# Release Notes Archivdokument LMC Software Releases bis 1.00.146.0

# Inhaltsübersicht

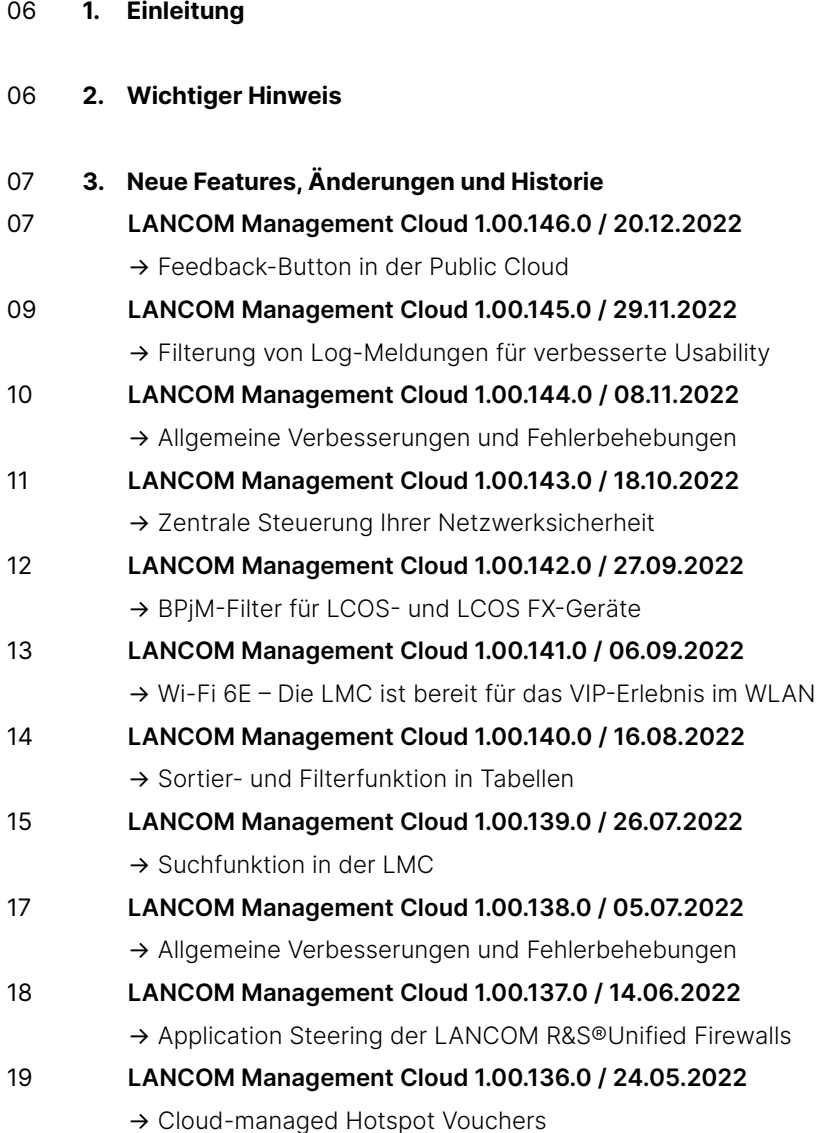

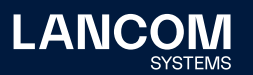

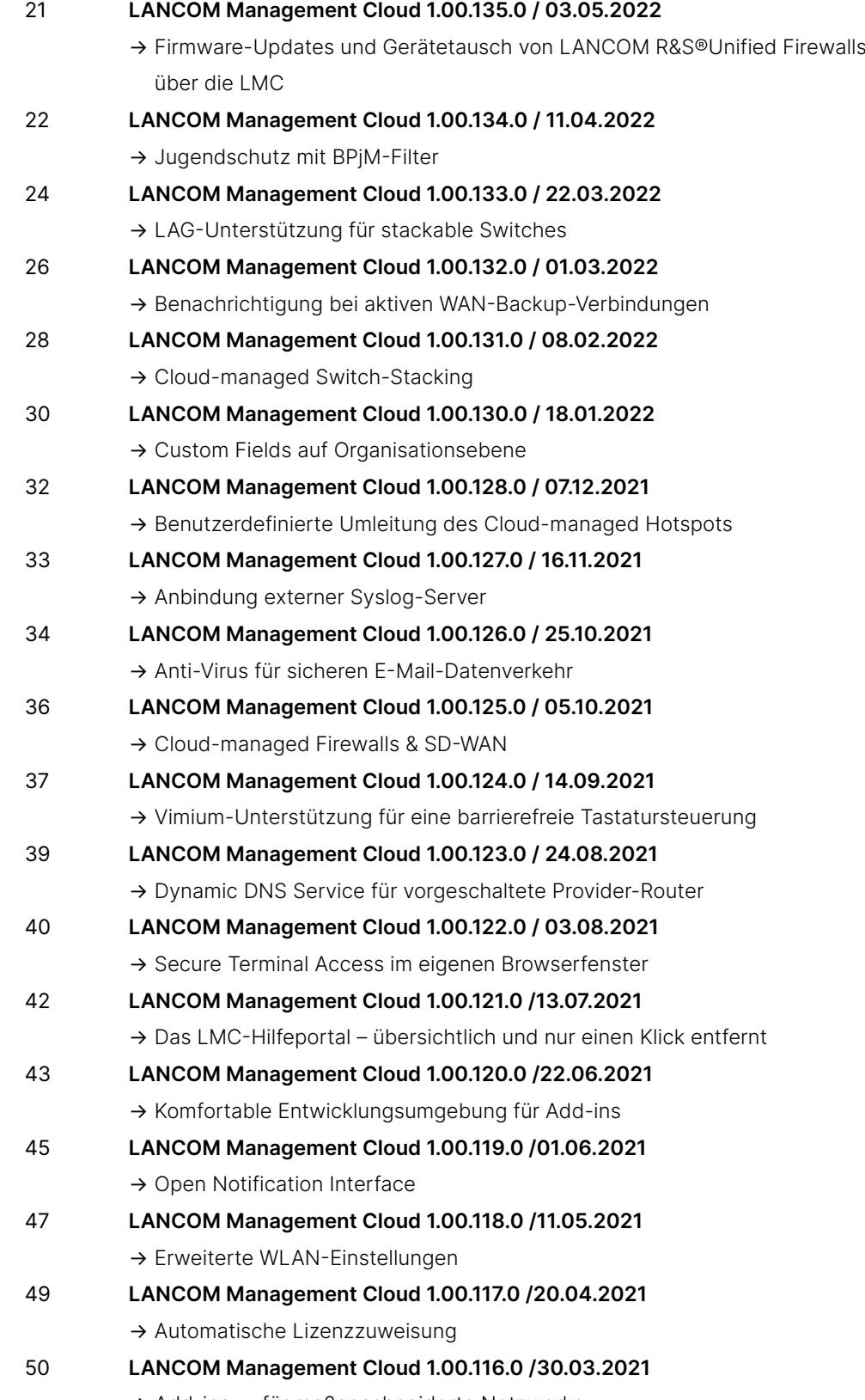

→ Add-ins — für [maßgeschneiderte](#page-49-0) Netzwerke

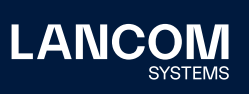

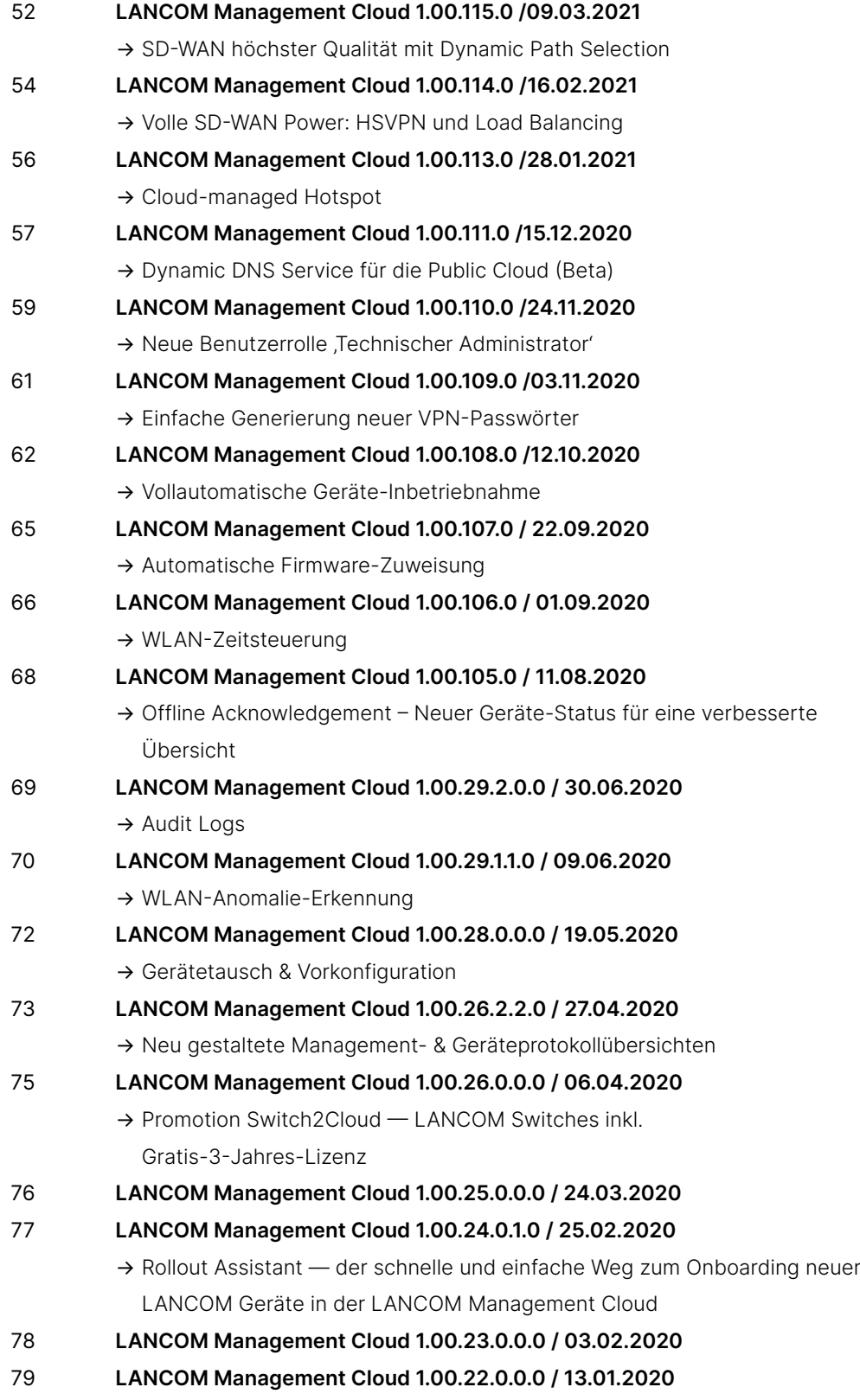

→ Secure [WEBconfig](#page-78-0) Access

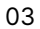

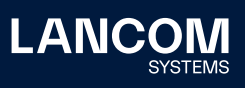

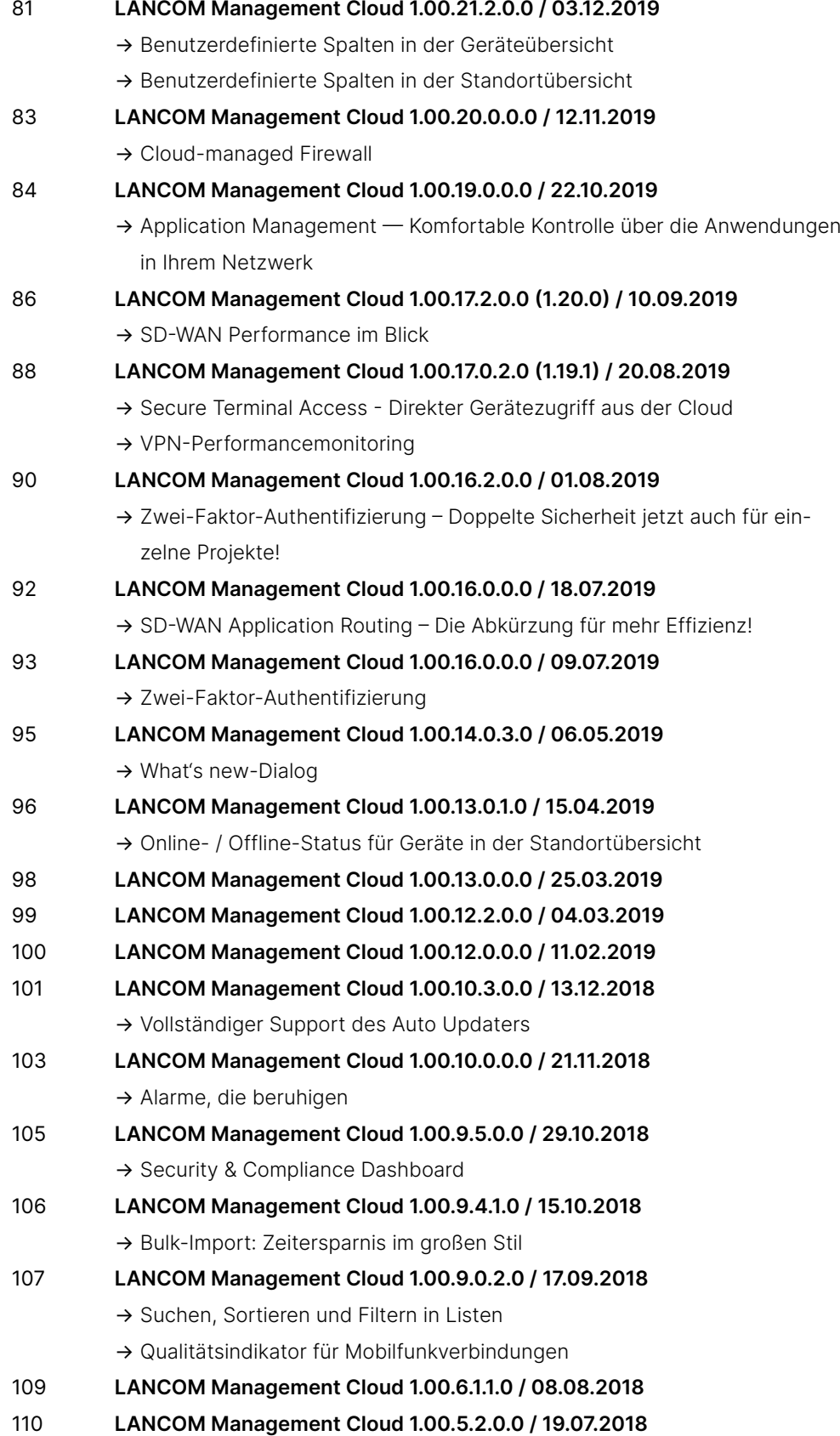

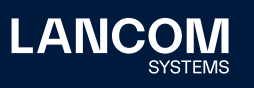

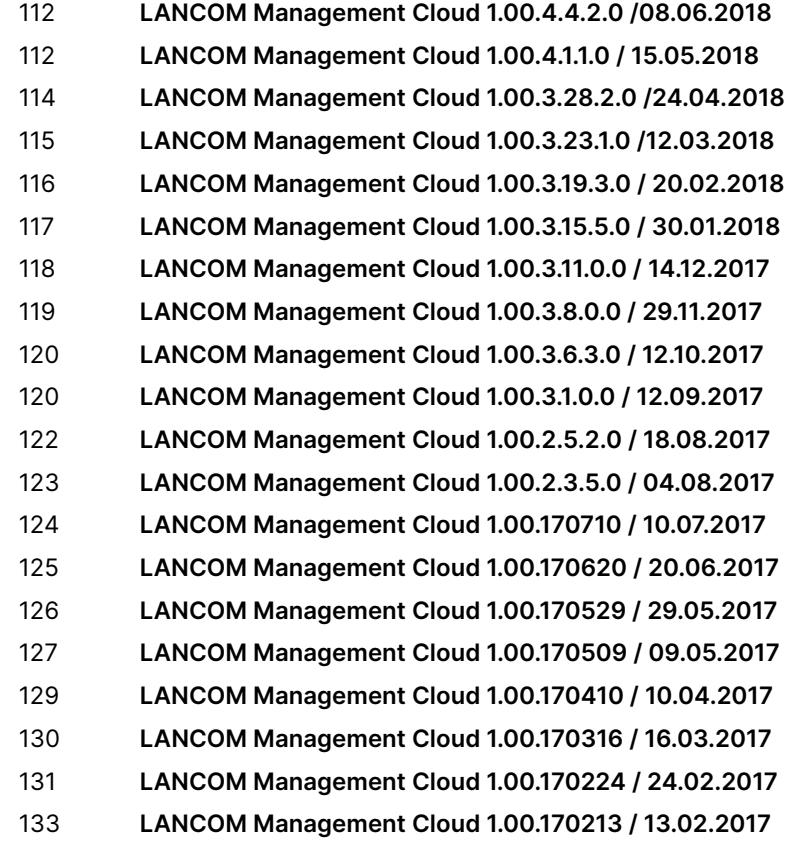

# **4. Historie der nicht kompatiblen [API-Änderungen](#page-133-0)**

# **5.  [Allgemeine](#page-137-0) Hinweise**

→ [Haftungsausschluss](#page-137-0)

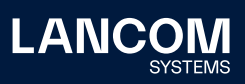

# <span id="page-5-0"></span>1. Einleitung

Als intelligentes Netzwerkmanagement- und Monitoring-System automatisiert und zentralisiert die LANCOM Management Cloud (LMC) die gesamte Netzwerkarchitektur in den Bereichen WAN, LAN, WLAN und Security. Selbst komplexe Vernetzungsszenarien mit vielen Netzwerkkomponenten lassen sich mit der LMC spielend leicht steuern, verwalten und optimieren, um wertvolle Ressourcen wie Geld und Zeit zu sparen.

Die LMC Public ist unter <https://cloud.lancom.de> erreichbar und wird in regelmäßigen Abständen mit neuen Features und Bugfixes versorgt.

Dieses Dokument beschreibt die vollständige Historie der LMC Software Releases bis zur Version 1.00.146.0. LMC Release Notes zu Versionen neuer als 1.00.146.0 finden Sie im jeweils aktuellen LMC Release Notes-Dokument.

Die LANCOM Systems GmbH übernimmt keine Gewähr und Haftung für nicht von der LANCOM Systems GmbH entwickelte, hergestellte oder unter dem Namen der LANCOM Systems GmbH vertriebene Software, insbesondere nicht für Shareware und sonstige Fremdsoftware.

# 2. Wichtiger Hinweis

Um weiterhin einen reibungslosen Betrieb mit der LANCOM Management Cloud zu gewährleisten, müssen LANCOM Geräte mit einer alten Firmware-Version auf eine neuere Version aktualisiert werden. Folgende Firmware-Versionen sind die Mindestvoraussetzung:

- → LCOS 10.12.0147 SU3
- $\rightarrow$  LCOS FX 10.4
- → LCOS LX 5.20 Rel
- → LCOS SX 3.30.0417 RU3

Für die Nutzung aller Funktionen der LANCOM Management Cloud empfehlen wir den Einsatz der jeweils aktuellen Release-Version.

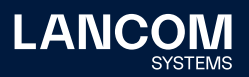

# <span id="page-6-0"></span>3. Neue Features, Änderungen und Historie

# **LANCOM Management Cloud 1.00.146.0 / 20.12.2022**

# **Feedback-Button in der Public Cloud**

Ihre Meinung zählt – denn Sie wissen am besten, was Ihre alltägliche Arbeit bereichert und was (noch) nicht: Welche Funktionen der LANCOM Management Cloud (LMC) sind besonders hilfreich und verständlich? Welche können wir weiter optimieren? Fragen wie diese stellen wir nicht nur uns selbst, sondern ab sofort auch Ihnen: Mit Klick auf einen Feedback-Button nehmen Sie anonymisiert an einer Umfrage zu einer bestimmten Funktion teil und tragen direkt zur Verbesserung der LMC bei. Die blauen Buttons finden Sie derzeit beispielsweise beim Menüpunkt "Sicherheit" oder im Hotspot-Portal. Wir freuen uns auf Ihr Feedback!

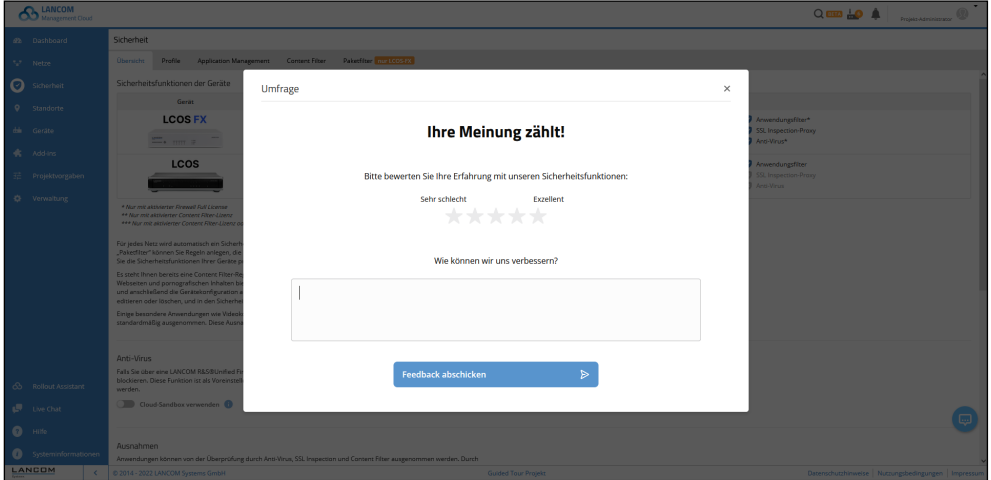

## **Weitere Verbesserungen**

- → Microsoft Teams wurde als Anwendung für das Application Management hinzugefügt.
- → Paketfilter-Regeln können jetzt direkt aus einem Sicherheitsprofil heraus erzeugt werden.

- → Bei deaktivierter Benachrichtigung werden keine Warnmeldungen für Backupverbindungen ausgegeben.
- → Bei aktivierter Benachrichtigung werden nun Warnmeldungen für Backupverbindungen ausgegeben.
- → Eine Warnung, die älter als 365 Tage ist, konnte weder gelesen noch gelöscht werden.
- → Die Validierung von CSV-Dateien beim Importieren von Standorten wurde verbessert.
- → Die Benutzerfreundlichkeit bei Dialogen wurde verbessert.

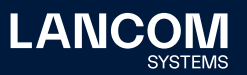

- → In wenigen Fällen wurden die Standort-Spalte und der entsprechende Filter nicht mehr angezeigt. Dieses Fehlverhalten wurde behoben.
- → Beim Transfer von mehreren Geräten in ein neues Projekt kam es zu unnötig vielen Erfolgsmeldungen. Dieses Fehlverhalten wurde behoben.

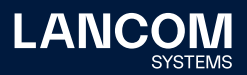

### <span id="page-8-0"></span>**LANCOM Management Cloud 1.00.145.0 / 29.11.2022**

# **Filterung von Log-Meldungen für verbesserte Usability**

Mit einer transparenten und lückenlosen Protokollierung behalten Administratoren stets den vollen Überblick darüber, wer wann welche Änderung durchgeführt hat. Unter Verwaltung > Log können Sie daher die Log-Meldungen einsehen und diese filtern lassen. Mit Hilfe des Drop-Down-Menüs wählen Sie entweder aus einer Liste vordefinierter Ereignisse und Typen oder geben zum schnelleren Auffinden Ihren individuellen Suchbegriff ein. So können Sie sich beispielsweise anzeigen lassen, wann eine Lizenz welchem Gerät von wem zugewiesen wurde. Ein Klick auf den Log-Eintrag gibt Ihnen daraufhin weiterführende Informationen.

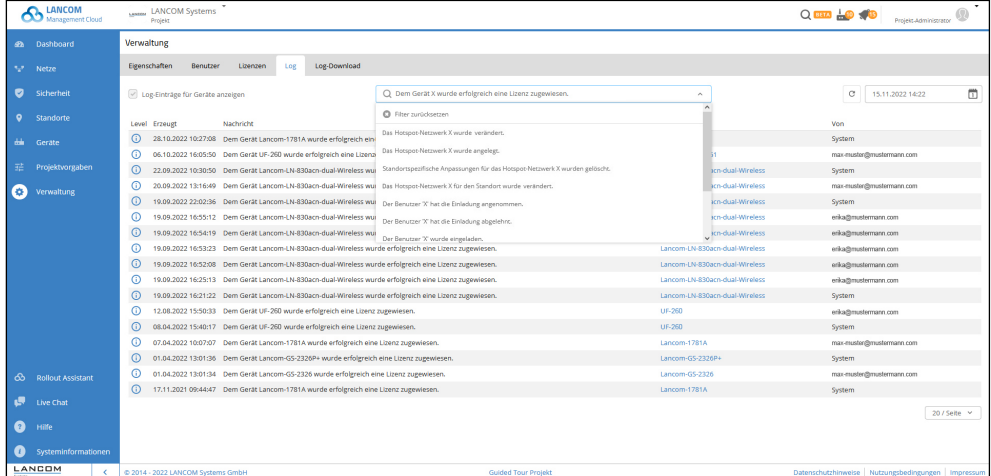

- → Bei Vorkonfigurationen wurde ein Problem bei der Suche nach Firmware-Dateien behoben.
- → Die Anzeige des Ablaufdatums für kurzfristig ablaufende Cloud-Lizenzen in der Gerätetabelle war fehlerhaft.
- → Nach Deaktivieren der Security-Funktionalität wurden die Ausnahmen auf LCOS FX-Geräten nicht entfernt.
- → In manchen Fällen konnte die Konfiguration eines neu mit der LMC gekoppelten vRouters nicht ausgerollt werden.
- → Unkritische Sicherheitsaspekte des Endpunkts für Terminal & Webconfig Tunneling der Geräte wurden optimiert.

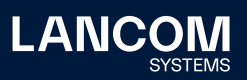

# <span id="page-9-0"></span>**LANCOM Management Cloud 1.00.144.0 / 08.11.2022**

# **Allgemeine Verbesserungen und Fehlerbehebungen**

## **Verbesserungen**

- → Die Landeseinstellung auf Standortebene wird ab sofort automatisch für die Landesvorgaben der WLAN-Einstellungen genutzt, sofern ein Land gesetzt ist.
- → Zur korrekten Bestimmung der WLAN-Eigenschaften eines Access Points kann nun eine Indoor- bzw. Outdoor-Betriebsumgebung angegeben werden.
- → Aus der Netzwerk-Übersicht gibt es jetzt einen direkten Link auf das Sicherheitsprofil der Netzwerke.
- → Die Such-Funktion unterstützt jetzt auch die Suche nach Sicherheits-Profilen und -Regeln.
- → In der Service-Übersicht werden nun auch die Versionen der verfügbaren Beschreibungsdateien (DSC) für unterschiedliche Firmware-Stände angezeigt.
- → Das Benutzer-Interface der Detailkonfiguration wurde grundlegend überarbeitet.
- → Im LMC-Log kann nun nach einem Log-Typ gefiltert werden.
- → Im Hotspot-Betreiberportal besteht nun die Möglichkeit, einen Gutschein zu widerrufen.

- → Ein Problem mit der Anzeige des Lizenzstatus in der Geräte-Übersicht wurde behoben.
- → Die Anordnung der Google Maps-Icons wurde korrigiert.
- → Verschiedene Probleme mit der Anzeige von Lizenzen wurden behoben.

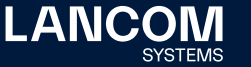

### <span id="page-10-0"></span>**LANCOM Management Cloud 1.00.143.0 / 18.10.2022**

# **Zentrale Steuerung Ihrer Netzwerksicherheit**

Mit dem neuen Menüpunkt "Sicherheit" behalten Sie Ihre Sicherheitseinstellungen jetzt an einem Ort im Blick! Für jedes Netz Ihres LMC-Projektes wird automatisch ein Sicherheitsprofil angelegt bzw. Ihre bereits bestehenden Einstellungen und Regeln dorthin migriert. Erstellen Sie mit wenigen Klicks Regeln wie z. B. für Application Management, Content Filter und Paketfilter global für alle Netze und weisen Sie diese den entsprechenden Sicherheitsprofilen zu. Unter , Sicherheit > Profile' erkennen Sie übersichtlich, welche Sicherheitsfunktionen im jeweiligen Netz greifen. Erfahren Sie mehr über das Cloud-managed Security-Konzept in unserem [Techpaper.](https://www.lancom-systems.de/download/documentation/Techpaper/TP_Cloud-Managed-Security_DE.pdf)

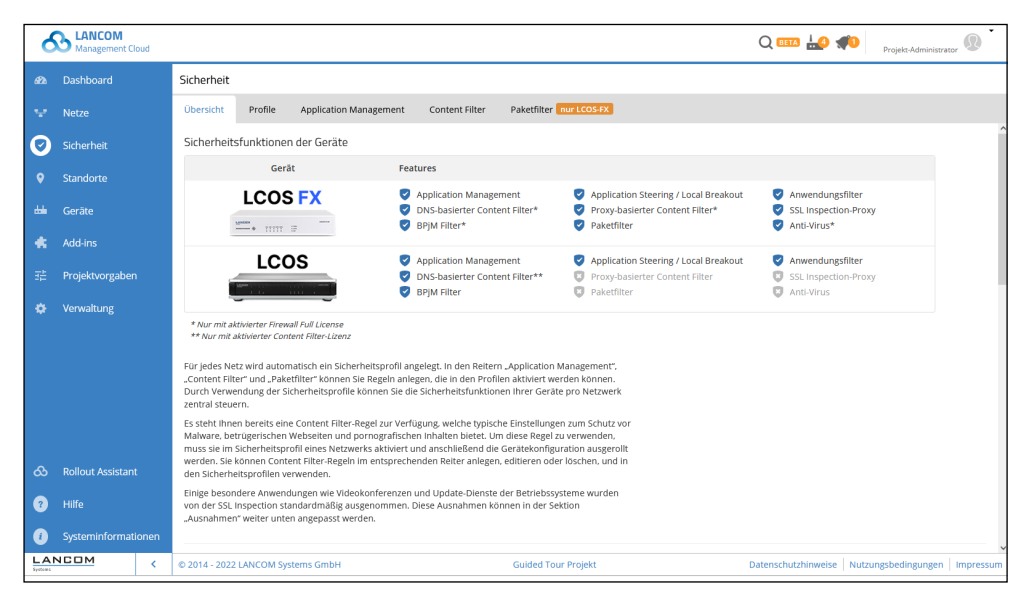

#### **Verbesserungen**

- → Überarbeiteter Lizenz-Zuweisungs-Dialog
- → Die Anzeige und Zuweisung einer Lizenz ist nun auch auch in der Geräte-Übersicht möglich.

- → Vorkonfigurationen für Switches der Serien GS-4000, XS-5000 und XS-6000 können wieder angelegt werden.
- → Ausgeblendete Tabs werden nach Zuweisung einer Lizenz wieder automatisch eingeblendet.
- → Korrekturen bzgl. der Firmware-Status-Ausgabe über die API
- → Bei der Abfrage der Standortliste über die API werden bereits gelöschte Standorte nicht mehr mit ausgegeben.

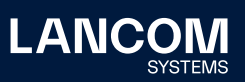

# <span id="page-11-0"></span>**LANCOM Management Cloud 1.00.142.0 / 27.09.2022**

# **BPjM-Filter für LCOS- und LCOS FX-Geräte**

Zuverlässiger und effektiver Jugendschutz hat besonders in Schulen und Jugendeinrichtungen oberste Priorität. Daher blockiert der offiziell empfohlene Webseiten-Filter der Bundesprüfstelle für jugendgefährdende Medien (BPjM) Inhalte, die in Deutschland als jugendgefährdend eingestuft werden. Stetige Aktualisierungen und Erweiterungen sind dabei gewährleistet. Unter Netze > Content Filter aktivieren Sie den BPjM-Filter für alle LANCOM R&S®Unified Firewalls ab LCOS FX 10.8 sowie jetzt auch für alle LCOS-Geräte ab der [aktuellen](https://www.lancom-systems.de/produkte/firmware/lcos-release)  [Betriebsfirmware LCOS 10.70.](https://www.lancom-systems.de/produkte/firmware/lcos-release)

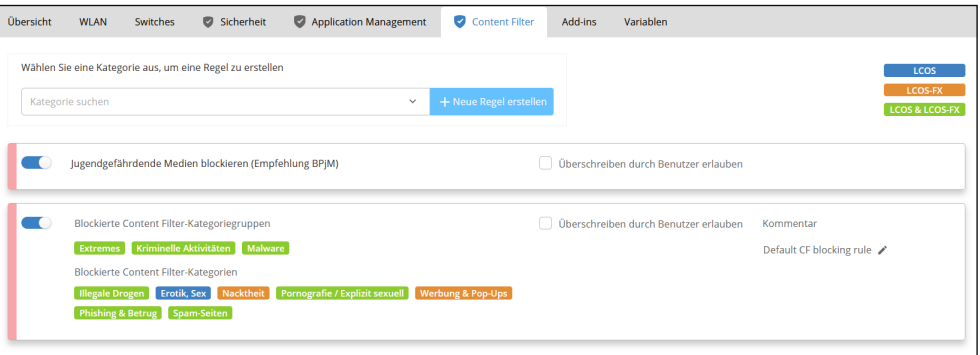

BPjM-Filter für LCOS- und LCOS FX-Geräte

#### **Weitere Verbesserungen**

→ Unterstützung der UF High Availability in der Gerätetabelle / Systeminformation

#### **Fehlerbehebungen**

→ Ein Problem mit der Darstellung des Status von (stacked) Enterprise Switches wurde behoben.

#### **Ankündigung**

→ Bitte beachten Sie, dass sich das Lizenz-Management in der LMC ab dem 18.10.2022 ändert: Die Laufzeiten mehrerer Lizenzen, die einem Gerät zugewiesen sind, werden aufaddiert und automatisch in einer Lizenz zusammengefasst. Zukünftig steht Ihnen ein neu konzeptionierter Lizenz-Dialog zur Verfügung, in dem Sie die Zuweisung kompatibler Lizenzen aus Ihrem Lizenz-Pool bequem durchführen können.

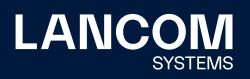

# **LANCOM Management Cloud 1.00.141.0 / 06.09.2022**

# **Wi-Fi 6E – Die LMC ist bereit für das VIP-Erlebnis im WLAN**

Wi-Fi 6E nutzt das exklusiv für WLAN reservierte 6 GHz-Frequenzband und spielt seine Vorteile besonders in High-Density-Umgebungen voll aus. Die LANCOM Management Cloud ist dafür perfekt vorbereitet und stellt eine 6 GHz-Ansicht im WLAN / LAN-Dashboard bereit. Unter Projektvorgaben > SDN > SD-WLAN > 6 GHz-Band können Sie Konfigurationseinstellungen für das gesamte Projekt vornehmen und diese in den WLAN-Einstellungen auf Standort- und Geräteebene individuell anpassen. Mit dem Wi-Fi 6E-fähigen Access Point [LANCOM LX-6500](https://www.lancom-systems.de/produkte/wireless-lan/indoor-access-points/lancom-lx-6500) profitieren Sie auch Hardware-seitig vom 6 GHz-WLAN. Erfahren Sie mehr dazu auf unserer [Wi-Fi 6\(E\)-Technologieseite!](https://www.lancom-systems.de/technologie/wi-fi-6)

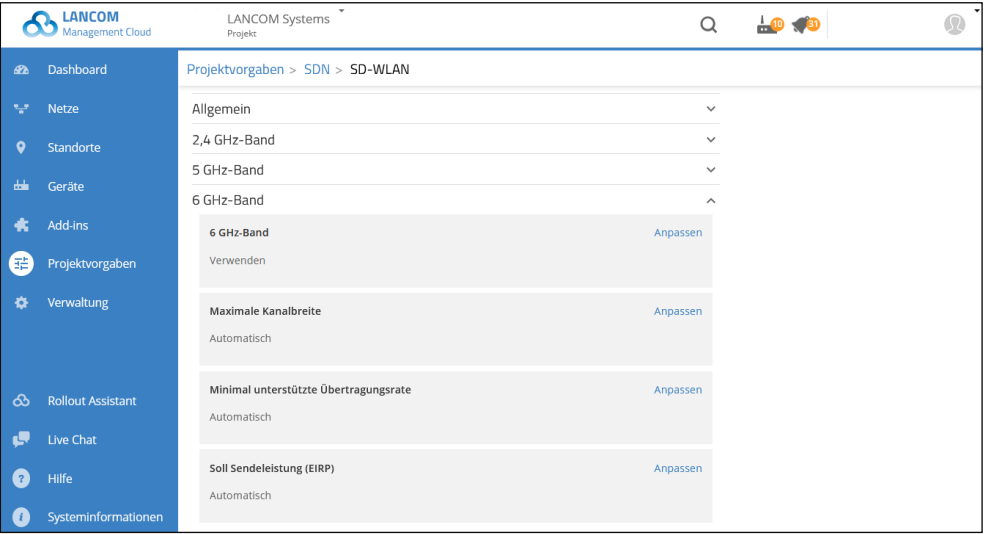

Wi-Fi 6(E)-Konfiguration auf Projektebene

#### **Weitere Verbesserungen**

- → Unterstützung für LANCOM ISG-5000
- → BPJM-Filter für LCOS
- → Auflösung des Gerätenamens im Archivprotokoll
- → Auflösung von Metriknamen im Protokollarchiv

- → Ein Fehler in der Passwortwiederholung bei der Benutzerregistrierung konnte die Registrierung verhindern.
- → Einige kleinere Anpassungen im Dialog der Standortübersicht
- → Ein Problem mit der Aktualisierung der Gerätetabelle in neuen bzw. leeren Projekten beim Hinzufügen neuer Geräte wurde behoben.

<span id="page-12-0"></span>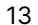

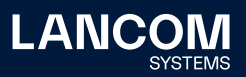

# <span id="page-13-0"></span>**LANCOM Management Cloud 1.00.140.0 / 16.08.2022**

# **Sortier- und Filterfunktion in Tabellen**

Sie verwalten große Projekte mit einer hohen Anzahl an Geräten und wollen dennoch den Überblick behalten? Durch das Sortieren und Filtern von Standort-, Benutzer- und Projekttabellen finden Sie schneller, wonach Sie suchen. Mit Klick auf die Pfeile im Tabellenkopf sortieren Sie auf- oder absteigend alphabetisch. Die Filterfunktion aktivieren Sie durch Klick auf das Filter-Icon und Eingabe Ihres Suchbegriffs. So filtern Sie beispielsweise in längeren WLAN-Benutzer-Tabellen unter "AP-Name" schnell die Nutzer eines bestimmten Access Points heraus.

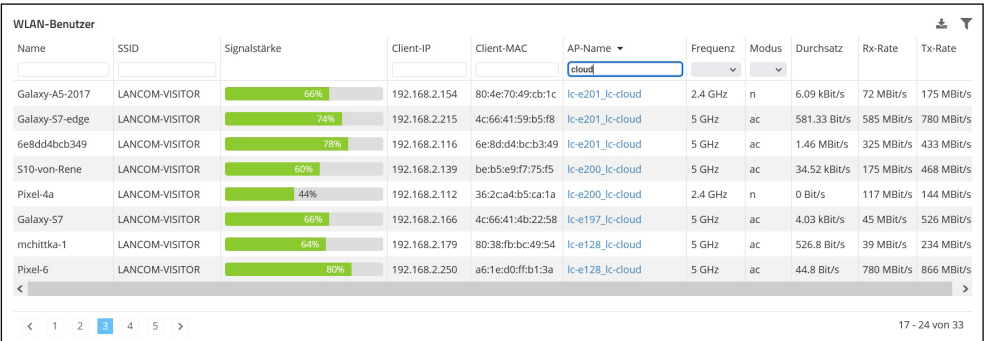

Sortier- und Filterfunktion in **Tabeller** 

#### **Weitere Verbesserungen**

- → Der Dialog zur Eingabe der Standort-Position wurde überarbeitet.
- → Zahlreiche Endpunkte wurden entsprechend der aktuellen Swagger OpenAPI Spezifikation angepasst. Bitte beachten Sie, dass die als ,Deprecated' markierten Endpunkte in einem der kommenden Releases entfernt werden. Sie können die Anpassungen dem Kapitel [4 "Historie der nicht kompatiblen API-](#page-133-1)[Änderungen"](#page-133-1) entnehmen.

- → Korrigierte Fehlerbehandlung bei der Überprüfung der Benutzereingaben im Registrierungsformular
- → Verbesserte Fehlerbehandlung bei der Registrierung von Benutzern ohne Mitgliedschaften
- → Wird ein Netz neu angelegt, so sind nicht mehr fälschlicherweise alle Switch-Ports für dieses ausgewählt.
- → Die Konfigurationsmöglichkeiten des Schalters für HSVPN im ,Netze'-Dialog wurden korrigiert.
- → Die Layer-7 Detection-Einstellungen im 'Netze'-Dialog wurden korrigiert.

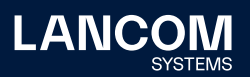

# <span id="page-14-0"></span>**LANCOM Management Cloud 1.00.139.0 / 26.07.2022**

# **Suchfunktion in der LMC**

Finden Sie Netzwerke, Geräte, Standorte und LMC-Funktionen noch schneller: Mit der neuen Suchmaschine durchsuchen Sie Ihr gesamtes Projekt zeitsparend mit nur wenigen Klicks – oder nach Belieben sogar ganz ohne Klicks. Verwenden Sie dazu einfach das Lupen-Symbol in der oberen Navigationsleiste oder alternativ die Tastenkombination , Strg + K' (Windows) oder , Cmd + K' (macOS). Zu Ihrem eingegebenen Suchbegriff wird auf Projektebene sprachunabhängig nach Übereinstimmungen gesucht. Mit drei auswählbaren Filtern können Sie die Ergebnisliste auch vorab gezielt einschränken. Probieren Sie es gleich aus!

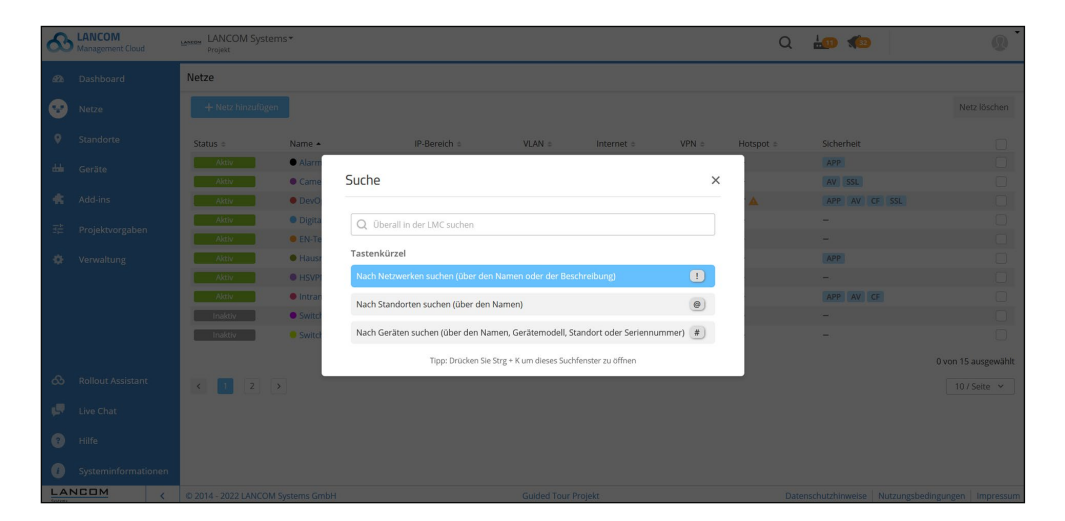

Suchfunktion in der LMC

#### **Weitere Verbesserungen**

- → Die Erstellung einer LMC-Organisation ist jetzt auch für Partner außerhalb der DACH-Region direkt über das myLANCOM-Portal möglich.
- → Beim CSV-Export von Zeitreihen auf dem Dashboard werden die Zeiten nun zusätzlich zum Unix-Zeitformat auch in Mitteleuropäischer Zeit angegeben.
- → Die WLAN-Benutzertabelle in der Geräteübersicht ist nun filter- und sortierbar.

- → Das DHCP-Widget auf der Geräteseite zeigte keine Verlinkung für Netzwerknamen mit Sonderzeichen.
- → Die 'Erstellen und Bearbeiten'-Seite eines Netzes visualisierte nicht korrekt, dass das Speichern aufgrund von Fehlern im Formular unterbunden wurde.
- → Die 'Erstellen und Bearbeiten'-Seite eines Netzes ließ keine Änderung der Subnetzgröße pro Standort zu.

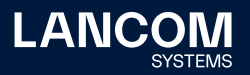

- → Die 'Erstellen und Bearbeiten'-Seite eines Netzes ließ keine Änderung der Einstellungen zur Layer-7-Anwendungserkennung zu.
- → Die 'Erstellen und Bearbeiten'-Seite eines Netzes ließ fälschlicherweise Leerzeichen bei der Angabe mehrerer VPN Central Sites zu.
- → Die Dokumentation bezüglich des Add-in-Editors wurde dahingehend erweitert, dass das Fenster für Code-Vorschläge im Editor manuell geöffnet werden kann.
- → Im Einstellungsdialog zu Subnetzen (Netze am Standort) gab es fälschlicherweise die Möglichkeit, nicht-VPN-Netze als Central Site zu deklarieren.

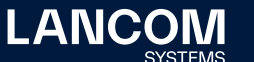

# **LANCOM Management Cloud 1.00.138.0 / 05.07.2022**

# **Allgemeine Verbesserungen und Fehlerbehebungen**

# **Ankündigungen**

- → Beim Löschen eines Projektes wird nun explizit darauf hingewiesen, dass bisher ungenutzte Gerätelizenzen im Projekt verfallen.
- → Um die Aktion , Gerätetausch' auszuführen, muss das betroffene Gerät offline sein. Dies wird dem Kunden nun durch eine Meldung angezeigt, wenn er die Aktion für ein Gerät ausführen möchte, welches noch online ist.

- → Ein Fehler beim Verschieben eines Projekts in eine Organisation mit einem identisch benannten Projekt wurde behoben.
- → Die Anmeldung schlug fehl, wenn für das Konto, auf das zuletzt zugegriffen wurde, die Zwei-Faktor-Authentifizierung erzwungen wurde, der Benutzer aber keine Zwei-Faktor-Authentifizierung verwendete.
- → Die Deaktivierung von SD-WAN blendet im Standort den Netzwerknamen nicht mehr aus.
- → Ein Access Point mit LCOS LX konnte keine Konfiguration aus der LMC übernehmen.
- → Korrektur der Interface Konfiguration zur LL2M-Funktion.
- → Beim CSV-Import von Standorten wird nun die Gateway-ID des Netzes korrekt übernommen.

<span id="page-16-0"></span>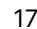

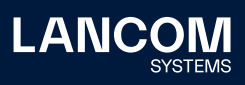

# <span id="page-17-0"></span>**LANCOM Management Cloud 1.00.137.0 / 14.06.2022**

# **Application Steering der LANCOM R&S®Unified Firewalls**

Steigern Sie die Gesamtperformance Ihres Netzwerkes durch die Aussteuerung bestimmten Datenverkehrs (Application Steering): Von Ihnen als vertrauenswürdig eingestufte Applikationen wie z.B. Microsoft 365 können über einen lokalen Internetzugang (Local Internet Breakout) ohne Umwege direkt ins Internet geroutet werden. Mit nur wenigen Klicks werden zentrale Konfigurationen des Application Managements aus der LANCOM Management Cloud (LMC) automatisiert und sicher auf alle Standorte angewendet. Erstellen Sie dazu unter , Netze > Application Management > Datenverkehr umleiten' eigens definierte Regeln jetzt auch mit 'LCOS FX' markierten Anwendungen und erweitern Sie die Vorteile der Unified Firewalls in Kombination mit der LMC.

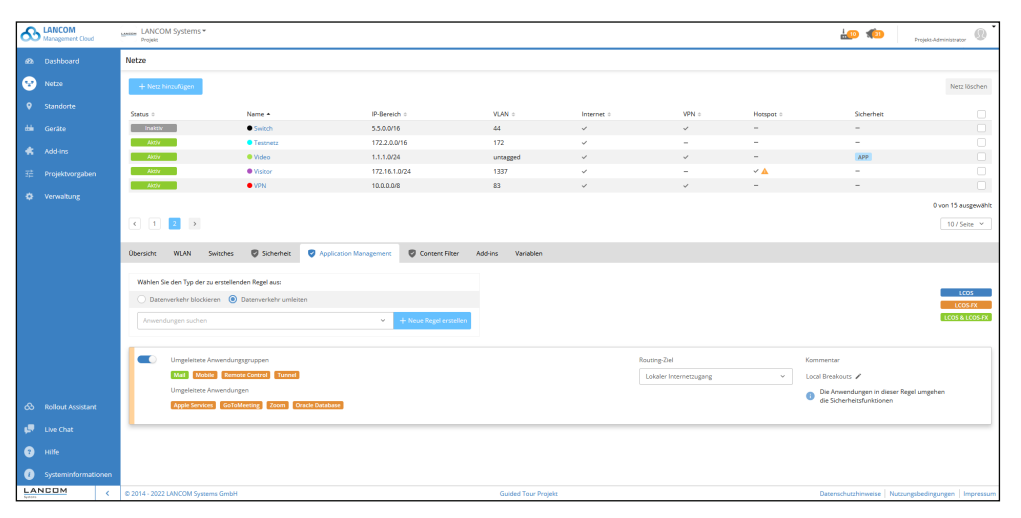

Application Steering von ,LCOS FX'-markierter Anwendungen

# **Ankündigung**

→ Der RSS-Feed steht jetzt unter einem neuen Abo-Link zur Verfügung: [www.lancom-systems.de/lmc-rss](http://www.lancom-systems.de/lmc-rss)

#### **Weitere Verbesserungen**

→ Die maximale Anzahl von Netzen pro Projekt wurde auf 256 erhöht.

- → Der Wechsel von der Kontoübersicht in ein Projekt funktionierte manchmal nicht.
- → Ein vordefiniertes GoToMeeting-Sicherheitsausnahme-Update konnte nicht geklont werden.

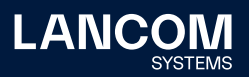

### <span id="page-18-0"></span>**LANCOM Management Cloud 1.00.136.0 / 24.05.2022**

# **Cloud-managed Hotspot Vouchers**

In dem neuen Hotspot-Portal der LANCOM Management Cloud (LMC) erstellen Sie im Handumdrehen beliebig viele Voucher für WLAN-Zugänge und legen für diese individuelle Geräte- und Zeitlimits fest. Das Hotspot-Portal erreichen Sie bei der Erstellung eines [Cloud-managed Hotspots](https://www.lancom-systems.de/download/documentation/Techpaper/TP_Cloud-managed-Hotspot_DE.pdf) unter , Netze/Netz hinzufügen/Hotspot-Netz/Authentifizierung/Voucher' oder noch einfacher über die neue [LMC-Rolle](https://www.lancom-systems.de/download/LMC/LANCOM-Infopaper-LMC-User-Rollen.pdf)  ['Hotspot-Betreiber'](https://www.lancom-systems.de/download/LMC/LANCOM-Infopaper-LMC-User-Rollen.pdf). Mit Hilfe einer einfachen Bedienoberfläche exportieren so beispielsweise auch Rezeptionisten schnell und unkompliziert Voucher für ihre Hotel-Gäste im CSV- oder PDF-Format. Erfahren Sie in diesem [Knowledge Base-](https://support.lancom-systems.com/knowledge/pages/viewpage.action?pageId=104890408)[Artikel,](https://support.lancom-systems.com/knowledge/pages/viewpage.action?pageId=104890408) wie Sie die Voucher erstellen und das Design an Ihre Wünsche anpassen können.

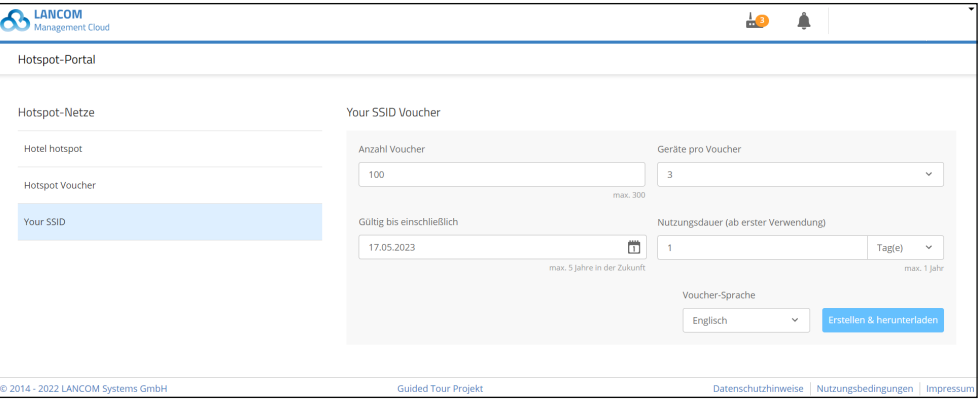

Erstellen von Hotspot-Vouchern

#### **Ankündigung**

→ Vor einem Transfer eines Gerätes mit einer aktiven Lizenz in eine Organisation muss diese zunächst im Lizenz-Pool hinterlegt werden.

#### **Weitere Verbesserungen**

→ Der Hilfe-Text für den Auto-Updater wurde optimiert.

- → Ein Fehler bei der Breadcrumb-Navigation der Projektvorgaben wurde behoben.
- → In der WLAN-Benutzer-Tabelle wurden die Filteroptionen für das Frequenzband korrigiert.
- → Die fehlende Übersetzung für das Deaktivieren der Internetverbindung wurde hinzugefügt.
- → Ein Fehler im WAN-Dashboard bei der Anzeige der Durchschnittswerte der VPN-Verbindungen wurde korrigiert.

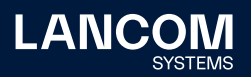

- → Für die GS-4554XP-Switches werden nun auch die PoE-Informationen angezeigt.
- → Bei den Stacking-Switches wird die Port-Vorgabe ,Auto' (Auto Negotiation) nun korrekt angezeigt.
- → Ein Fehler bei der Sortierung nach IP-Adressen in der Geräteliste wurde korrigiert.
- → Optimierungen bei der Auswertung von Änderungen in Add-ins bezüglich der Anzeige des Konfigurationsstatus.

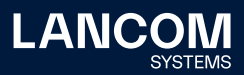

# <span id="page-20-0"></span>**LANCOM Management Cloud 1.00.135.0 / 03.05.2022**

# **Firmware-Updates und Gerätetausch von LANCOM R&S®Unified Firewalls über die LMC**

LANCOM Management Cloud (LMC) und LANCOM R&S®Unified Firewalls wachsen weiter zusammen: Ab sofort verwalten Sie Firmware-Updates Ihrer Firewalls ab LCOS FX 10.8 zentral über die LMC und behalten den Firmware-Status in der Gerätetabelle bequem im Auge. Und damit nicht genug: Auch der Gerätetausch Ihrer Firewalls inklusive vollständiger Konfiguration ist für Sie problemlos möglich. Wählen Sie dazu einfach das zu tauschende Gerät in der Gerätetabelle aus und geben unter Menü > Austauschen die Seriennummer des Ersatzgerätes ein – fertig!

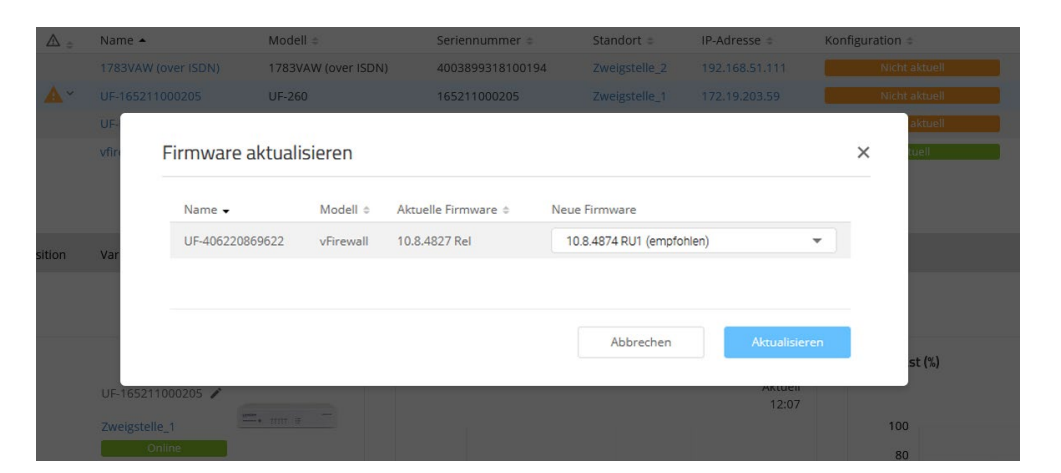

Firmware-Update über die LMC

#### **Weitere Verbesserungen**

- → Der Endpunkt GET /account/{accountId}/sites wurde auf Streaming umgestellt.
- → Die Navigation in einen zugewiesenen Grundriss ist nun aus der Geräteübersicht direkt aus dem Bereich , Position' heraus möglich.

- → In seltenen Fällen wurde bei einem Timeout nicht auf die Login-Seite weitergeleitet.
- → Ein Problem beim CSV-Standort-Import beim nachträglichen Hinzufügen neuer Netze wurde behoben.
- → Ein Problem mit einem Filterkriterium in der Gerätetabelle wurde behoben.
- → Beim Setzen der Seriennummer einer Vorkonfiguration wurde der Tooltip teilweise nicht geschlossen.

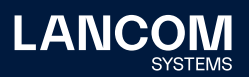

# <span id="page-21-0"></span>**LANCOM Management Cloud 1.00.134.0 / 11.04.2022**

# **Jugendschutz mit BPjM-Filter**

Mit dem empfohlenen Webseiten-Filter der Bundesprüfstelle für jugendgefährdende Medien (BPjM) schützen Sie ab sofort noch zuverlässiger Minderjährige: So profitieren beispielsweise Schulen oder Jugendeinrichtungen von einer stetig aktualisierten Liste an blockierten URLs, deren Inhalte in Deutschland als jugendgefährdend eingestuft werden. Den BPjM-Filter können Sie als Erweiterung des Content Filters für Ihre LANCOM R&S®Unified Firewalls mit Full License und der aktuellen Betriebsfirmware LCOS FX 10.8 unter Netze > Content Filter aktivieren.

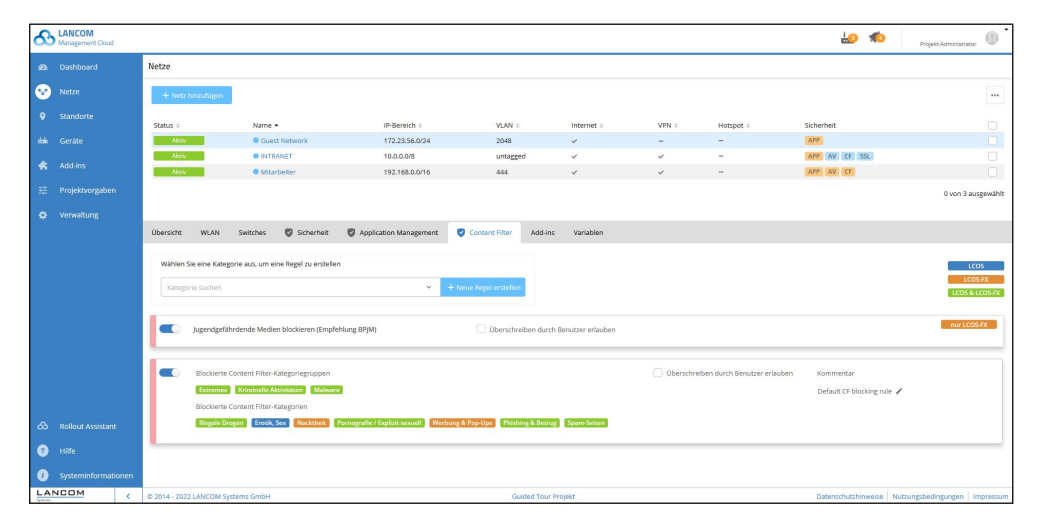

#### **Weitere Verbesserungen**

- → Ab LCOS 10.60 Rel wird für LCOS-Geräte ein Bootvorgang und dessen Ursache im LMC-Geräte-Log angezeigt, nachdem ein Gerät die Verbindung zur LMC wieder aufgebaut hat.
- → In den Add-ins können die Gateway-IP-Adressen auf Standortebene über die neue Variable ,context.location.gatewayIps' verwendet werden.
- → In den Add-ins stehen die Geräte-Seriennummer und MAC-Adresse über die Variablen ,context.device.serialNumber' und ,context.device.macAddress' zur Verfügung. Bestandsgeräte müssen sich einmalig, z.B. durch einen Reboot, neu mit der LMC verbinden, damit diese Informationen zur Verfügung stehen.

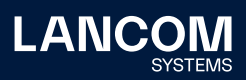

- → In seltenen Fällen wurde ein Benutzer vor dem eingestellten Timeout ausgeloggt.
- → Ein Fehler beim Abruf von tiefen Verlinkungen wurde korrigiert.
- → Das Setzen des Konfigurationsstatus auf ,nicht aktuell' in Verbindung mit Addins wurde optimiert.
- → Ein Fehlverhalten im Umfeld von Umsortierungen von Stack Units wurde behoben. In den betroffenen Fällen werden nun wieder alle Units angezeigt.
- → Deaktivierte DHCP-Servereinstellungen werden nun auch in den Netzen am Standort korrekt als inaktiv angezeigt.
- → Sind in einem Projekt keine SD-Funktionen aktiviert, werden die Add-ins nicht unterstützt und nicht mehr angezeigt.
- → Im Dialog zur Erstellung von Vorkonfigurationen wurden Formularfelder teilweise nicht aktualisiert.

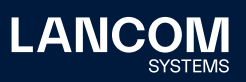

# <span id="page-23-0"></span>**LANCOM Management Cloud 1.00.133.0 / 22.03.2022**

# **LAG-Unterstützung für stackable Switches**

Die Einrichtung von LAGs (Link Aggregation-Gruppen) für stackable Switches der GS-4500 und XS-Serien geht mit der LMC einfach von der Hand! LAGs dienen zur Realisierung von Link-Bündelung und Lastausgleich: Sobald ein aktiver Link ausfällt, verbleiben alle weiteren Links der Gruppe aktiv und teilen sich die Last des Datenverkehrs untereinander auf. Nehmen Sie dazu die Einrichtung komfortabel über die grafische Ansicht in der Geräteübersicht vor.

Weitere Informationen erhalten Sie im [Techpaper LANCOM Failsafe Stacking](https://www.lancom-systems.de/download/documentation/Techpaper/TP_LANCOM-Failsafe-Stacking_DE.pdf).

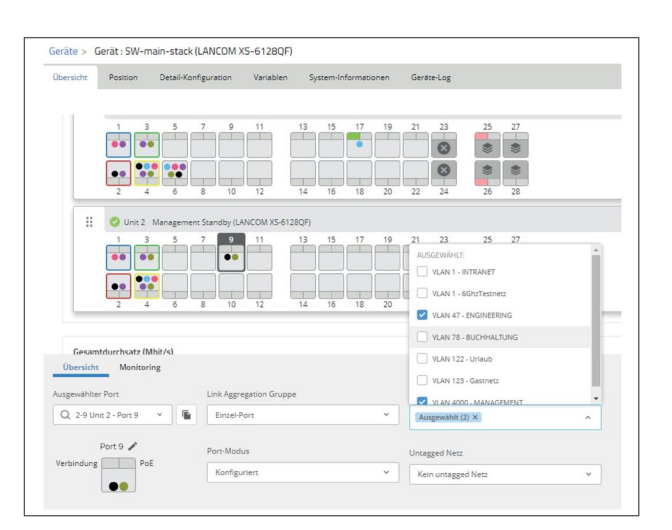

LAG-Einrichtung für stackable Switches

# **Ankündigung**

- → Die URL für zukünftige Firmware-Downloads wird am 24.03.2022 / 18:00 MEZ auf **my**[.lancom-systems.de](http://my.lancom-systems.de) geändert. Vorhandene Firewall-Einträge müssen angepasst bzw. im Vorfeld ergänzt werden.
- → Vor einem Gerätetransfer in eine Organisation werden zugewiesene Lizenzen ab einem der nächsten Releases im Projekt hinterlegt. Inbetriebnahmelizenzen verlieren dann bei dem Transfer in eine Organisation ihre Gültigkeit. Projekte sind davon nicht betroffen.

#### **Weitere Verbesserungen**

- → Ein API-Endpunkt für Gerätedaten (/accounts/{accountId}/devices) wurde für große Datenmengen (> 1500 Filterergebnisse) optimiert.
- → API zum Ändern der Hotspot-Zeitüberschreitung für eine bestimmte MAC-Adresse

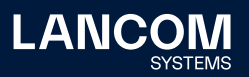

- → Die Sortierung der IP-Subnetze in der Netzübersicht wurde korrigiert.
- → Die Veränderung des Variablen-Typs wird nun ohne erneutes Laden der Variablenseite angewendet.
- → Wird zur Zuweisung eines globalen Add-Ins eine Variable vom Typ 'Auswahlfeld' verwendet, können die zugehörigen Werte nun korrekt ausgewählt werden.
- → Variablen können einem Standort nur zugeordnet werden, wenn wenigstens ein Netz zugewiesen wurde.
- → Eine Änderung der Benutzersprache aktualisiert jetzt unmittelbar den Inhalt einer Content Filter-Regel.
- → Die Fehlerbehandlung beim Erstellen von Ausnahmen in den Projektvorgaben von SD-SECURITY wurde verbessert.
- → Die RAM-Größe für ISG-Router wird nun korrekt angezeigt.

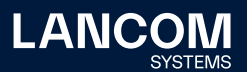

# <span id="page-25-0"></span>**LANCOM Management Cloud 1.00.132.0 / 01.03.2022**

# **Benachrichtigung bei aktiven WAN-Backup-Verbindungen**

Mehr Transparenz über Ihre WAN-Konnektivität: Schaltet ein Router auf eine Backup-Verbindung um, werden Sie direkt über einen Warnhinweis informiert. In der Gerätetabelle sehen Sie auf einen Blick, ob und welche Router sich im Backup-Status befinden. So können Sie durch gezieltes Troubleshooting frühzeitig handeln und vermeiden unter Umständen hohe Kosten oder den Verbrauch eines beschränkten Datenkontingents. Und das Beste: Diese Funktion ist ab sofort für alle LCOS-basierten Router unter Projektvorgaben > Warnungen & Benachrichtigungen aktiviert.

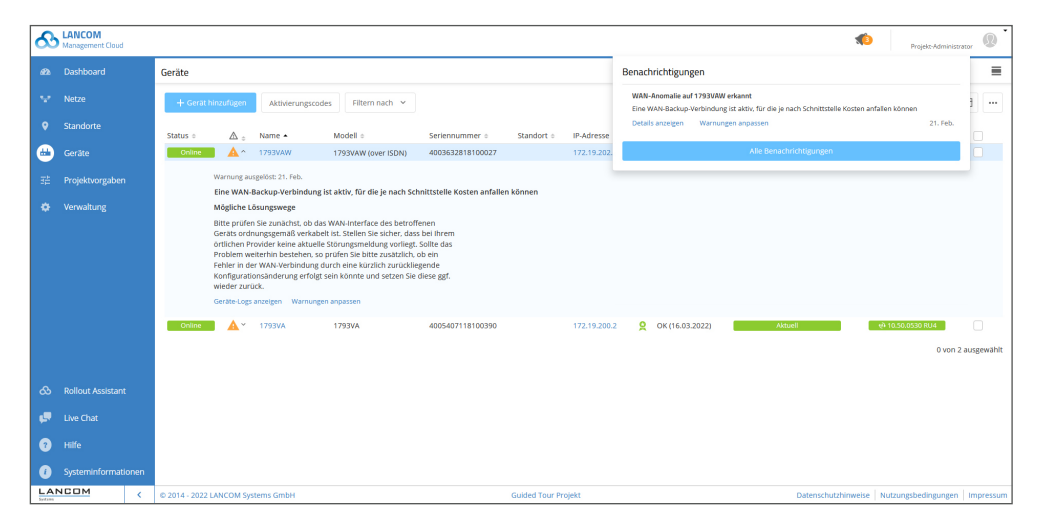

Benachrichtigung und Lösungs-wege bei aktiver WAN-Backup-Verbindung

#### **Weitere Verbesserungen**

- → Um auf LANCOM R&S®Unified Firewalls mit LCOS FX ab 10.6 Rel einen Rollout mit Firewall-Regeln (App-Filter, AV usw.) durchzuführen, muss das WAN-Objekt auf dem Desktop nicht mehr zwingend 'WAN' heißen.
- → Werden zur Zuweisung von globalen Add-Ins Variablen mit benutzerdefiniertem Typ verwendet, wird die Typendefinition nun auch an dieser Stelle verwendet. Ist die Variable also beispielweise als Auswahlbox definiert, steht diese Selektion im Zuweisungdialog zur Verfügung.

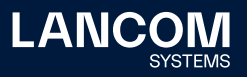

- → Die Anzeige des Datums und Zeitstempels in den Historien-Graphen wurde korrigiert.
- → Ein Darstellungsfehler in der Widget-Auswahl für die Dashboards wurde behoben.
- → Die Responsive-Ansicht (z.B. für Mobilgeräte) wurde korrigiert.
- → Ein Fehler in der , Schließen'-Funktion einiger Dropdown-Elemente (z.B. bei der Add-in-Zuweisung) wurde behoben.
- → Fehlerhafte Links im Widget , VPN-Standortverbindungen' wurden korrigiert.
- → Ein Anzeigefehler im Menü der Grundrisse von Standorten wurde behoben.
- → Ein Anzeigefehler auf den Tabs, Application Management' und , Content Filter' wurde behoben.
- → Irreführende Log-Meldungen bei Benutzern mit Zugriff auf mehrere Projekte wurden behoben.
- → Ein Fehler bei der Darstellung von sehr lange offenen Warnungen wurde behoben.
- → Ein DynDNS WAN-Verbindungsname (Peer) mit einem erstem Zeichen ungleich A-Z führte zu einem Fehler.
- → Bei der Zuweisung von Switch-Ports in der Netzkonfiguration wurde in bestimmten Situationen die ,Speichern'-Funktion nicht angeboten.
- → Die Add-In Seite wird nun bei einem Neuladen der Seite im Browser korrekt angezeigt.
- → Der Rollout einer Konfiguration wird nun auch dann korrekt durchgeführt, wenn zugehörige zentralseitige Geräte nicht aktuell sind.
- → Der Vollbildmodus des Add-In Editors blendet nun wieder die seitliche Menüleiste aus.
- → Soll der zentralseitige Standort für ein Netz gelöscht werden, welches weiteren Standorten zugewiesen ist, erscheint wieder ein entsprechender Hinweis.
- → Wird ein Add-In gelöscht, kann es nun unter dem gleichen Namen wieder angelegt werden, ohne dass die Seite neu geladen werden muss.
- → Die Filterung in der Add-In-Übersicht verhält sich nun korrekt.
- → Wird VPN für ein Netz deaktiviert, werden nun keine DPS-Daten für das VPN gesammelt.
- → Diverse Darstellungsfehler in den Hilfetexten wurden korrigiert.
- → Wird nach einem Konfigurationsrollout die noch offene Detailkonfiguration weiter bearbeitet, ist es nun wieder korrekt möglich, diese zu speichern.

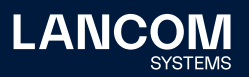

#### <span id="page-27-0"></span>**LANCOM Management Cloud 1.00.131.0 / 08.02.2022**

# **Cloud-managed Switch-Stacking**

Flexibel, skalierbar, hochverfügbar: Mit Stacking sorgen Sie in Ihrem LAN für maximale Zuverlässigkeit und Switch-Kapazität. Über den Management-Switch ("Management-Unit") und lediglich einer Gerätelizenz kann der gesamte vorkonfigurierte Stack bequem mit der LANCOM Management Cloud gepairt werden. Dabei erkennt die Cloud eigenständig, welche und wie viele Switches dem Stack angehören. Das weitere Management und Monitoring der Switch-Units können Sie anschließend in der Geräteübersicht der entsprechenden Switches vornehmen. Für eine professionelle Netzwerkanbindung und -konfiguration steht Ihnen zusätzlich ein [Design-Guide](https://www.lancom-systems.de/download/documentation/Techpaper/TP_Design-Guide-Switch-Stacking_DE.pdf) im Hilfeportal zur Verfügung.

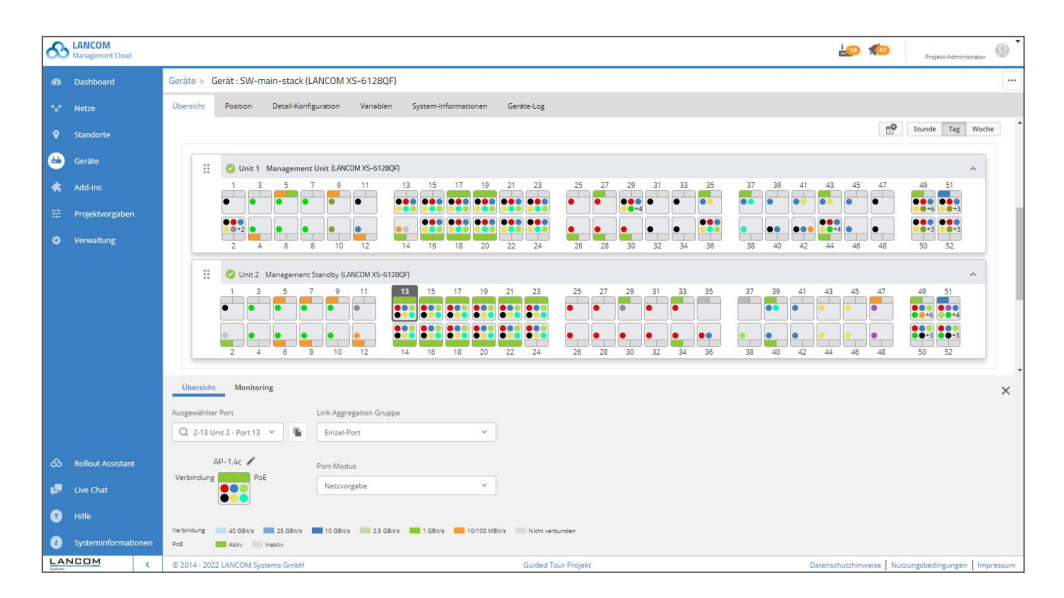

#### **Weitere Verbesserungen**

- → Die LAG-Unterstützung steht nun auch für XS- und GS-45xx-Switches zur Verfügung.
- → In den Port-Vorlagen für Switches sind auf Netzwerkebene nun 30- und 54-Port-Modelle verfügbar.
- → Meldet ein LCOS-Gerät Fehler bei der Ausführung von addScriptLine-Befehlen aus Add-Ins, werden diese nun in den LMC-Gerätelogs angezeigt.
- → Wird beim Erzeugen einer DPS-Konfiguration (Dynamic Path Selection) festgestellt, dass keine der angegebenen WAN-Verbindungen auf dem Gerät existiert, bricht die LMC die Konfiguration mit einer Warnung ab. Dies verhindert die Erzeugung einer nicht funktionsfähigen LoadBalancer-Konfiguration.

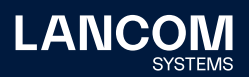

- → Für neue Projekte wird die Übernahme von lokalen Konfigurationsänderungen auf den Geräten in der LMC per Default aktiviert.
- → Cloud-managed Hotspot: konfigurierbarer Timeout
- → Cloud-managed Hotspot: Hintergrundbilder und Logos können auf Standardeinstellungen zurückgesetzt werden.

- → Korrektur verschiedener Texte in der LMC, bei denen HTML-Steuerzeichen angezeigt wurden.
- → Bei automatischer Passwortvergabe durch die LMC funktioniert die Prüfung der Passwort-Policy auf Switches der GS-3xxx-Serie wieder.
- → Ist einem Gerät keine Rolle am Standort zugewiesen, werden die VLANs nicht mehr angelegt.
- → Cloud-managed Hotspot: Ein Umleitungsproblem wurde für Geräte mit iOS-Betriebssystem behoben.
- → Ein Darstellungsfehler in den Karten der Geräteübersicht wurde behoben.

# <span id="page-29-0"></span>**LANCOM Management Cloud 1.00.130.0 / 18.01.2022**

# **Custom Fields auf Organisationsebene**

Mit benutzerdefinierten Feldern verwalten Organisations-Administratoren mehrere Projekte jetzt noch einfacher: Für jedes Projekt können zusätzliche Daten hinzugefügt, editiert, sortiert und gefiltert werden, um Arbeitsabläufe auch bei wachsender Anzahl an Projekten effizient zu gestalten. Fügen Sie dazu die Custom Fields in der Projektübersicht unter Projekt > Spalten anpassen > Neue Spalte hinzufügen ein. Erfahren Sie in diesem [Infopaper](https://www.lancom-systems.de/download/LMC/LANCOM-Infopaper-LMC-User-Rollen.pdf) mehr zum Rollen- und Rechtesystem in der LANCOM Management Cloud.

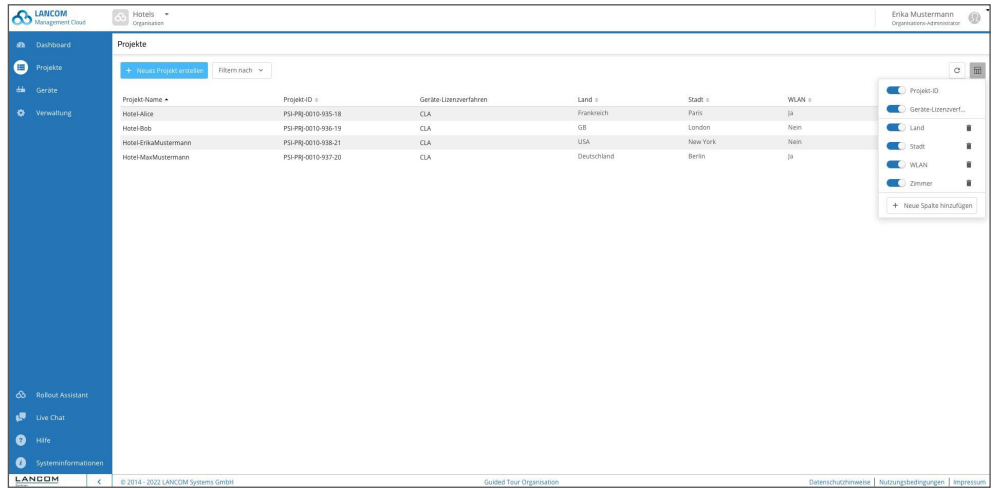

## **Weitere Verbesserungen**

- → Entfallene Informationen aus der Switch-Übersicht wurden wieder ergänzt.
- → Die Wi-Fi 6E-Ansicht für die Kartenansicht auf dem WLAN/LAN-Dashboard wurde ergänzt.
- → Die Inhalte neuer DSC-Parameter werden bei Bedarf aus den Geräten nachgeladen, sofern die Parameter auf den Geräten bereits in früheren Versionen vorhanden waren.
- → Werden Änderungen in Add-ins durchgeführt, die über eine Zuordnungsvariable bestimmten Geräten zugeordnet sind, werden nur die zugeordneten Geräte auf ,nicht aktuell' gesetzt.
- → Die Robustheit des WEBconfig- und Terminal-Tunnelings über die LMC wurde optimiert.

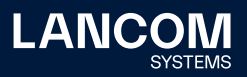

- → Das Problem des unendlichen Spinners beim Login nach dem Zurücksetzen des Passworts wurde behoben.
- → Ein Problem beim Speichern eines Gerätebildes unter , Geräte / Position' wurde behoben.
- → Mehrere Fehler im VPN-Dashboard wurden behoben.
- → Log-Meldungen zur automatischen Standortauswahl durch Übermittlung der Standortinformation wurden ergänzt.
- → Die VPN-Standortübersicht im WAN/VPN-Dashboard lässt sich wieder nach dem Aussenstellen-Standort filtern und sortieren.
- → Seitenumbrüche in der Add-in Übersicht wurden in Verbindung mit Filterungen korrigiert.
- → Das Input-Set für Switch-Port-Beschreibungen in der neuen Switch-Übersicht wurde korrigiert (Leerzeichen und Sonderzeichen).
- → Die Anzeige der neuen Switch-Übersicht wurde für Browser-Anzeigen mit Zoom korrigiert (Port-Link und PoE-Anzeige).
- → Die Anzeige und Filterung der neuen Switch-Übersicht berücksichtigt wieder die per LLDP erlernten Namen angeschlossener Geräte.
- → Das , untagged'-Netz lässt sich in der Konfiguration für Einzelports wieder korrekt setzen.
- → Wird ein neues Netz angelegt, wird die Zuordnung der Switch-Ports wieder korrekt angezeigt.
- → Das Setzen der LMC DHCP-Optionen bei aktivierter Standortzuweisung wurde korrigiert.

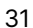

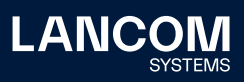

# <span id="page-31-0"></span>**LANCOM Management Cloud 1.00.128.0 / 07.12.2021**

# **Benutzerdefinierte Umleitung des Cloud-managed Hotspots**

Gestalten Sie Ihre Cloud-gemanagten WLAN-Hotspots jetzt noch individueller: Nach erfolgreicher Anmeldung im WLAN-Hotspot ist ab sofort eine direkte Weiterleitung auf eine Webseite Ihrer Wahl möglich. Fügen Sie dazu einfach die gewünschte URL direkt bei der Einrichtung des Hotspot-Netzes hinzu unter , Netze > Netz hinzufügen > Hotspot-Netz > Erweiterte Einstellungen'.

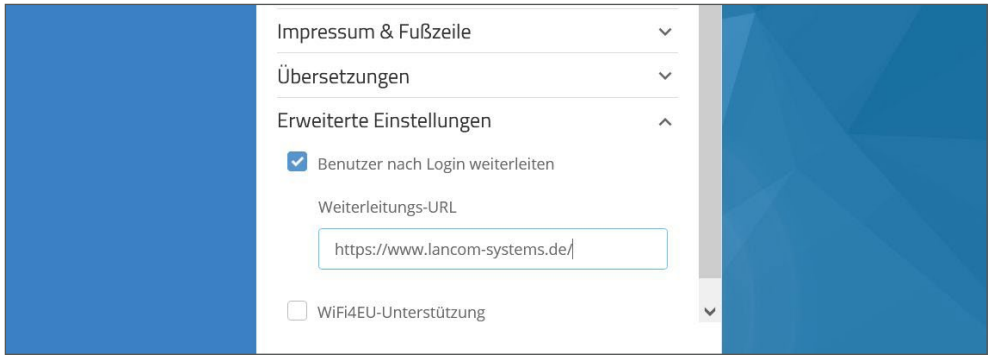

#### **Weitere Verbesserungen**

→ Die Switch-Geräteübersichtsseite wurde überarbeitet.

- → Performance-Optimierung bei der Abfrage von Benutzernamen
- → Der Link auf die Geräte-Übersichtsseite aus dem Floorplan heraus wurde korrigiert.
- → Bei Änderungen der DPS-Kategorie vordefinierter Ziele wird die Seite korrekt aktualisiert.
- → Ist ein Gerät keinem Netz zugeordnet, wird LLDP von der LMC nicht konfiguriert.
- → Verschiedene Probleme mit den Filtereinstellungen in der Geräteübersicht wurden behoben.

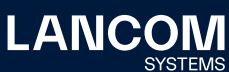

# <span id="page-32-0"></span>**LANCOM Management Cloud 1.00.127.0 / 16.11.2021**

# **Anbindung externer Syslog-Server**

Mehr Überblick in größeren Projekten: Ab sofort können Sie pro Projekt einen externen Syslog-Server definieren. Im Projekt verwaltete Geräte melden diesem daraufhin nach einem Konfigurations-Rollout relevante Systeminformationen zur zentralen Verarbeitung und Speicherung (aktuelle Ausnahme: LANCOM R&S®Unified Firewalls). Sie aktivieren den gewünschten Syslog-Server über ,Projektvorgaben > Externe Dienste > Syslog'.

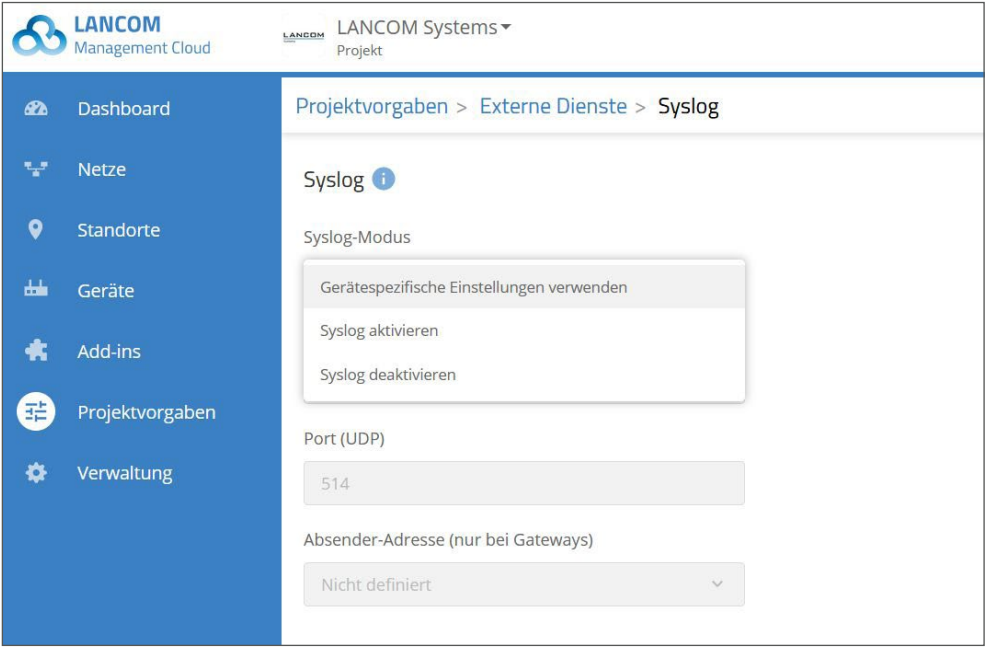

- → Bei durch die LMC getunnelten Sitzungen auf die Webconfig-Oberfläche von Geräten wurde der Transportweg für HTTP-Responses optimiert. Dateien werden nun in mehreren kleineren Datenpaketen an den Browser übermittelt. Damit wird das Timeout-Problem gelöst, dass bei Browser-Requests beim Zugriff auf eine Webconfig-Oberfläche eines Gerätes auftreten kann, wenn Geräte über eine langsamere oder stark ausgelastete WAN Leitung an die LMC angebunden sind und die Übermittlung einer kompletten HTTP-Response untypisch lange dauert.
- → Im Falle wiederholt fehlgeschlagener Login-Versuche wurde statt der korrekten Fehlermeldung der Login-Prompt angezeigt.
- → Ein Problem mit der Verlinkung der WebConfig von R&S®Unified Firewalls aus der Gerätetabelle heraus wurde behoben.

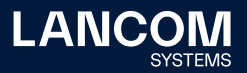

# <span id="page-33-0"></span>**LANCOM Management Cloud 1.00.126.0 / 25.10.2021**

#### **Anti-Virus für sicheren E-Mail-Datenverkehr**

Noch mehr Cloud-managed Security: Dank erweiterten Einstellungsmöglichkeiten in der LANCOM Management Cloud ermöglicht diese die Nutzung der Anti-Virus-Engine der LANCOM R&S®Unified Firewalls zur Überpüfung des E-Mail-Datenverkehrs auf Malware. Bei aktiver Anti-Virus-Engine analysiert die LANCOM R&S®Unified Firewall so automatisch unverschlüsselte E-Mail-Protokolle (SMTP, IMAP, POP3). Für maximale Sicherheit auch bei verschlüsselten Daten sorgt die zusätzlich aktive SSL Inspection. Unter , Netze > Sicherheit' finden Sie eine Übersicht über die aktuellen Sicherheitseinstellungen Ihrer Gateways sowie Schalter zur Aktivierung der Anti-Virus-Engine und der SSL Inspection.

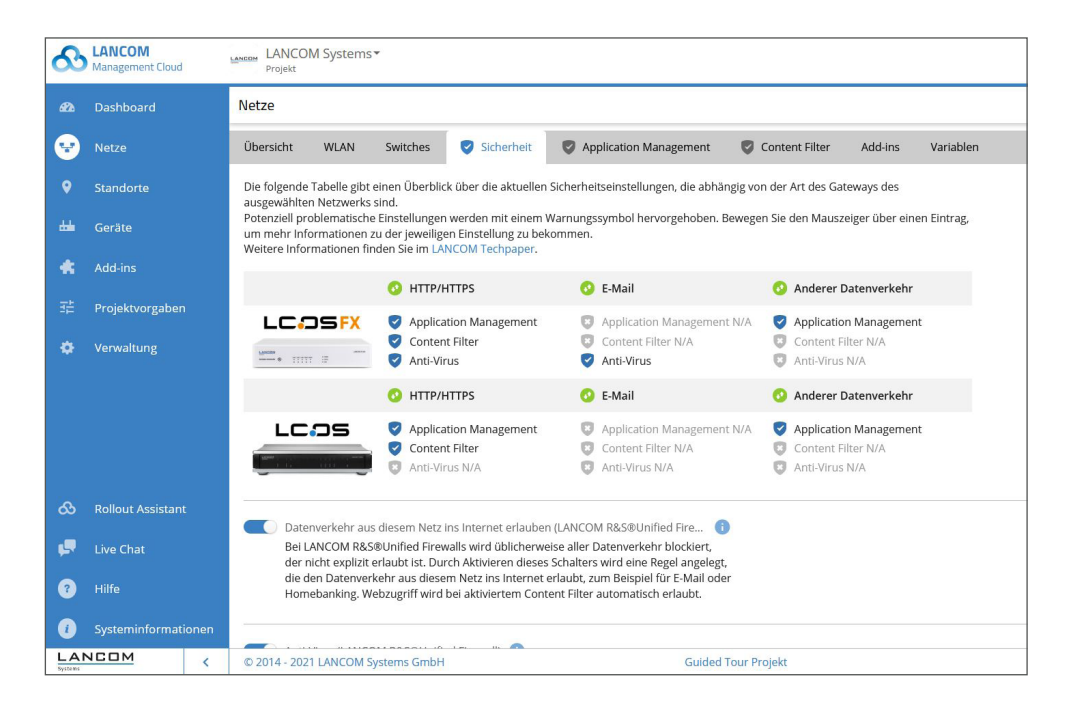

#### **Weitere Verbesserungen**

→ Static-IP-Toleranz: Im Bereich , Projektvorgaben > Basiskonfiguration' kann definiert werden, dass eine statische IP-Konfiguration auf Access Points und Switches innerhalb dieses Projekts durch die LMC beibehalten wird.

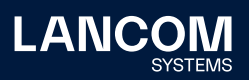

- → Die interne Performance des Devicetunnel-Services bei durch die LMC getunnelten Webconfig-Sitzungen wurde optimiert.
- → Add-ins können von Projekt-Mitgliedern nicht mehr gelöscht werden.
- → Der Schalter zum Deaktivieren von WLAN-Frequenzen funktioniert wieder korrekt für LCOS LX-Access Points.
- → Ein Darstellungsproblem beim Entfernen von Access Points aus Grundrissen (Floorplans) wurde behoben.
- → Fehlende Widgets für den WAN-Durchsatz werden wieder angezeigt.
- → Das sporadische Ausblenden von Widgets in der Geräteübersicht wurde behoben.

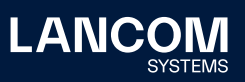

# <span id="page-35-0"></span>**LANCOM Management Cloud 1.00.125.0 / 05.10.2021**

#### **Cloud-managed Firewalls & SD-WAN**

Nutzen Sie LANCOM R&S®Unified Firewalls als vollwertige SD-WAN-Gateways: Die LANCOM Management Cloud übernimmt die zeitaufwändige, manuelle Firewall-Konfiguration sowie die automatische Einrichtung von VPN-Verbindungen zwischen allen Standorten (Auto-VPN). Konfigurationen des Content Filters, der Anti-Virus-Funktion, der SSL Inspection und des Application Managements werden zentral vorgenommen und automatisiert auf alle gewünschten Standorte angewendet. Entdecken Sie die neuen Möglichkeiten auf unserer Themenwebseite [Cloud](https://www.lancom-systems.de/loesungen/netzwerkmanagement/security)[managed Security.](https://www.lancom-systems.de/loesungen/netzwerkmanagement/security)

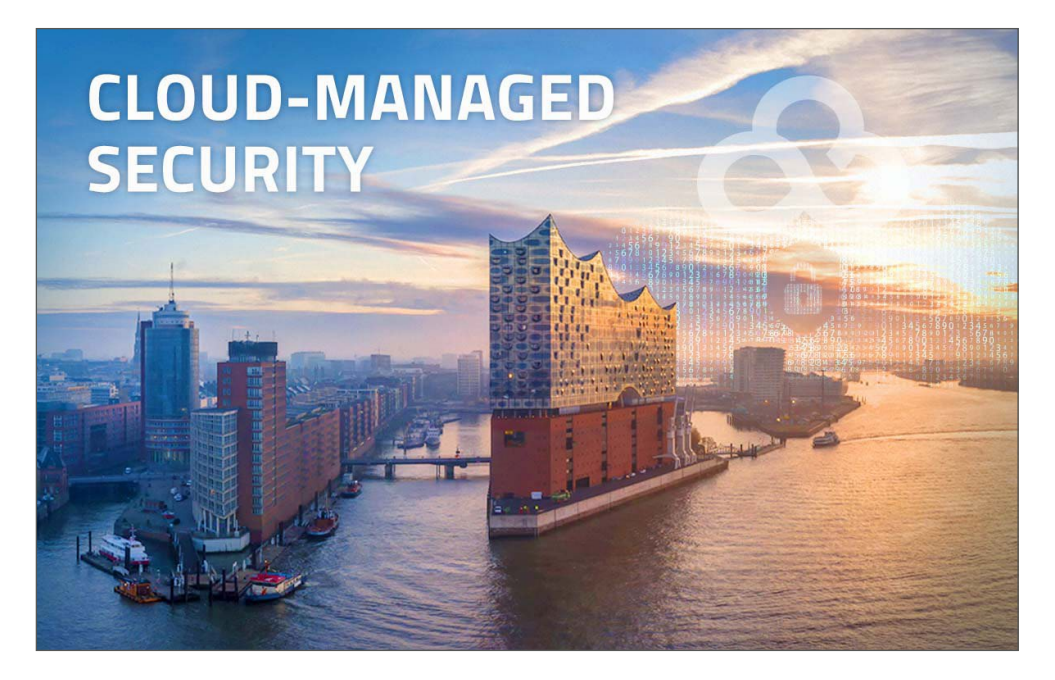

#### **Weitere Verbesserungen**

- → Die Konfiguration eines Gerätes kann nun direkt über die Zustandsanzeige der Konfiguration in der Geräteliste ausgerollt werden.
- → Weitere Geräte spezifische Funktionen wie Konfigurations- und Firmware-Rollout können direkt aus der Geräteansicht aufgerufen werden.
- → In der Geräteübersicht wird der zugeordnete Standort als Link angezeigt.
- → Das Dashboard-Widget zur Anzeige weiterer VPN-Verbindungen ist nun filterbar.

- → Wird ein Gerät aus einem Standort entfernt, wird es nun auch korrekt vom Floorplan gelöscht.
- → Die absolute Ablaufzeit für RADIUS-Benutzereinträge lässt sich nun über die Detailkonfiguration setzen.

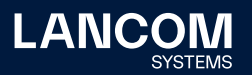
## **LANCOM Management Cloud 1.00.124.0 / 14.09.2021**

### **Vimium-Unterstützung für eine barrierefreie Tastatursteuerung**

Die LANCOM Management Cloud unterstützt für Google Chrome die Browser-Erweiterung Vimium, die eine Tastatursteuerung von Webseiten ermöglicht. Vimium erlaubt geübten Benutzern eine deutlich schnellere Navigation und Steuerung, fügt sich insbesondere bei Power-Usern nahtlos in den Arbeitsfluss ein und bietet dadurch enorme Zeitersparnisse bei der Bedienung der LMC. Im Sinne der Barrierefreiheit wird zudem eine Bedienung ohne Maus ermöglicht. Erfahren Sie in [diesem Knowledge Base-Artikel](https://support.lancom-systems.com/knowledge/pages/viewpage.action?pageId=73334867) mehr über die Einrichtung und Nutzung von Vimium.

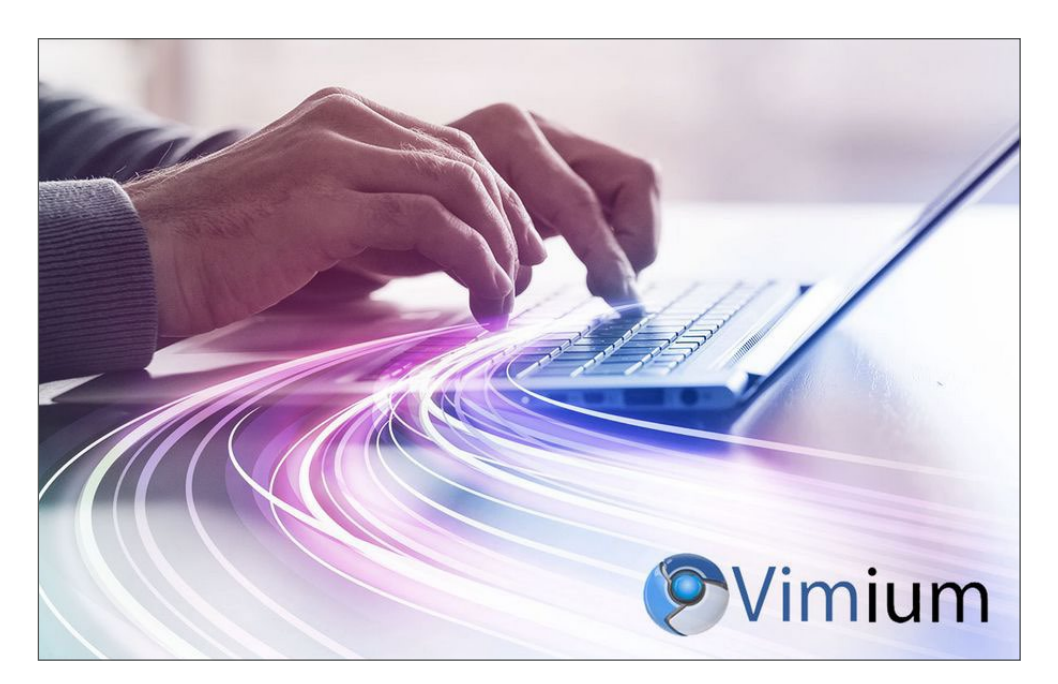

### **Weitere Verbesserungen**

- → Das Öffnen der WEBconfig eines Gerätes kann nun auch über die Aktionen in der Geräteliste erfolgen, sofern das Gerät dieses Feature unterstützt.
- → Das Öffnen der WEBconfig und des Terminals eines Gerätes sowie der Geräte-Reboot können nun auch direkt in der Geräte-Detailansicht erfolgen, sofern das Gerät diese Features unterstützt. Die Aktionen sind zu finden auf der rechten Bildschirmseite über einen nun eingeblendeten ,3-Punkte-Button'. Entsprechend entfällt der bisherige Reiter ,WEBconfig-Fernzugriff' in der Geräte-Detailansicht.
- → Die LMC deaktiviert auf den verwalteten Geräten alle unsicheren Konfigurationsprotokolle. Diese Funktion kann nun optional deaktiviert werden.

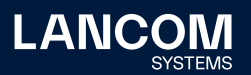

- → Die Fehlermeldungen bei einem Problem mit dem AFU (Automatischen Firmware-Updater) liefern nun weitere Details.
- → Lange Variablennamen in der Add-ins-Zuweisung werden per , Mouse over' angezeigt.

- → Ein Problem mit dem Geräteimport per CSV wurde behoben.
- → Die Sortierung der Firmware-Version in der Geräteliste war in Einzelfällen nicht korrekt.
- → LCOS LX Access Points werden nun korrekt mit den Funktionen Access Point und Hotspot-Gateway angeboten.
- → Wird ein LCOS Access Point als Cloud-managed Hotspot betrieben, wird nun das Management-Netz (INTRANET) als Absender für die LMC- und RADIUS-Kommunikation verwendet.
- → Load Balancer für DPS werden nun auch dann korrekt von der LMC angelegt, wenn im Gerät bereits ein gleichnamiger Eintrag existiert.
- → Die Warnung bei der Zuordnung von Netzen mit demselben VLAN-Tag zu einem Standort wird nun auch angezeigt, wenn alle Netze ausgewählt wurden.
- → Nach dem Neuladen der LMC im Browser durch F5 wird die Sprache nicht mehr auf Deutsch gesetzt.
- → Gerätenamen für Switches und Unified Firewalls können wieder korrekt gesetzt werden.
- → LLDP kann auf der Geräteebene wieder korrekt konfiguriert werden.
- → Fehler bei der Darstellung des DPS-Graphen wurde behoben.
- → Die Anzeige falscher Gateways und Netze bei den Standortverbindungen im VPN-Dashboard wurde korrigiert.
- → Korrektur des Konfigurations-Rollout für Cloud-managed Hotspots.
- → Ein weißer Bildschirm beim Umschalten zwischen Konten wurde behoben.

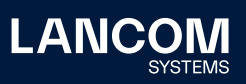

## **LANCOM Management Cloud 1.00.123.0 / 24.08.2021**

### **Dynamic DNS Service für vorgeschaltete Provider-Router**

Mit der Dynamic DNS-Funktion weisen Sie in den Standort-Einstellungen den dort eingesetzten Gateways einfach eine feste, selbstgewählte Subdomain zu (mycompany.dyndns-lmc.de). Diese praktische Funktion kann ab sofort auch an Anschlüssen mit einem vorgeschalteten Provider-Router genutzt werden. Wählen Sie dazu unter Standorte > WAN-Verbindungen > IP-Quelle die Option , Extern ermittelte öffentliche WAN-IP' aus und das LANCOM Gateway (ab LCOS 10.50) verwendet die meist dynamische WAN-IP-Adresse des Provider-Routers für das DNS-Update.

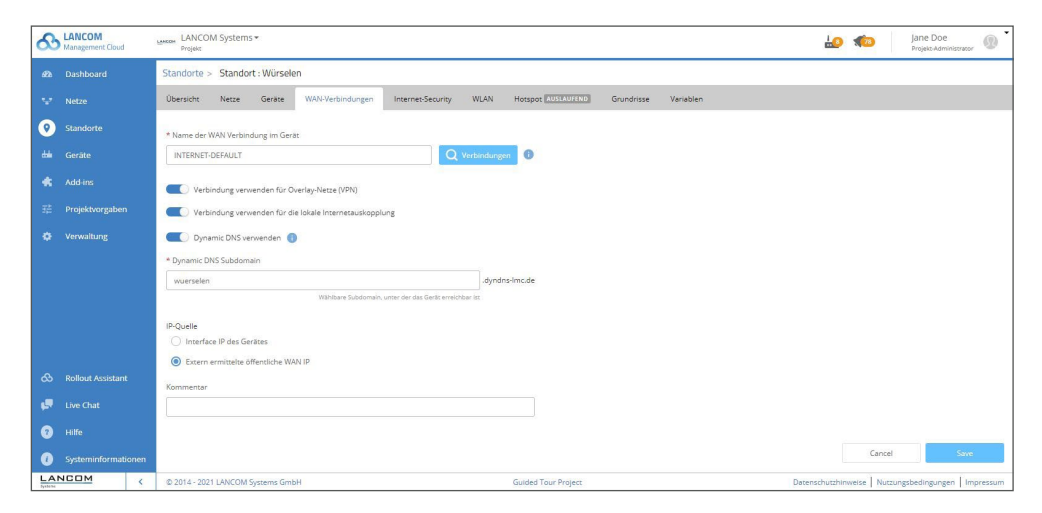

### **Weitere Verbesserungen**

- → Die Benachrichtigungs- und Alarmierungsseite enthält eine Vielzahl von Konfigurationsoptionen. Dieser Bereich wurde umgestaltet und die Konfigurationen für E-Mail-Benachrichtigungen auf eine separate Registerkarte verschoben. Das Design der neuen Registerkarte entspricht der Registerkarte , Webhooks' in , Alarme und Benachrichtigungen'.
- → Die Liste der Projekte und Organisationen in der Konto-Übersicht wird nun nach Namen sortiert.

- → Einige Bereiche, die über das Vimium-Plugin bisher nicht mit der Tastatur ansteuerbar waren, wurden ergänzt.
- → Im VPN-Dashboard wurden mehrere Fehler bei der Anzeige der VPN-Gateways behoben.
- → Bei den Standortverbindungen im VPN-Dashboard wurde ein Fehler in der Anzeige der Netze behoben.

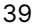

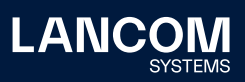

## **LANCOM Management Cloud 1.00.122.0 / 03.08.2021**

### **Secure Terminal Access im eigenen Browserfenster**

Der Secure Terminal Access ermöglicht den direkten Zugriff auf die Kommandozeile der LANCOM Geräte (CLI Tunneling) — sicher verschlüsselt und direkt aus der LMC-Oberfläche. Neu ist, dass sich das Terminal nun in einem eigenen entkoppelten Browser-Fenster öffnet. Der Nutzer kann parallel im LMC-Fenster weiterarbeiten. So können gleich mehrere Terminalfenster parallel genutzt, individuell skaliert und verschoben werden.

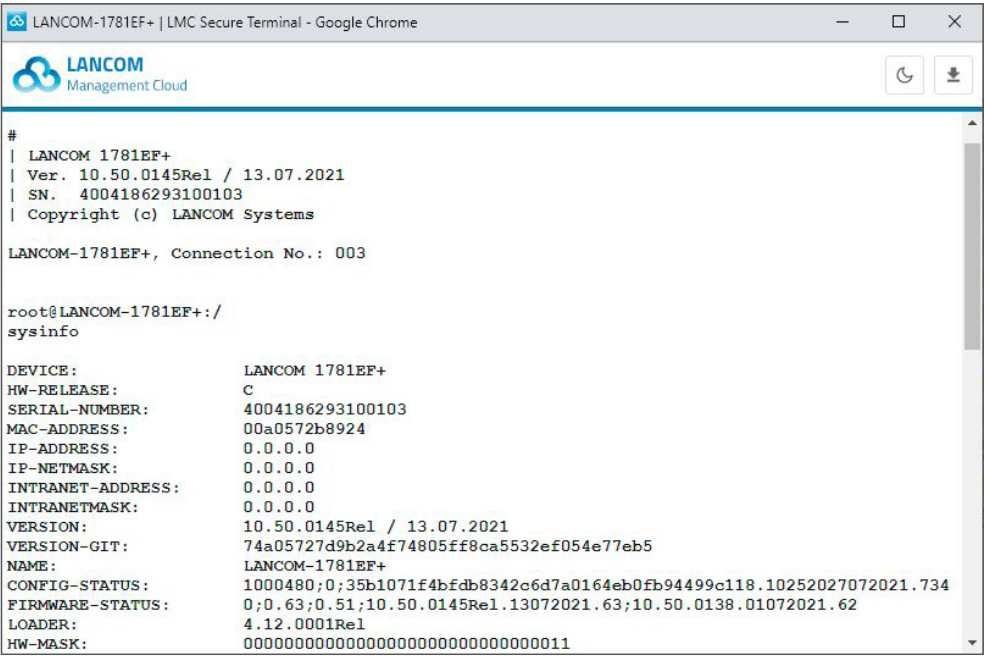

#### **Weitere Verbesserungen**

- → Die LMC unterstützt nun die [Browser-Erweiterung Vimium](https://support.lancom-systems.com/knowledge/pages/viewpage.action?pageId=73334867), die für Barrierefreiheit auch eine ausschließliche Tastatursteuerung von Webseiten ermöglicht.
- → Ein Firmware-Update lässt sich nun modellweit über die Geräteauswahl durchführen.
- → Die DynDNS-Statusoberfläche zeigt nun eine Info an, wenn ein Gerät keine Lizenz besitzt.
- → DynDNS kann in der LMC nun so konfiguriert werden, dass die WAN-IP-Adresse automatisch durch einen externen Service erkannt wird; so kann auch die WAN-IP-Adresse eines vorgeschalteten Fremdgateways erkannt werden (benötigt LCOS 10.50 Rel).

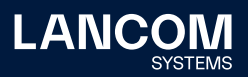

- → Unterstützung für LCOS LX 5.34
- → Die Signalfarbe für erfolgreiche Admin-Logins wurde von Rot zu Orange angepasst.
- → Benachrichtigungen werden nicht an unlizenzierte Geräte gesendet.

- → Ein Problem bei der Anzeige vieler Projekte in der Kartendarstellung des Organisations-Dashboards wurde behoben.
- → Bei einer großen Anzahl von vom Browser erzeugten Cookies funktionierte der WEBconfig-Zugriff nicht.
- → Ein Problem mit DynDNS und mehreren WAN-Anschlüssen wurde behoben.
- → Der Secure Terminal Access-Inhalt lässt sich nun als Textdatei exportieren, auch nachdem die Verbindung zum Gerät unterbrochen ist.
- → Das Editieren der Adresse in den Account-Eigenschaften führt nicht mehr zu einer grauen Seite.
- → Der Timer für den automatischen Logout wird nicht mehr als '15 min' angezeigt.
- → Korrigierte Anzeige der VPN-Verbindungsdauer, wenn die Verbindung seit mehr als einem Monat steht

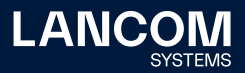

## **LANCOM Management Cloud 1.00.121.0 /13.07.2021**

### **Das LMC-Hilfeportal – übersichtlich und nur einen Klick entfernt**

In dem neuen Portal sind alle Hilfestellungen zur Bedienung der LMC gut auffindbar und zentral zugänglich: Informationen wie Grundlagendokumentation, Tutorial-Videos, Knowledge Base-Artikel, FAQ, Lizenzinformationen sowie eine Liste der neuesten Features. Hierzu wurden Hilfen und Systeminformationen in zwei separate Bereiche aufgeteilt, was zusätzliche Übersichtlichkeit schafft. Damit wird die LMC noch benutzerfreundlicher.

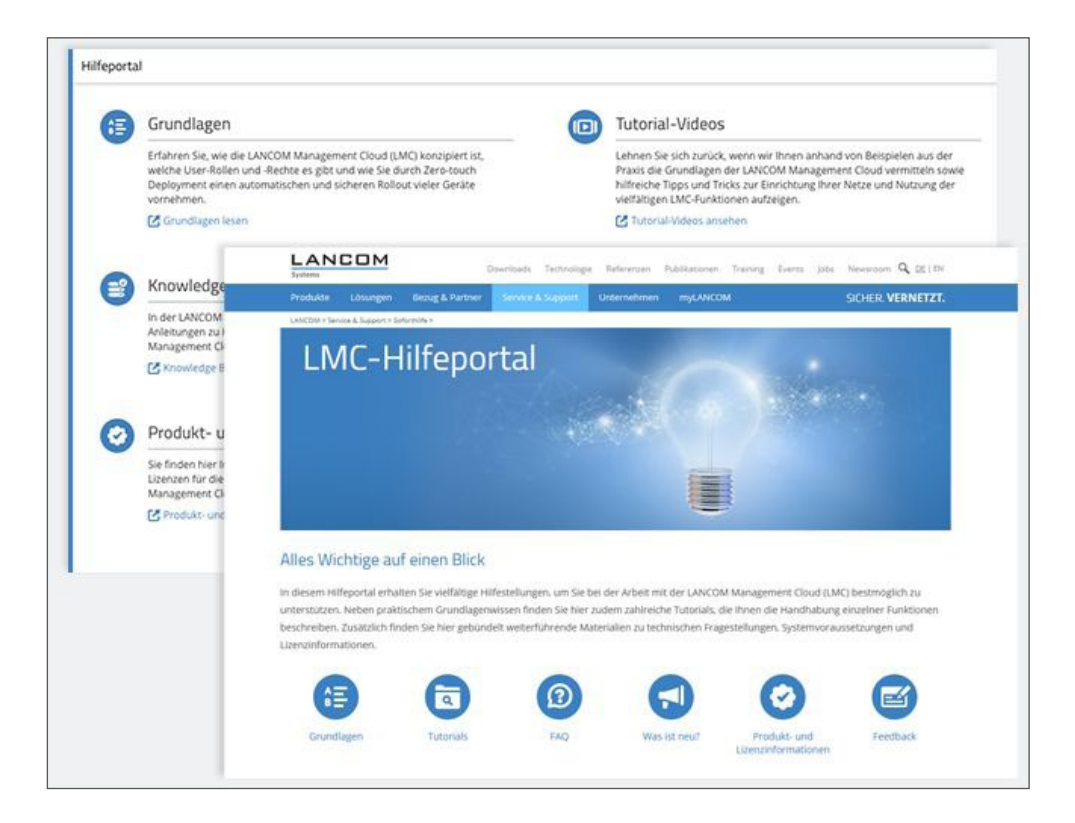

#### **Weitere Verbesserungen**

- → Die WLAN-Kanalbreite kann nun auch auf Projekt- und Standort-Ebene vorgegeben werden.
- → Firmware-Aktualisierungen für einzelne Geräte können jetzt direkt über einen Link in der Gerätetabelle erfolgen.
- → **Fehlerbehebungen**
- → Sofern Access Points dies unterstützen, können nun auch die Kanalbreiten von 80+80 und 160 MHz in den WLAN-Geräteeinstellungen ausgewählt werden.
- → Ein Benutzer der Rolle 'Projekt-Mitglied' konnte bisher nur die WEBconfig öffnen, aber nicht das Geräte-Terminal. Nun ist beides möglich.

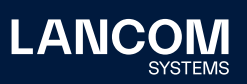

## **LANCOM Management Cloud 1.00.120.0 /22.06.2021**

#### **Komfortable Entwicklungsumgebung für Add-ins**

Die Nutzung von Add-ins in der LANCOM Management Cloud geht nun deutlich einfacher von der Hand: Der neue Add-in-Editor bietet kontextbasierte Vorschläge zur Code-Vervollständigung mit vorhandenen Funktionen und OIDs an. Zusätzlich profitieren Sie von einer praktischen Unterstützung zur Code-Formatierung sowie zur Synchronisation von im Skript verwendeten und dem Add-in zugewiesenen Variablen. Für eine bessere Übersicht beim Arbeiten mit Add-ins steht jetzt eine Vollbildansicht zur Verfügung.

[Mehr Informationen finden Sie im Add-ins-Handbuch.](https://www.lancom-systems.de/docs/lmc/scripting/add-ins/add-in-editor.html)

Hinweis: Für den effektiven Einsatz der Add-ins empfehlen wir die Teilnahme am [LANCOM Specialist Workshop Cloud](https://www.lancom-systems.de/training-center/specialist-workshop/)!

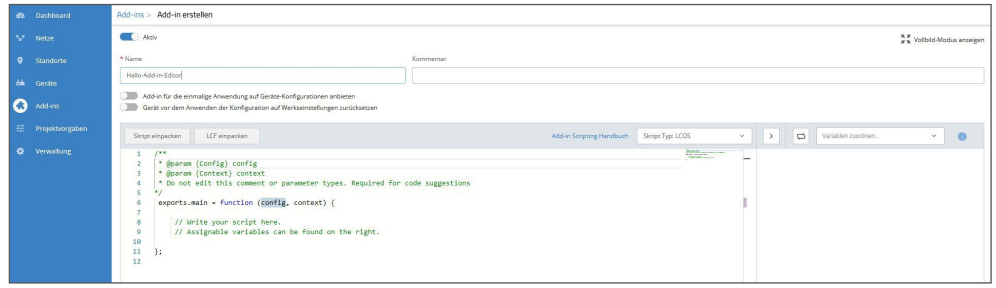

#### **Weitere Verbesserungen**

- → Der Absender der LMC-E-Mails wird von ,noreply@cloud.lancom. de' auf ,noreply@mailing.cloud.lancom.de' geändert. Die Einladungs-, Benachrichtigungs- und Lizenzzusammenfassungs-E-Mails werden ab jetzt eine andere Absenderadresse haben.
- → Der Dialog für die Firmware-Aktualisierung wurde überarbeitet.
- → Sollte es bei der Aktualisierung eines Gerätes mit einer initialen Firmware mehrfach zu Problemen kommen, wird der Kunde nun manuell benachrichtigt und kann das Gerät manuell in Betrieb nehmen.
- → Die Webhook-Nutzdaten können nun mit HMAC signiert werden.

- → Die Vorgaben für Variablen in Add-ins werden wieder korrekt verwendet.
- → Bei Konfigurationen, die mit dem vorgegebenen Default erstellt werden, wird nun die korrekte WLAN-Ländervorgabe anstelle des Landes, unbekannt' gesetzt. Zudem ist das Feld ist nun schreibbar.
- → In der Benutzertabelle wurde ein Fehler bei der Paginierung behoben.

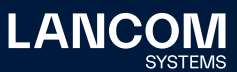

- → Performance-Optimierung und Reduzierung von Requests beim Aufruf von Floorplans im Dashboard
- → Das Problem, dass ein Gerät nach dem Hinzufügen in und Entfernen aus einem Projekt teilweise nicht mehr mit der Cloud verbunden wurden konnte, wurde behoben.
- → Ein Problem bei der Nutzung von Inbetriebnahme-Lizenzen wurde behoben.

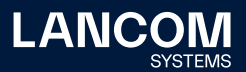

## **LANCOM Management Cloud 1.00.119.0 /01.06.2021**

## **Open Notification Interface**

Um frühzeitig reagieren zu können, müssen Administratoren unmittelbar bei Eintreten eines Netzwerkereignisses benachrichtigt werden. Dank des Open Notification Interface können nun gesammelte Alarme über verschiedene Ereignisse an jeden Empfänger-Dienst wie z.B. Slack, Jira oder Splunk weitergeleitet werden, der eine Kommunikation mit der LMC auf Basis der Webhook-Technologie ermöglicht. Dadurch können Nutzer die Benachrichtigungen flexibel in ihre übliche Arbeitsumgebung integrieren und ebenfalls mit Alarmen von Fremdherstellersystemen zusammenführen.

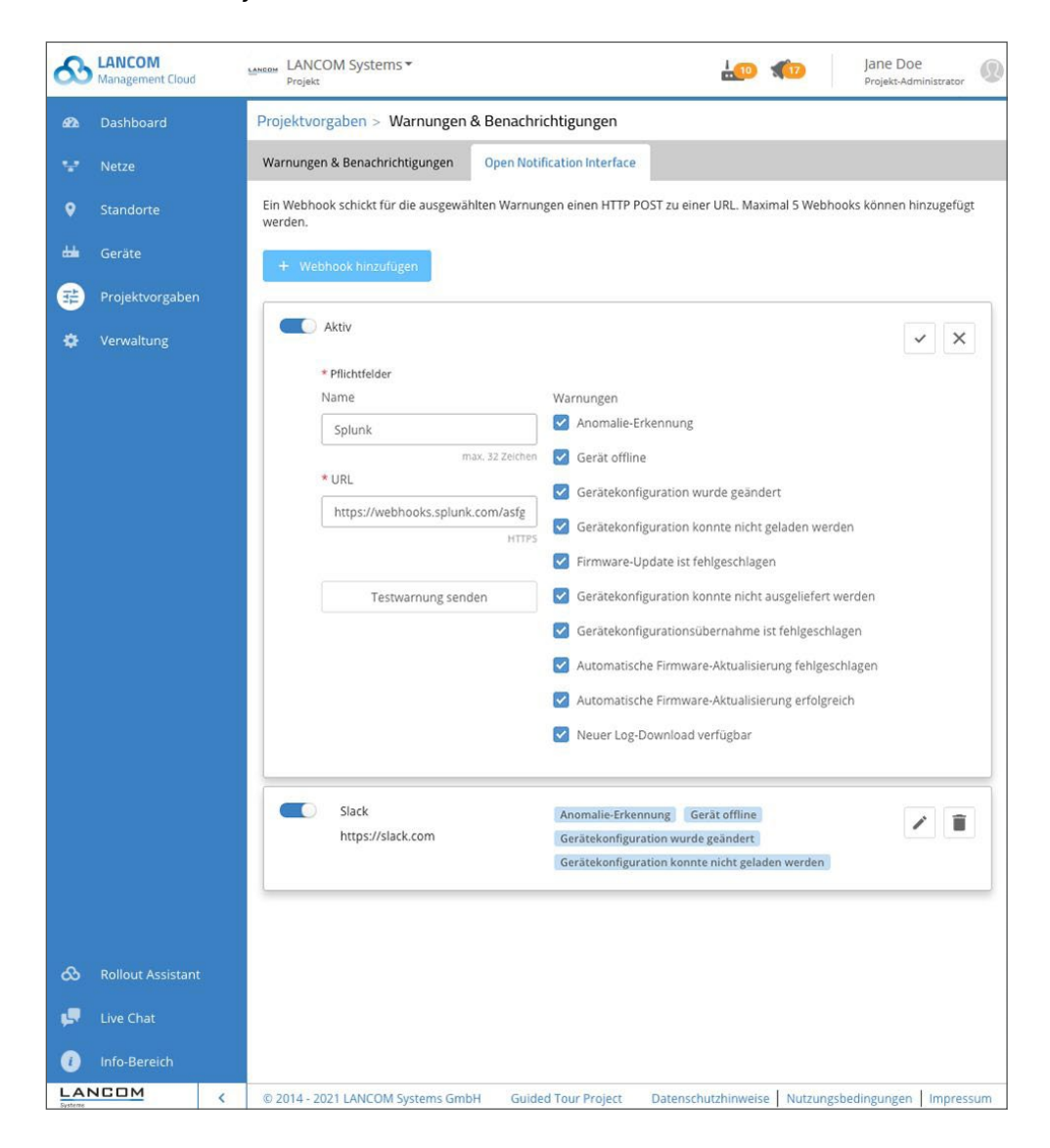

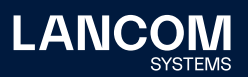

#### **Weitere Verbesserungen**

- → Neues [LMC-Hilfeportal](https://www.lancom-systems.de/service-support/soforthilfe/lmc-hilfeportal/) steht zur Verfügung.
- → Der ehemalige "Infobereich" wurde aufgeteilt in "Systeminformation" und "Hilfe".
- → Die farbliche Markierung der Netze wird nun auch in der Netzzuordnung auf Ebene der Standorte verwendet.
- → Der Hilfe-Chat wurde überarbeitet.
- → Die automatische Lizenzzuweisung bei ablaufenden Lizenzen ist für neue Projekte standardmäßig aktiviert.
- → Die Performance der Geräteliste wurde optimiert.

- → Ist für einen WLAN Access Point die WLAN-Ländereinstellung auf "unbekannt" gesetzt, wird diese auf den Geräte Default gesetzt.
- → Variablen, die als Bedingung für global zugeordnete Add-ins verwendet werden, können nun auf Ebene der Geräte wieder korrekt gelöscht werden.
- → Eine auf "automatisch" gesetzte WLAN-Basisdatenrate sorgt bei einzelnen Geräten nicht mehr für einen Fehler beim Konfigurationsrollout.
- → Die Konfiguration von VLANs auf Switches vom Typ XS-6128QF wurde korrigiert.
- → Die Spaltenüberschrift für den Kanal der WLAN-Netze wurde korrigiert.
- → Fehler bei der Anzeige der Daten in der Geräte-Übersicht nach manuellem Page-Reload wurde behoben.
- → Das Widget "WLAN-Sendequalität" zeigt nun wieder die korrekten Werte an.
- → Die Widget-Auswahl im Dashboard zeigt nun durch eine Scroll-Bar, dass noch weitere Elemente zur Auswahl stehen.
- → Fehlerbehebung im Widget "Dynamic-Path-Selection", wenn es mehr als vier WAN-Verbindungen in den Statistiken gibt.

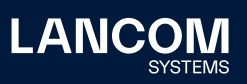

## **LANCOM Management Cloud 1.00.118.0 /11.05.2021**

## **Erweiterte WLAN-Einstellungen**

Noch mehr Kontrolle und Zeitersparnis in Ihren WLAN-Projekten! Mit den erweiterten Einstellungsoptionen definieren Sie mit wenigen Klicks projektweite, standortspezifische und gerätebezogene WLAN-Konfigurationen wie zu verwendende Frequenzbänder, Kanalaufteilung oder Kanalbreite. Dabei vererben sich die Einstellungen der Projektvorgaben komfortabel auf die Standorteinstellungen und diese wiederum auf die der Einzelgeräte. Starten Sie gleich unter , Projektvorgaben > SDN > SD-WLAN'.

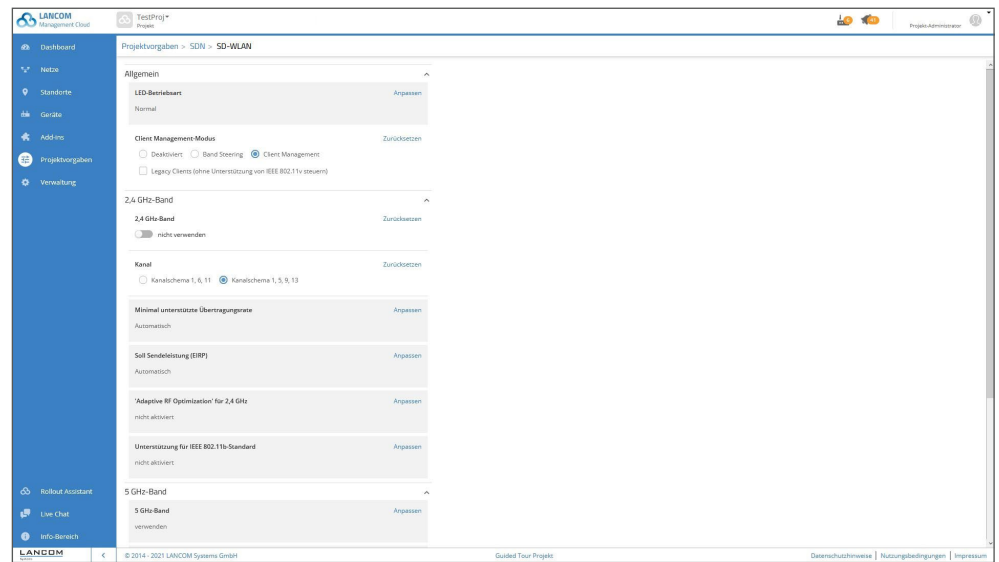

### **Weitere Verbesserungen**

- → Die auslaufende Hotspot-Funktion basierend auf einem Hotspot-Gateway wurde auf vielfachen Kundenwunsch wieder aktiviert.
- → Verbesserung des Add-In-Editors (Syntax Highlighting, Auto Completion, allgemeine IDE-Funktionen) sowie Synchronisation von Add-In-Kontextvariablen
- → Die Konfiguration der Dynamic Path Selection (DPS) wurde um die Funktion 'Session Switchover' erweitert und steht mit LCOS 10.50 bereit.

- → Der Konfigurationskonverter für IEEE 802.1X wurde korrigiert.
- → Wird einem WLAN-Gerät ein fester Kanal zugewiesen, werden nun andere WLAN-Einstellungen korrekt aus den übergeordneten Ebenen geerbt.
- → Die Sichtbarkeit der benutzerdefinierten Spalten war nicht dauerhaft gegeben.

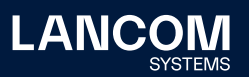

- → Ein Darstellungsfehler der Tooltips im Dashboard wurde korrigiert.
- → Die Graphen der Unified Firewalls zu blockierten Inhalten zeigen nun die Differenzwerte pro Zeitbereich statt der absoluten Zähler.
- → Die Widget-Auswahl im Dashboard zeigt nun in allen unterstützen Browsern eine Scrollbar.
- → Eine Fehldarstellung bei mehr als 4 WAN-Verbindung im Graphen zur Dynamic-Path-Selection wurde behoben.
- → Die Formatierung der Signalstärke für WLAN-Clients wurde verbessert.

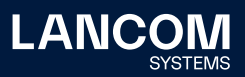

### **LANCOM Management Cloud 1.00.117.0 /20.04.2021**

### **Automatische Lizenzzuweisung**

Die LANCOM Management Cloud übernimmt für Sie die insbesondere in großen Projekten aufwändigen Nachlizenzierungen automatisch drei Wochen vor Lizenzablauf der Geräte. Aktivieren Sie dazu die automatische Lizenzzuweisung im Bereich Projektvorgaben > Basis > Automatische Lizenzzuweisung und wählen Sie aus, ob die Nachlizenzierung über Lizenzen mit kürzester oder längster Laufzeit erfolgen soll. Sollten keine kompatiblen Lizenzen im Lizenzpool vorliegen, werden Sie direkt benachrichtigt und können weitere Lizenzschlüssel hinzufügen.

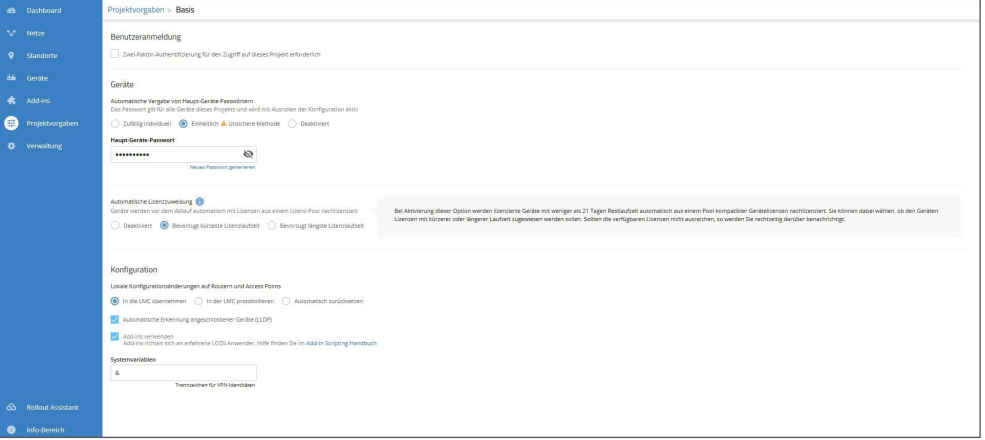

Aktivierung der automatischen Lizenzzuweisung im Bereich Projektvorgaben > Basis

#### **Weitere Verbesserungen**

- → Der WEBconfig-Zugriff aus der LMC auf ein LCOS-Gerät ist möglich in Kombination ab LCOS Firmware 10.42 RU3. Der Zugriff erfolgt in der Gerätedetailansicht über den Reiter , WEBconfig-Fernzugriff'.
- → Der WEBconfig-Zugriff auf eine Unified Firewall ist ebenfalls unter dem Reiter 'WEBconfig-Fernzugriff' und nicht mehr unter 'Detailkonfiguration' zu finden.
- → Die Zielprojekte beim Transfer von Geräten in andere Projekte (bzw. in die übergeordnete Organisation) werden nun nach ihrem Namen sortiert.
- → Optimierung der Darstellung der Kategorien von Geräteaktionen der Gerätetabelle

- → Ein Problem beim Speichern des Haupt-Geräte-Passworts für die Methode 'Einheitlich' wurde behoben.
- → Der Zähler für nicht aktuelle Geräte auf dem Security- und Compliance-Dashboard wurde korrigiert.
- → Ein Problem im Dashboard mit der Verlinkung von Geräten mit aktiven Alarmen wurde behoben.
- → Ein Problem beim Speichern langer Gerätebeschreibungen wurde behoben.

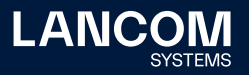

## **LANCOM Management Cloud 1.00.116.0 /30.03.2021**

## **Add-ins — für maßgeschneiderte Netzwerke**

Mit den Add-ins passen Sie die Konfigurationsdaten aller in der LMC verwalteten Geräte individuell an oder nehmen flexible Detail-Anpassungen an bestehenden Standard-Konzepten für SD-WAN, SD-LAN, SD-WLAN und SD-Security vor.

**Aktivierung:** Projektvorgaben > Basis > Konfiguration > Add-ins verwenden **Add-in-Verwaltung:** Add-ins (neues in der Menüleiste) > neues Add-in öffnet den integrierten Script-Editor.

**Voraussetzungen:** Kenntnisse in Java-Script-Erstellung und LANCOM Betriebssystemen

**Weiterführende Materialien:** Info-Bereich > Weiterführende Materialien > Add-in Scripting Handbuch (inkl. zahlreicher Praxisbeispiele)

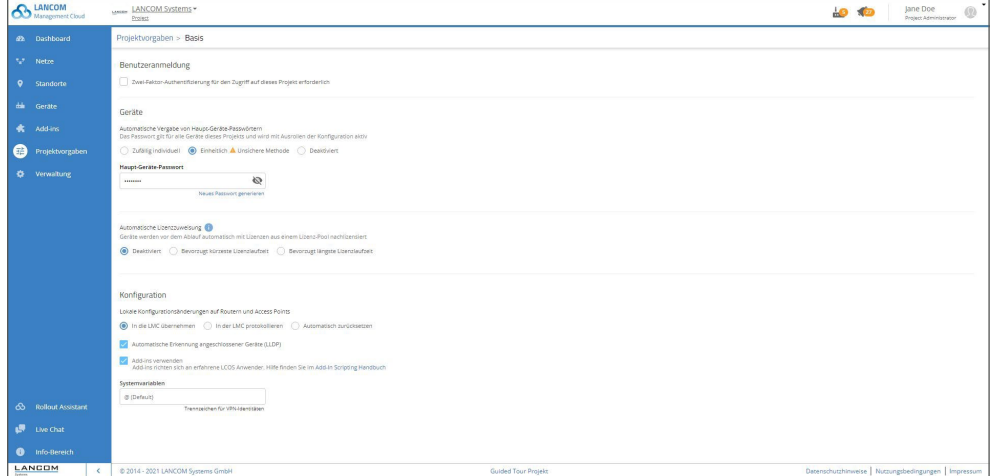

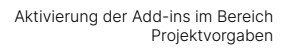

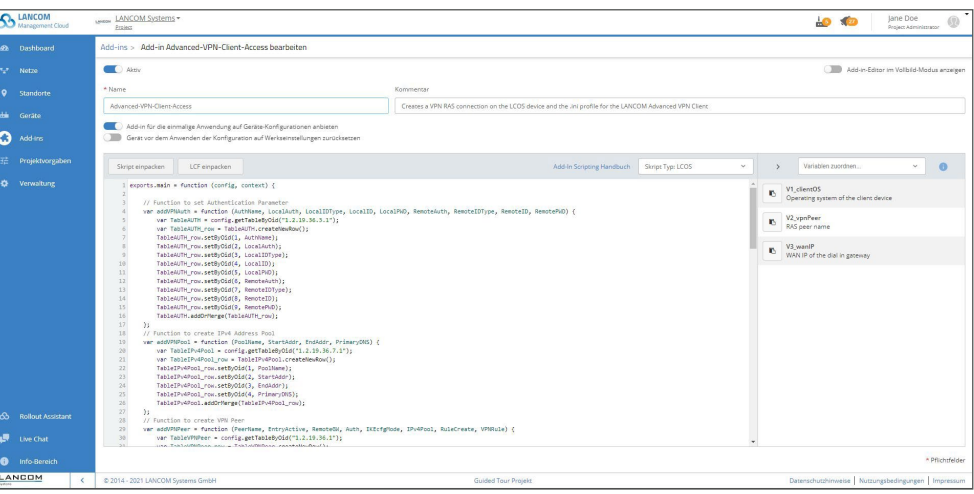

Benutzeroberfläche Add-ins mit Beispiel-Skript

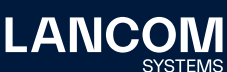

# **Hinweis: Die abgekündigte Hotspot-Funktion erlaubt keine Veränderungen mehr. Bestehende Hotspots können für eine Übergangszeit weiter betrieben werden.**

#### **Weitere Verbesserungen**

- → Geräte mit ausstehenden Konfigurationsänderungen sind über ein Infoelement dauerhaft im Blick und können über einen direkten Link gefiltert aufgerufen werden.
- → Der Add-in-Editor kann in einen Vollbildmodus geschaltet werden.
- → Der , Basis'-Bereich der Projektvorgaben wurde überarbeitet.
- → Die Aktvierung des Konfigurations-Testmodus wurde in den Bereich 'Inbetriebnahme von Geräten' verschoben.
- → Im Firmware-Aktualisierungs-Dialog gibt es nun die Option, bereits ausgewählte Geräte von der Aktualisierung auszuschließen.
- → Die Stabilität des WEBconfig-Tunneling-Dienstes wurde optimiert.
- → Optimierungen bei der DPS-Regelerzeugung

- → Ist ein Router keinem Standort zugewiesen oder nicht als Gateway ausgewählt, enthält die Konfiguration keine DPS-Relikte mehr.
- → Der Konfigurationskonverter für Änderungen an der IEEE 802.1X Authenticator-Tabelle in LCOS 10.42 wurde korrigiert.
- → Die Lizenzkategorie der Geräte LANCOM 1926VAG & 1926VAG-4G wurde korrigiert.
- → Ein Problem beim Hochladen von Grundrissen mit einer Dateigröße von über 1MB wurde behoben.
- → Das grundlose Auslösen von Alarmen für deaktivierte WLAN-Interfaces wurde behoben.
- → Die Anzeige des Speichers wurde für einige Switch-Modelle korrigiert.

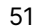

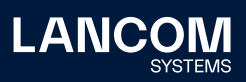

## **LANCOM Management Cloud 1.00.115.0 /09.03.2021**

## **SD-WAN höchster Qualität mit Dynamic Path Selection**

An Standorten mit mehreren WAN-Anschlüssen sorgt Dynamic Path Selection dafür, dass beispielsweise geschäftskritische Anwendungen stets über die qualitativ beste Leitung geroutet werden. Das Feature überwacht dabei kontinuierlich Ihre WAN-Verbindungen in Bezug auf Last, Paketverlust, Latenz oder Jitter und entscheidet in Abhängigkeit der aktuellen Verbindungsqualität dynamisch über die optimale Leitung für bestimmte Anwendungen. Aktivieren Sie beste SD-WAN-Qualität im Bereich , Projektvorgaben > SDN > SD-WAN > Dynamic Path Selection'.

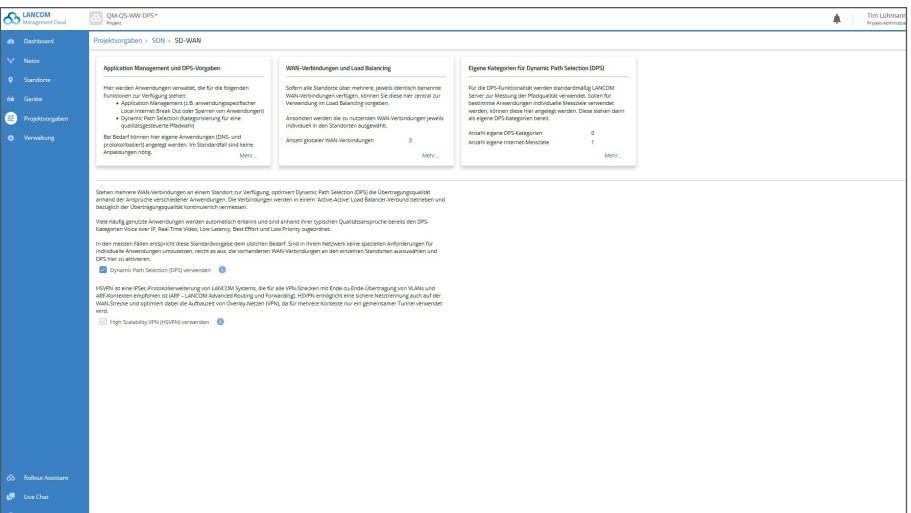

Dynamic Path Selection aktivieren.

Dynamic Path Selection lässt sich mit dem Setzen eines Hakens aktivieren. Es sind bereits Richtlinien, Kategorien sowie Definitionen für übliche Anwendungen und Protokolle in der DPS-Konfiguration vordefiniert. Das bedeutet, dass Dynamic Path Selection sofort nach der Aktivierung und dem Rollout der Geräte angewendet wird. Es können auch zusätzliche Anwendungen mit Qualitätskriterien versehen und individuelle Einstellungen vorgenommen werden.

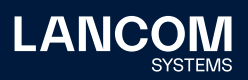

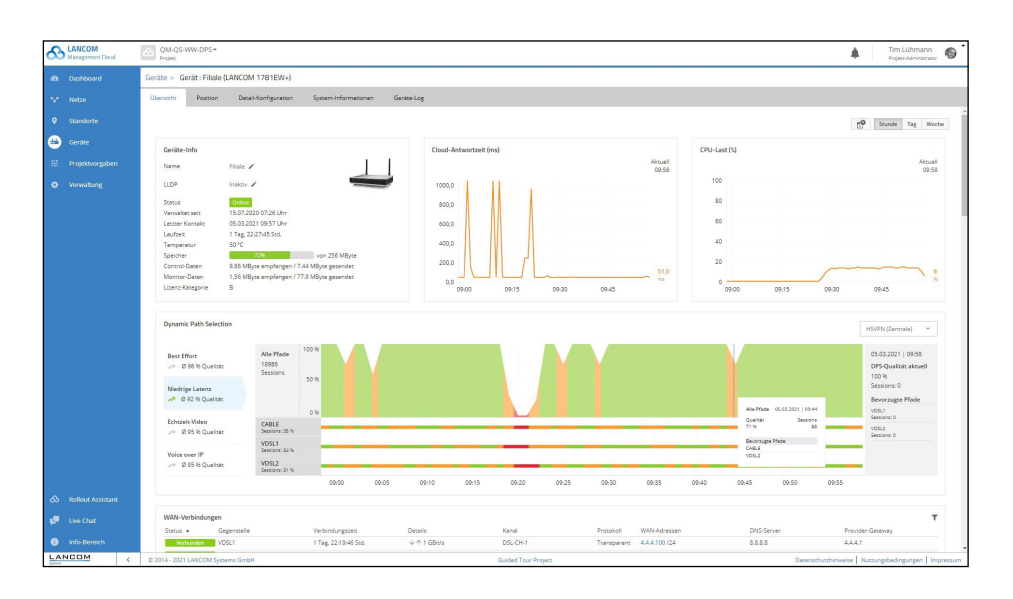

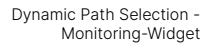

Das Monitoring-Widget bietet eine hohe Transparenz über die Gesamtqualität sowie über die Qualität der einzelnen Leitungen. Über eine graphische Oberfläche lässt sich die Verbindungsqualität und die bevorzugten Leitungen für bestimmte Anwendungen historisch nachvollziehen.

#### **Weitere Verbesserungen**

- → Warndialog mit Kontrollabfrage bei Auswahl eines anderen VPN Central Site-Standortes
- → Individuelle Benachrichtigung / Alarmierung pro Gerät
- → Die Aktionsliste der Gerätetabelle wurde zur besseren Übersicht in Kategorien unterteilt.
- → Im Falle eines fehlgeschlagenen Firmware-Updates wird nun die Firmware-Zielversion in der Logdatei hinterlegt.
- → Die maximale Bildgröße von Grundrissen (Floorplans) wurde auf 2 MB erhöht. Erlaubt ist der Upload von \*.jpg- und \*.png-Bilddateien.
- → Konfigurationsrollouts sind nur noch für Geräte mit gültigen Lizenzen möglich.

- → Bei Aktivierung des initialen Konfigurations-Rollouts ohne Testmodus blieb der Testmodus solange inaktiv, bis sich das Gerät neu mit der LMC verbunden hatte. Der Testmodus ist nun nur für den ersten automatisch initiierten Konfigurations-Rollout nach der Inbetriebnahme deaktiviert.
- → Ein Problem im Bestätigungsdialog beim Entfernen von Geräten aus der Organisation heraus wurde behoben.
- → Beim Arbeiten in der Kompaktansicht konnte es dazu kommen, dass die Geräteauswahl auf das erste gefilterte Gerät gewechselt ist.
- → Fehler in der Konfiguration des WIFI4EU
- → Kleinere kosmetische Korrekturen auf der Hotspot-Konfigurationsseite

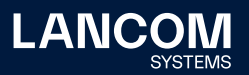

## **LANCOM Management Cloud 1.00.114.0 /16.02.2021**

## **Volle SD-WAN Power: HSVPN und Load Balancing**

LANCOM High Scalability VPN (HSVPN) sorgt für höchste Skalierbarkeit und Effizienz Ihrer SD-WAN-Architekturen! Zahlreiche VPN-Verbindungen werden in nur einem Datentunnel vereint, ohne jedoch auf die strikte Trennung der Routing-Kontexte und die Sicherheit eines modernen IPSec-VPNs zu verzichten. Sie können dies nun im Bereich Projektvorgaben > SDN > SD-WAN aktivieren. Sind des Weiteren für einen Standort mehrere WAN-Verbindungen definiert, werden diese ab sofort automatisch im Active/Active-Modus (Load Balancing) betrieben und die verfügbare Gesamtbandbreite dadurch erhöht.

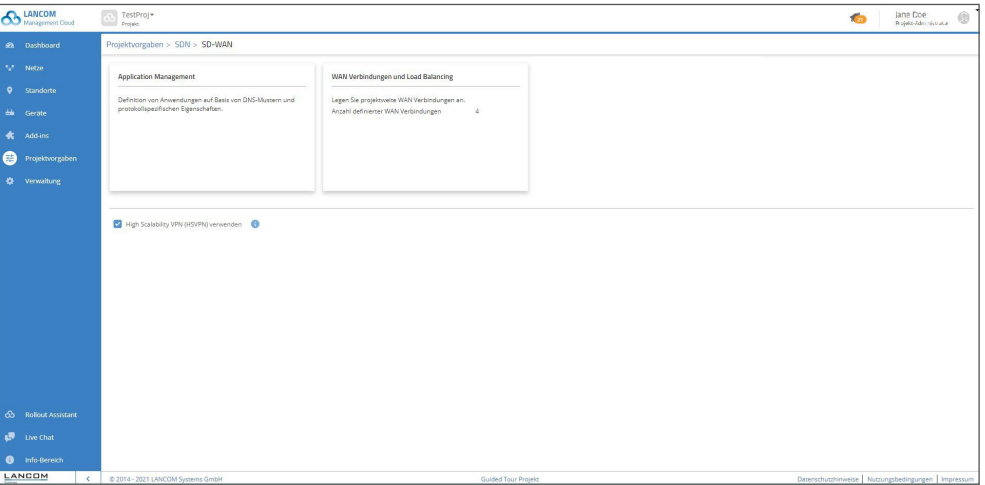

High Scalability VPN aktivieren

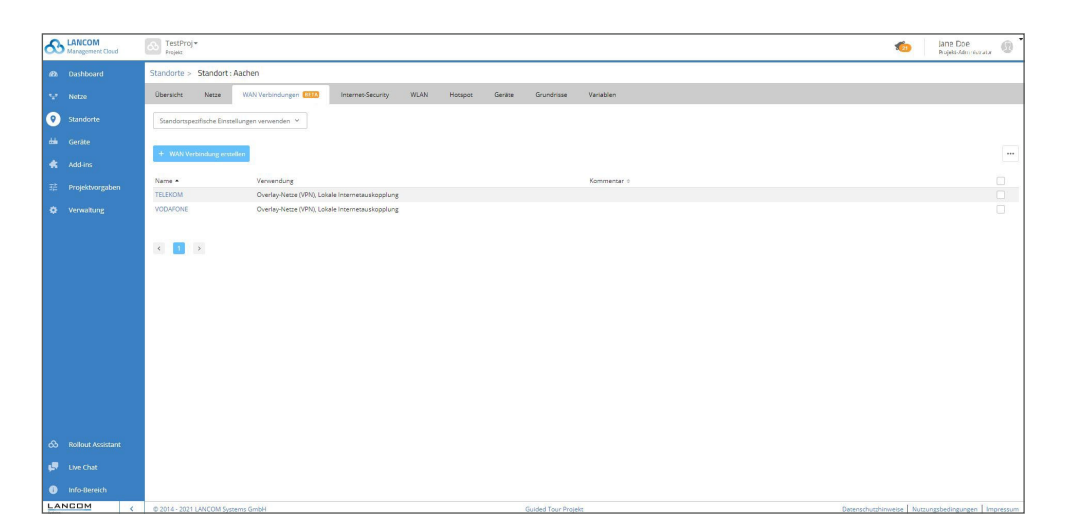

Load Balancing konfigurieren

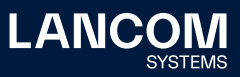

#### **Weitere Verbesserungen**

- → Support für WIFI4EU
- → Das Widget , Geräte-Lizenzen' im , Security & Compliance'-Dashboard zeigt nun die Anzahl aller unlizenzierten Geräte an.

- → Ein Problem mit fehlenden Firmwares in den Vorgaben für die Geräteinebetriebnahme wurde behoben.
- → Fehlende Log-Einträge beim Erstellen und Löschen von Vorkonfigurationen wurden ergänzt.
- → Es wurde ein Fehler behoben, durch den die Konfiguration aufgrund von WLC-TUNNEL-AUTOWDS-Einstellungen in der Tabelle "/Setup/LAN-Bridge/Port-Data' in manche Gerätetypen nicht geschrieben werden konnte.
- → WAN-Verbindungen, deren Namen mit einer Zahl beginnen, können nun in die Konfiguration von , WAN Verbindungen und Load Balancing' aufgenommen werden.
- → Änderungen an nicht aktiven Netzen führen nicht mehr dazu, dass zugehörige Geräte auf ,nicht aktuell' gesetzt werden.
- → Änderungen von zugewiesenen Add-Ins führen nun dazu, dass zugehörige Geräte auf ,nicht aktuell' gesetzt werden.
- → Ist SD-WAN deaktiviert und die Zuweisung von Geräten anhand der IP-Adressen im Projekt aktiviert, können neu erstellte Netze korrekt den Standorten zugewiesen werden.
- → Nachträgliche Änderungen des Namens der WAN-Verbindung bei DynDNS führen nicht mehr dazu, dass DynDNS nicht mehr funktioniert.

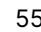

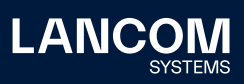

## **LANCOM Management Cloud 1.00.113.0 /28.01.2021**

### **Cloud-managed Hotspot**

Erstellen Sie mit wenigen Klicks einen einfachen WLAN-Hotspot – direkt aus der LMC heraus. Ein zusätzliches Gateway oder ein WLAN-Controller mit LANCOM Public Spot Option sind hierfür nicht erforderlich. Über ein intuitiv zu bedienendes Menü im Bereich 'Netze' individualisieren Sie Ihren Hotspot-Begrüßungsbildschirm mit Ihrem Logo sowie Ihren Unternehmensfarben und integrieren wichtige Informationen wie Impressum und Nutzungsrichtlinien für Ihre Hotspot-Benutzer. Anschließend weisen Sie das neue Hotspot-Netz den gewünschten Standorten zu und schon steht es Ihren Besuchern zur Verfügung.

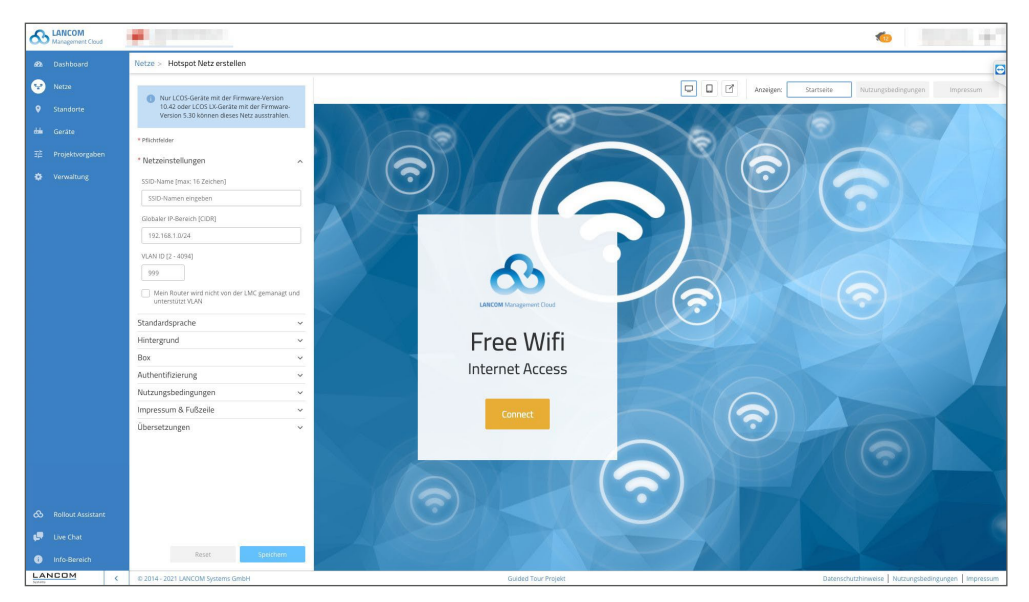

#### **Weitere Verbesserungen**

- → Der Firmware-Typ (Rel, RC, ...) wird nun im Firmware-Update-Dialog angezeigt.
- → Stabilisierung des Rolloutprozesses mit initialer Gerätefirmware durch Wiederholversuche
- → Hotspot-Benutzer werden für 24 Stunden authentifiziert.
- → Die Liste der authentifizierten Clients wird für 5 Tage gespeichert.

#### **Fehlerbehebungen**

→ Ein Problem in Verbindung mit dem Schließen von Benachrichtigungen im Fall von Offline Acknowledgements wurde behoben.

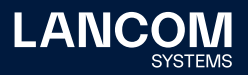

## **LANCOM Management Cloud 1.00.111.0 /15.12.2020**

## **Dynamic DNS Service für die Public Cloud (Beta)**

Die LANCOM Management Cloud wird zum DynDNS-Provider! Weisen Sie in den Standort-Einstellungen den dort eingesetzten Gateways einfach eine feste, selbstgewählte Subdomain zu (mycompany.dyndns-lmc.de). Diese Subdomain kann daraufhin beispielsweise in VPN-Gegenstellen wie dem LANCOM Advanced VPN Client hinterlegt werden. Somit bleiben auch Gateways (ab LCOS 10.42 RC3) mit dynamischen WAN-IP-Adressen jederzeit über diesen Domain-Namen erreichbar.

Dieses Feature steht ausschließlich in der Public Cloud bereit.

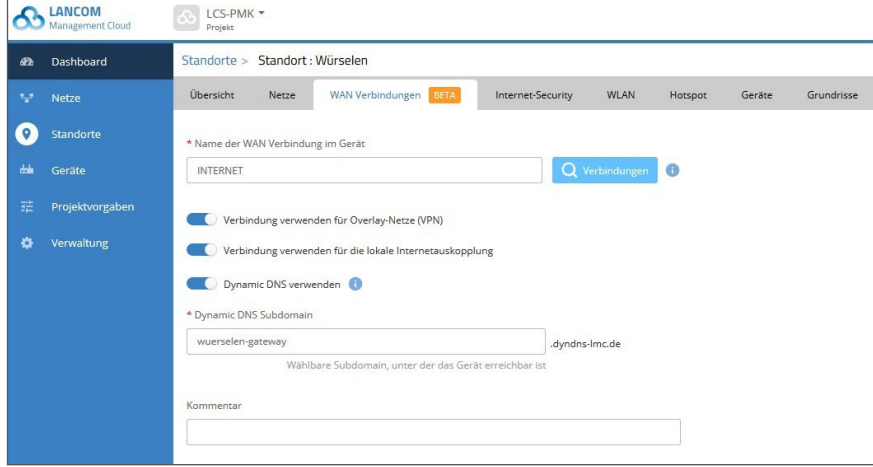

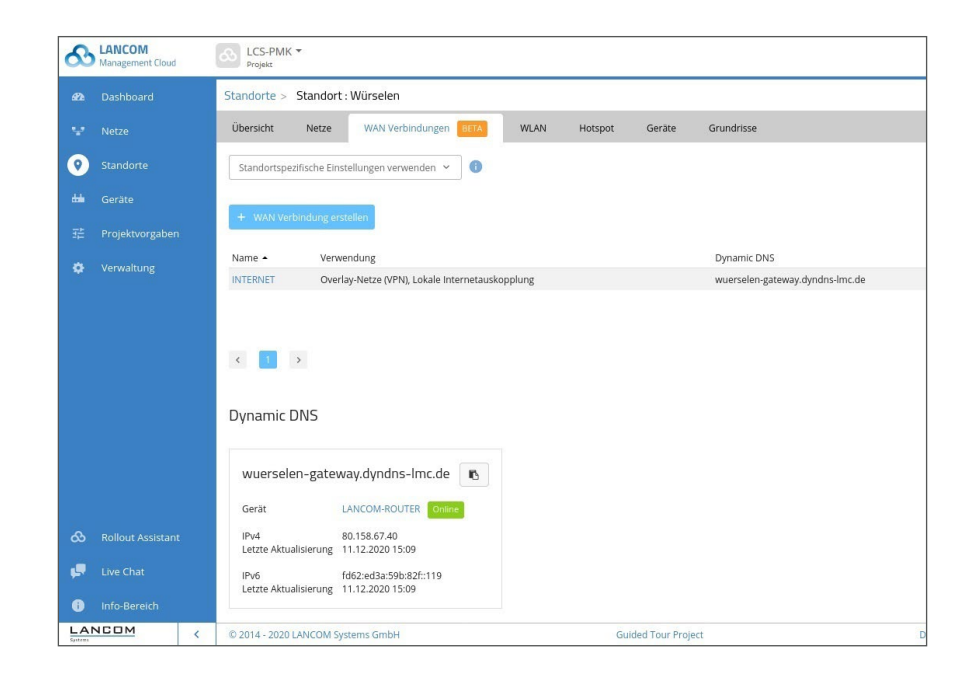

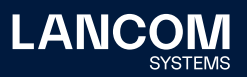

### **Weitere Verbesserungen**

- → Für Switches der GS-3xxx-Serie ist WEBconfig Tunneling aus der LMC ab Firmware 4.00.0254 (RU3) möglich.
- → Der Rollout Assistant ist über die Funktion , Gerät hinzufügen' in der Gerätetabelle erreichbar.
- → Die Gerätetabelle wurde für die Anzeige vieler Geräte auf langsameren Systemen optimiert.
- → Cloud-managed Hotspot-Unterstützung (Beta) für Geräte mit LCOS 10.42 RC3 oder neuer verfügbar

- → Das Bild im Benutzerprofil kann wieder geändert werden.
- → Ein Problem bei der Darstellung vieler Geräte im Firmware-Download-Dialog wurde behoben.

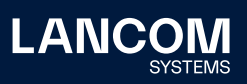

## **LANCOM Management Cloud 1.00.110.0 /24.11.2020**

### **Neue Benutzerrolle 'Technischer Administrator'**

In Netzwerkinfrastrukturen mit mehreren Administratoren ist eine Unterscheidung zwischen Berechtigungen für technische und organisatorische Aufgaben notwendig, um Compliance-Anforderungen umzusetzen. Ein LMC-Benutzer mit der neuen Rolle ,Technischer Administrator' kann Standort-, Netzwerk- und Geräte-Einstellungen vornehmen. Im Gegensatz zum ,Projekt-Administrator' hat er jedoch keine Berechtigung, neue Benutzer zu verwalten oder einzuladen, und kann Projektinformationen nicht ändern.

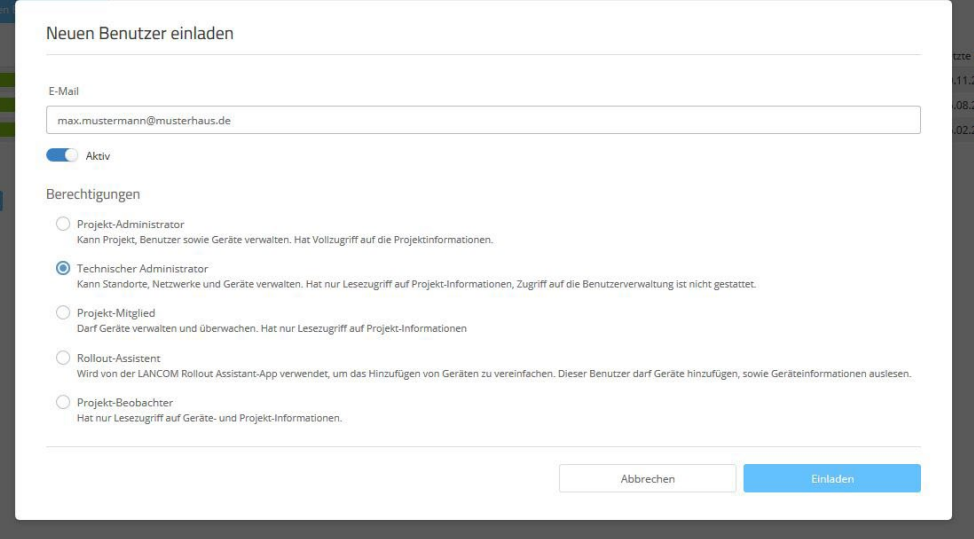

### **Weitere Verbesserungen**

- → Sind im Projekt die Add-Ins aktiviert, können nun benutzerdefinierte Variablen mit einem definierbaren Inputset angelegt werden.
- → Werden in den Add-Ins Kommandozeilen-Aufrufe (addScriptLine) verwendet, zeigt die LMC nun eventuelle Fehlermeldungen der konfigurierten Geräte im Log an.
- → Die Tabellen der Lizenz-Schlüssel bzw. -Pools sind nun sortierbar.
- → Die Einstellung der Seitengröße der Gerätetabelle wird nun gespeichert.
- → E-Mail-Adressen der User sind nun änderbar.
- → In E-Mails wird nun zuerst der englische Text angezeigt

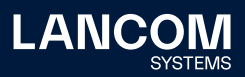

- → Wird an einer SSID der zugeordnete Zeitplan entfernt, werden betroffene WLAN-Geräte nun korrekt als nicht aktuell markiert.
- → Die Konfigurationsmöglichkeiten der RADIUS-Server-Definition wurden korrigiert.
- → Ist für eine Variable, die als Auswahlliste im Add-In-Bereich angelegt ist, ein Anzeigename vergeben, wird die Auswahlliste wieder korrekt angezeigt.
- → Ist eine Variable als Passwort markiert, wird nun der Anzeigename in den einmalig ausgeführten Add-Ins korrekt aufgelöst.
- → Werden mehrere gleichartig getaggte Netze dem gleichen Standort zugewiesen, wird hierzu eine Warnmeldung erzeugt.
- → Sende- und Empfangsrichtung der Daten für die Top-User im Dashboard werden nun aus Sicht des Clients gezeigt.
- → Fehlende Durchsatzgraphen bei den Ports wurden hinzugefügt.
- → Vorschläge zur Vervollständigung von Eingaben bei expliziten Bestätigungsdialogen wurden entfernt.
- → In der Gerätetabelle wurde ein Problem des Farbindikators für den Firmware-Status behoben.
- → Auf der Geräteübersichtsseite der Switches wurden Darstellungsfehler mit Firefox bei der Bearbeitung von Port-Eigenschaften behoben.
- → Für den WLAN-Benutzernamen wird nun der vom RADIUS-Server übermittelte Name bevorzugt angezeigt.
- → Die Performance des Zugriffs auf die Weboberfläche sowie auf das Terminal der Geräte aus der LMC wurde verbessert, eine temporäre Instabilität des entsprechenden Services wurde behoben.

## **LANCOM Management Cloud 1.00.109.0 /03.11.2020**

## **Einfache Generierung neuer VPN-Passwörter**

Falls die VPN-Schlüssel (IPSec PSK) einer VPN-Verbindung kompromittiert sein könnten – sei es bei Unternehmensaustritt eines Admins oder im Servicefall eines VPN-Gateways –, empfiehlt sich eine Änderung dieser VPN-Passwörter. Die LANCOM Management Cloud erlaubt die komfortable Änderung von VPN-Passwörtern individueller Standorte mit wenigen Klicks: Im Bereich Standorte markieren Sie einfach die betroffenen Standorte, lösen die Generierung neuer VPN-Passwörter aus und rollen im Anschluss die Konfigurationen der beteiligten Gateways aus.

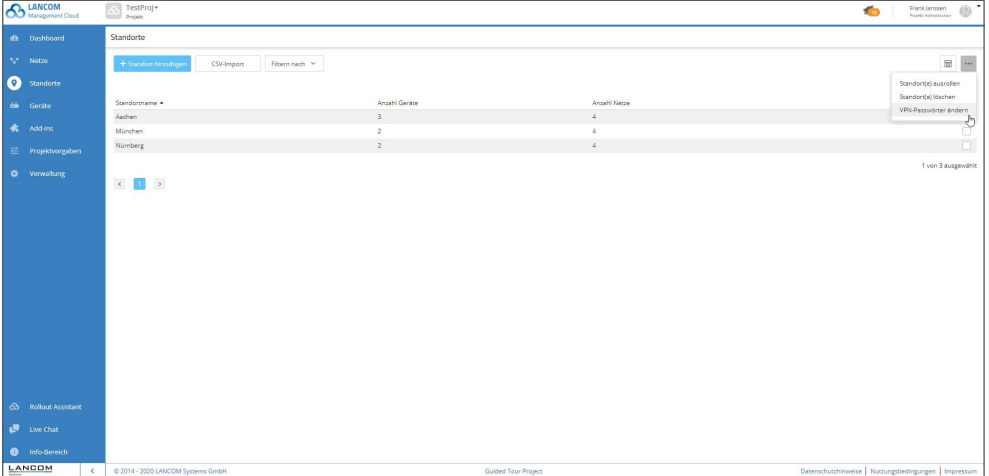

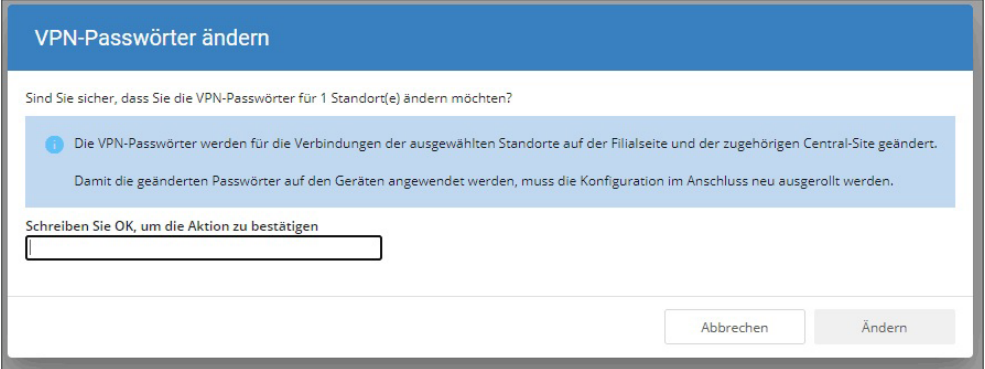

#### **Weitere Verbesserungen**

→ In der Geräte- und Standort-Tabelle sind nun nur noch für den Nutzer sichtbare Einträge auswählbar.

### **Fehlerbehebungen**

→ Ein Problem bei der Zuweisung neuer Geräte zu einem Standort wurde behoben.

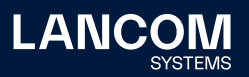

### **LANCOM Management Cloud 1.00.108.0 /12.10.2020**

## **Vollautomatische Geräte-Inbetriebnahme**

Die zahlreichen zero-touch / auto-config Funktionen der LMC zur automatischen Inbetriebnahme Cloud-gemanagter Geräte werden nun erweitert um die Möglichkeit einer frühzeitigen Detailkonfiguration ohne physisches Vorhandensein des Gerätes. Der Vorteil: Die Geräte müssen nur noch am Einsatzort angeschlossen werden und sind sofort betriebsfertig! Unter "Geräte > Gerät hinzufügen" erstellen Sie "Vorkonfigurationen". Die Seriennummer können Sie direkt in der Gerätetabelle zuordnen. Fügen Sie das Gerät danach wie gewohnt mittels Aktivierungscode oder PIN hinzu.

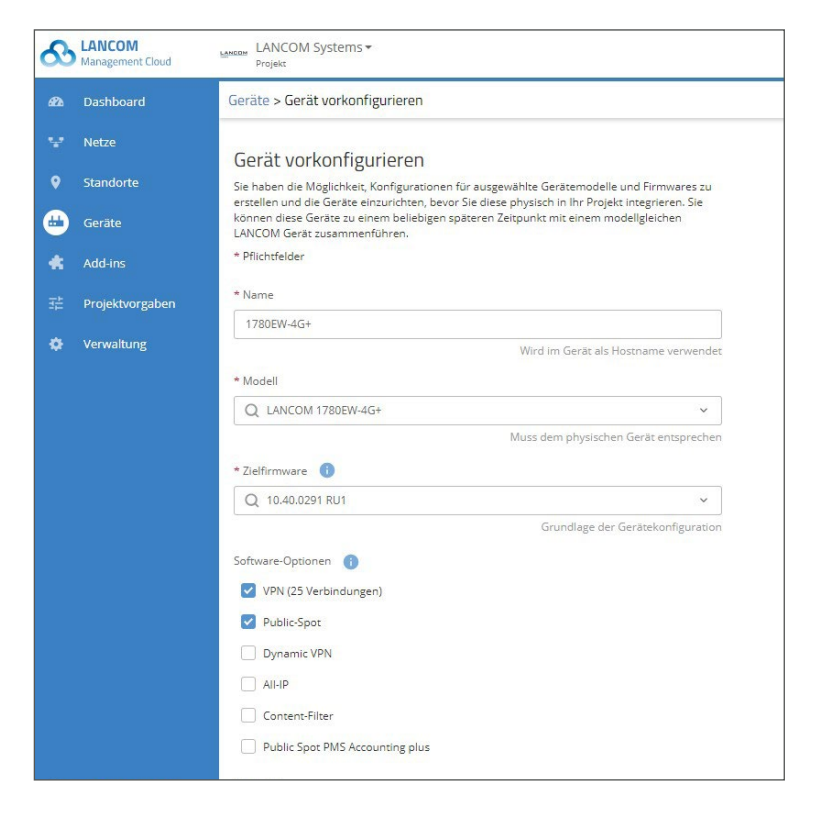

### **SchrittfürSchritt-AnleitungfürdasFeature'VollautomatischeGeräte-Inbetriebnahme'**

- → Wechseln Sie in die Geräteübersicht.
- → Betätigen Sie die Schaltfläche "Gerät hinzufügen" und wählen Sie den Menüpunkt "Vorkonfiguration erstellen" aus.
- → Befolgen Sie die Schritte und vergeben dem Gerät einen eindeutigen Namen, wählen Sie ein Gerätemodell aus, treffen Sie eine Auswahl bzgl. der Zielfirmware und legen Sie ggf. einen Standort fest.
- → Anschließend drücken Sie die Schaltfläche "Erstellen" und die Vorkonfiguration wird angelegt.
- → Sobald Sie das Gerät physisch vorliegen haben,

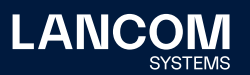

- → klicken Sie in der Zeile der zuvor erzeugten Vorkonfiguration in die Spalte Seriennummer.
- → Es öffnet sich ein editierbares Feld.
- → In dieses tragen sie die Seriennummer des physisch vorhandenen Gerätes ein.
- → Klicken Sie nun auf das Häkchen neben diesem Feld und übernehmen damit die Eingabe.

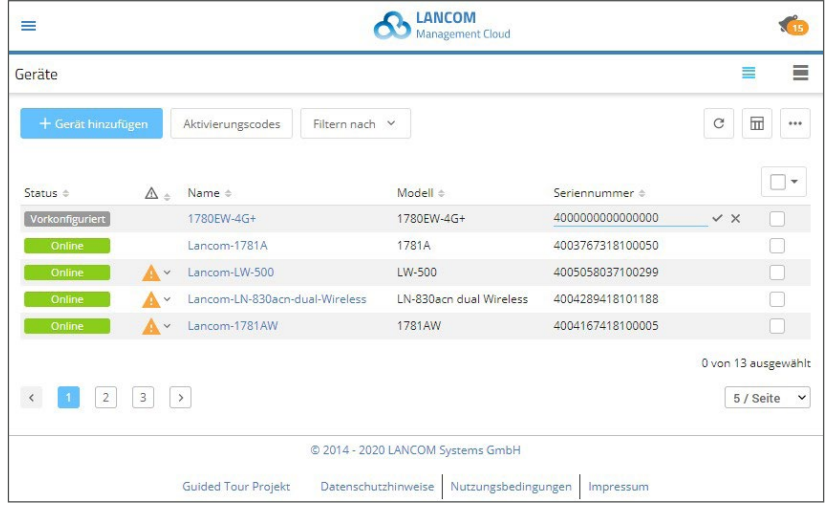

→ Nun erzeugen Sie über "Gerät hinzufügen > Mit Seriennummer und PIN" einen neuen Preclaiming-Eintrag.

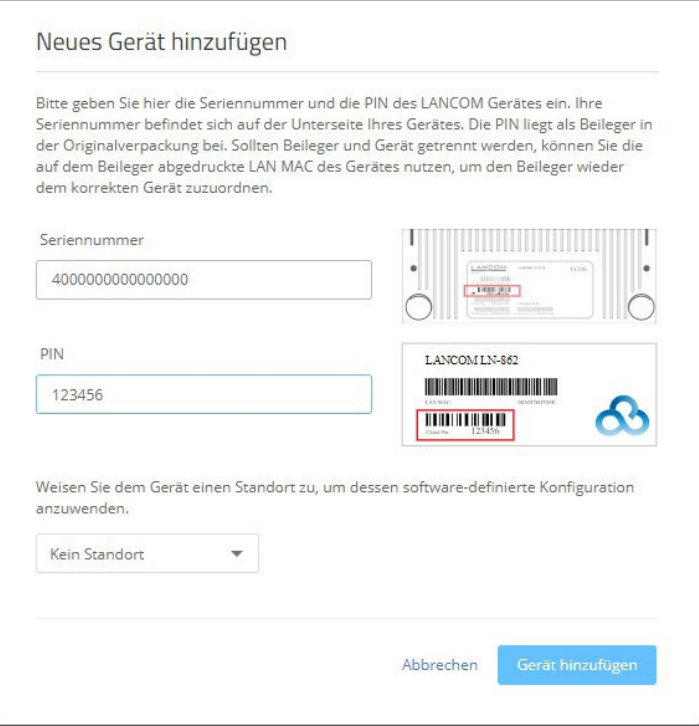

→ Nun ist der Vorgang abgeschlossen.

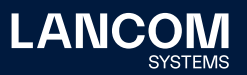

Sobald Stromversorgung und Internetverbindung des Gerätes am späteren Einsatzort hergestellt sind, verbindet es sich automatisch mit der LMC und erhält die Einstellungen der Vorkonfiguration.

- → Fehler in der Anomalie-Erkennung, wodurch blockierte 5 GHz-Kanäle nicht zuverlässig gemeldet wurden, wurde behoben.
- → Ein Fehler, wodurch VPN-Verbindungen im Dashboard teils doppelt angezeigt wurden, wurde behoben.
- → Secure Terminal Access für Geräte funktionierte nach einem UI Auto-Logout sporadisch nicht mehr, Problem wurde behoben.
- → Die Behandlung der Passwort Policy in der Detailkonfiguration der GS-3xxx Switches wurde korrigiert.
- → Auf LCOS LX Access Points kann eine zeitlich unbeschränkte SSID nun auch konfiguriert werden, wenn der Default Zeitplan ALWAYS im Gerät nicht existiert.
- → Optimierung bei der Behandlung von DHCP-Bereichen beim CSV-Import (Import bei bestimmten Subnetz-Konstellationen scheiterte).
- → Fehlermeldung beim Anlegen von Netzen mit bereits vorhandenem "internen Konfigurationsnamen" ergänzt.
- → Korrektur der Konfigurationskonvertierung beim Wechsel auf LCOS 10.42 im Umfeld der 802.1X-Einstellungen.

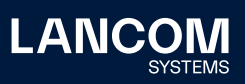

## **LANCOM Management Cloud 1.00.107.0 / 22.09.2020**

### **Automatische Firmware-Zuweisung**

Mit diesem Feature steuern Sie die automatische Zuweisung einer von Ihnen bevorzugten Firmware-Version bei der Erstinbetriebnahme verschiedener Geräte. Verbinden Sie ein Gerät mit der LANCOM Mangement Cloud (LMC), wird automatisch die der Vorgabe entsprechende Firmware auf dieses Gerät ausgerollt. Damit können z.B. alle Geräte eines Projektes unabhängig vom werksseitigen Auslieferungszustand auf einen einheitlichen, den Projektvorgaben entsprechenden Softwarestand angeglichen werden.

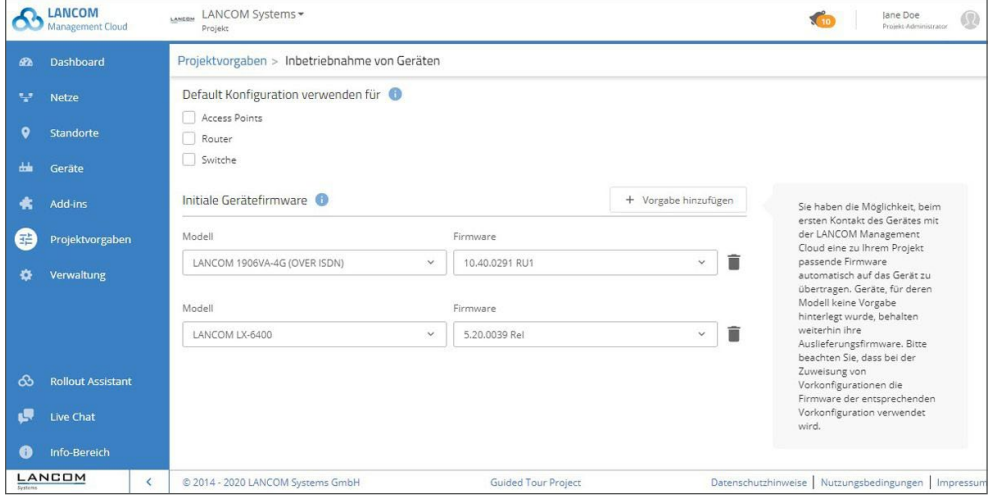

### **Weitere Verbesserungen**

- → Bei kritischen Löschoperationen für mehrere Einträge ist nun eine zusätzliche Bestätigung erforderlich.
- → Das Limit für CSV-Importe wurde auf 1000 Einträge erhöht.
- → Die LMC bietet nun die Möglichkeit, VPN-Passwörter pro Standort komfortabel manuell zu erneuern.
- → In der Applikations-Verwaltung können nun IP-Adressziele ohne Einschränkung auf bestimmte Ports erstellt werden.
- → Die Variablen in den Add-Ins können ergänzend zum technischen Variablennamen einen besser lesbaren Klartextnamen für die Anwenderdialoge erhalten.

#### **Fehlerbehebungen**

→ Ein Problem, durch welches in bestimmten Situationen keine CSV-Importe möglich waren, wurde behoben.

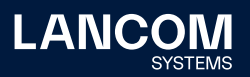

## **LANCOM Management Cloud 1.00.106.0 / 01.09.2020**

## **WLAN-Zeitsteuerung**

Die Funktion 'WLAN-Zeitsteuerung' ermöglicht das zeitgesteuerte Aktivieren und Deaktivieren von SSIDs im WLAN. Ideal für WLAN-Netze, die nur zu bestimmten Zeiten zur Verfügung stehen sollen, wie beispielsweise Hotspots oder WLAN in Bildungseinrichtungen. Sie bestimmen dabei individuell die Zeitpunkte und Dauer der Internet-Verfügbarkeit. Unter ,Projektvorgaben / Zeitpläne' werden die zeitlichen Vorgaben erstellt.

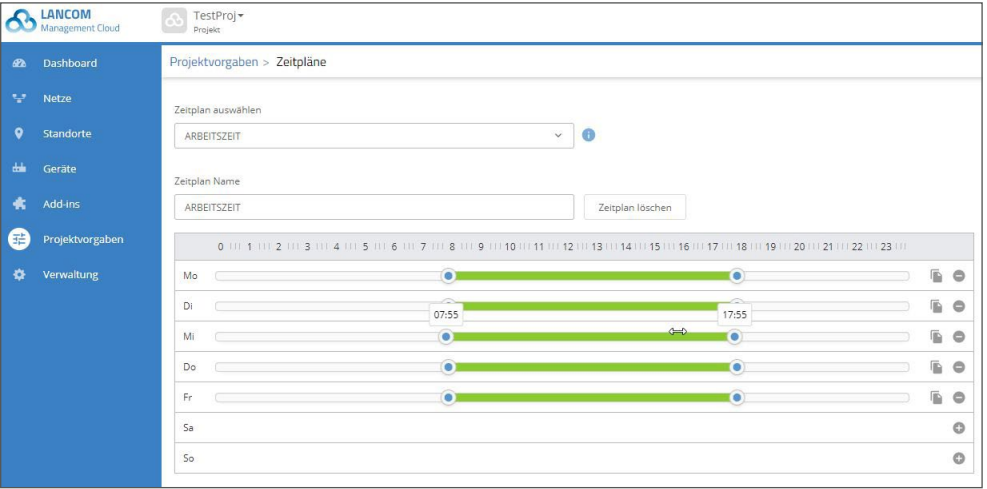

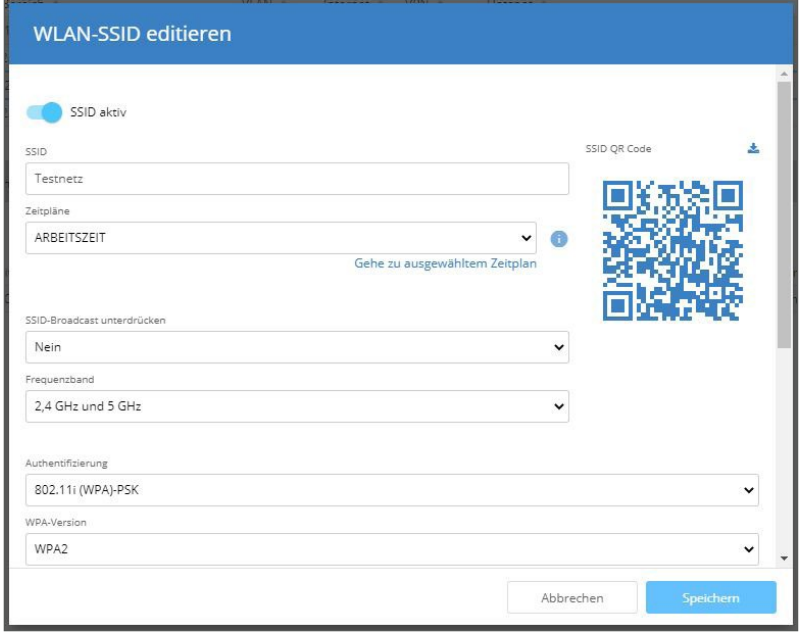

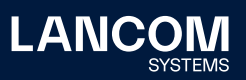

#### **Weitere Verbesserungen**

#### → **Neue Rolle 'Technischer Administrator'**

- Der Technische Administrator kann Netzwerk- und Geräte-Einstellungen vornehmen, hat aber keine Berechtigung, Benutzer von Projekten zu verwalten. Der Technische Administrator hilft damit bei der Umsetzung von Compliance-Vorgaben im Enterprise-Umfeld, wo technische und organisatorische Rechte getrennt werden sollen.
- → Ist ein Gerät vor einem Update mit einem Major Release im Konfigurationszustand aktuell, wird nun nach erfolgter Konvertierung auf die neue Konfiguration automatisch ein Rollout auf betroffene Geräte durchgeführt.

- → In der Geräte-Detailansicht bleibt nun der ausgewählte Tab bei Auswahl eines anderen Gerätes erhalten.
- → In den Floorplans werden nun Warnungen angezeigt.
- → Im Zusammenhang mit der Überschreitung erlaubter Claiming-Fehlversuche wurde ein Problem mit der Anzeige der Sperrzeit behoben.
- → LEPS kann in der Detailkonfiguration für LCOS LX-Geräte korrekt eingeschaltet werden.

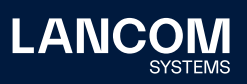

## **LANCOM Management Cloud 1.00.105.0 / 11.08.2020**

# **Offline Acknowledgement – Neuer Geräte-Status für eine verbesserte Übersicht**

Wenn Geräte bekannterweise oder beabsichtigt längere Zeit offline sind oder wenn bereits an der Fehlerbehebung gearbeitet wird, vergeben Sie ihnen ab sofort einfach ein , Offline Acknowledgement', was ein übersichtlicheres Störungsmanagement ermöglicht. Alle Geräte, die ungeplant offline sind, erkennen Sie nach wie vor an der rot ausgefüllten Darstellung, bekannte Störungen werden lediglich rot umrandet. Das , Offline Acknowledgement' wird automatisch aufgehoben, sobald das Gerät wieder online ist; die als bekannt markierten Geräte gehen nicht in die Offline-Statistik der Dashboards mit ein.

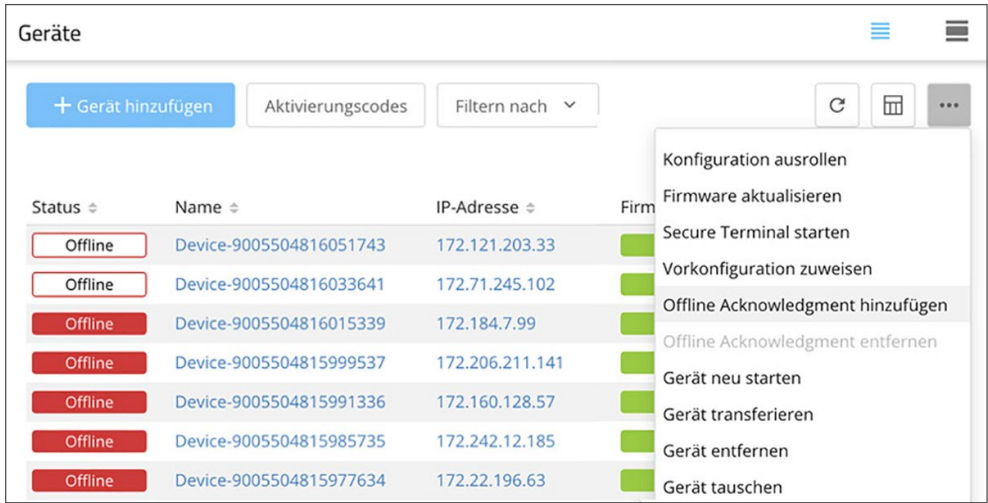

### **Weitere Verbesserungen**

- → Monitoring in der LMC für die Switches der XS-Serie
- → WEBconfig-Zugriff aus der LMC auf die Switches der XS-Serie, z.B. XS-5110F (ab Firmware 5.00.0053)
- → Terminal-Zugriff aus der LMC auf die Switches der XS-Serie, z.B. XS-5110F (ab Firmware 5.00.0053)
- → Der Technische Administrator kann jetzt die Zwei-Faktor-Authentifizierung für ein Projekt konfigurieren.

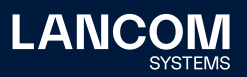

### **LANCOM Management Cloud 1.00.29.2.0.0 / 30.06.2020**

## **Audit Logs**

Änderungen in der LMC werden nun standardisiert protokolliert. Dabei erfüllen diese Log-Meldungen die Anforderungen der PCI-Konformität und schaffen somit eine vollständige, nicht manipulierbare Nachvollziehbarkeit der Ereignisse, indem sie alle Informationen darüber enthalten, wer wann welche Änderung durchgeführt hat. Das geschieht Datenschutz-konform. Nur Projekt-Administratoren erhalten die vollständigen Informationen und können diese einmal pro Monat als neues Protokoll-Archiv auf der Registerkarte , Protokoll-Download' herunterladen. Die Logs bleiben für ein Jahr gespeichert, bevor sie gelöscht werden.

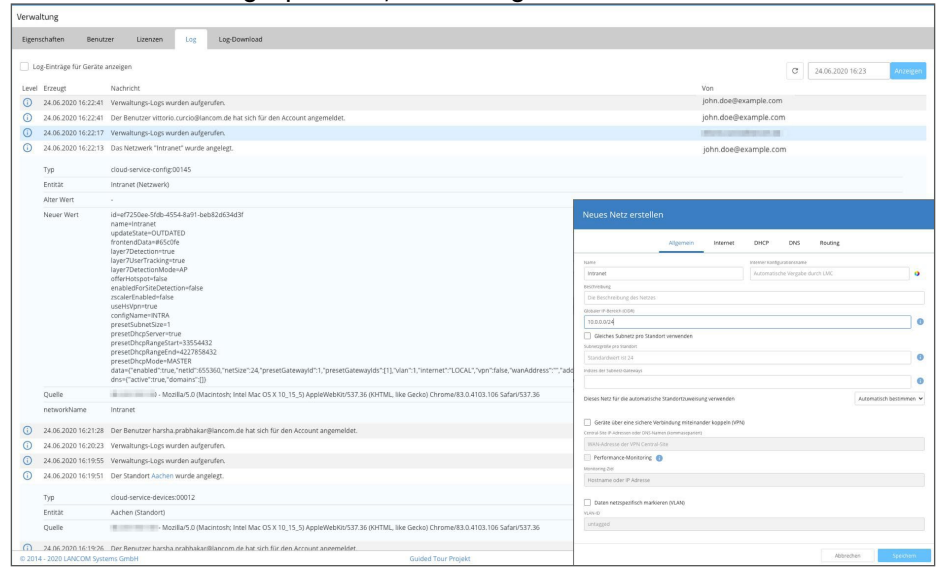

#### **Weitere Verbesserungen**

- → Reset der Zwei-Faktor-Authentifizierung ohne Deaktivierung
- → Bisher musste bei verlorenem zweiten Faktor die Zwei-Faktor-
	- Authentifizierung über den , Passwort vergessen'-Dialog deaktiviert und neu eingerichtet werden. Sofern nur der zweite Faktor verloren wurde, kann dieser jetzt über den ,Passwort vergessen'-Dialog neu eingerichtet werden, ohne dass dafür die Zwei-Faktor-Authentifizierung deaktiviert werden muss.

#### **Fehlerbehebungen**

→ Probleme mit dem Live-Chat beim Laden externer Skripte wurden behoben.

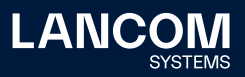

## **LANCOM Management Cloud 1.00.29.1.1.0 / 09.06.2020**

## **WLAN-Anomalie-Erkennung**

Jederzeit bestes WLAN – das ist es, was User erwarten! Doch WLAN ist ein komplexes Übertragungsmedium und hat mit vielen potenziellen Störquellen wie überfüllten Kanälen, fremden, interferierenden WLANs oder anderen störenden Frequenzen bzw. durch die bauliche Situation erzeugten Beeinträchtigungen zu kämpfen. Daher ist für das beste WLAN-Erlebnis ein schnelles und gezieltes Troubleshooting essenziell, das durch die neue WLAN-Anomalie-Erkennung gewährleistet wird.

Um dies zu erreichen, werden in der LANCOM Management Cloud (LMC) Daten der verwalteten WLAN-Geräte anhand verschiedener "Metriken" ausgewertet und mit zuvor definierten Schwellenwerten abgeglichen. Sobald dieser Schwellenwert in einem bestimmten Intervall wiederholt überschritten wird, wird das betroffene Gerät in der LMC entsprechend gekennzeichnet und der Administrator erhält hierüber eine Alarmierung.

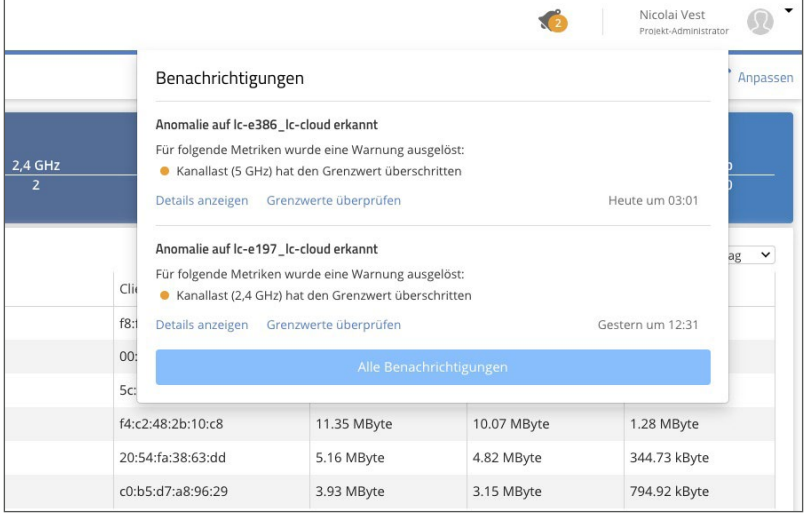

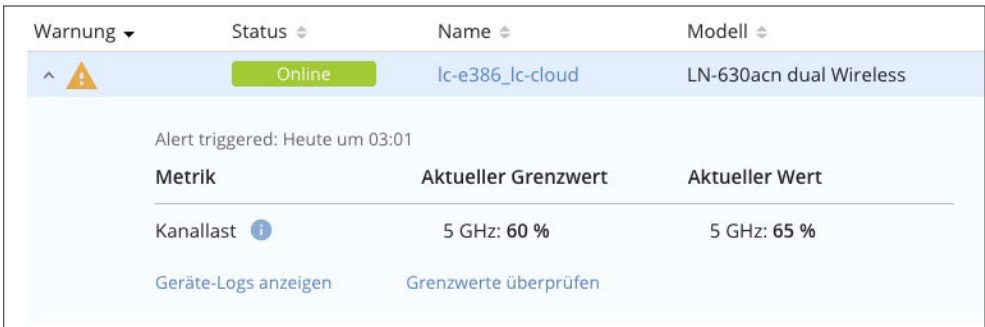

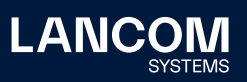

#### **Weitere Verbesserungen**

- → Unterstützung der WLAN Zeitsteuerung ab LCOS 10.40 und LCOS LX 5.20.
- → CPU Ressourcenzuteilung für Devicetunnel-Service (CLI- und WEBconfig-Tunneling) wurde im Default nun auf 1/4 verringert.
- → Die Logs der letzten 31 Tage lassen sich nun downloaden.
- → Dialoge für Löschoperationen von Geräten und Standorten werden als Warnung angezeigt.
- → Bei laufenden Import-Prozessen wird nun im Fehlerfall die E-Mail-Adresse der ausführenden Benutzer angezeigt.
- → Neue Benutzer-Rolle in der LMC: Technischer Administrator

- → Fehlerbehebung für die Port-Ansicht bei GS-3528XP Switches.
- → Die Liste der Aktivierungscodes in der LMC zeigte nicht die selektierte Anzahl an Aktivierungscodes an.
- → Bei der Anzeige von Aktivierungscodes wird nicht die richtige Anzahl angezeigt.
- → Inkonsistenzen im Verhalten des UI behoben:
	- Die Sidebar wird nach einem Neuladen wieder geöffnet
	- Das Wartungsbanner erscheint wieder, nachdem es geschlossen wurde
	- Inhalt wächst nicht mit komprimierter Sidebar
	- Dropdown-Ausgaben für Einträge pro Seite
- → Beim Filtern und Sortieren von Standorten wurde die Auswahl der Standorte in der Tabelle nicht entfernt.
- → Die Cloud aktiviert LMC-spezifische DHCP-Optionen auch dann, wenn im Projekt nur die Standortzuweisung basierend auf vom Gerät übermittelten Standortinformationen aktiviert ist.

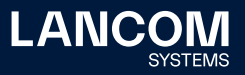

# **LANCOM Management Cloud 1.00.28.0.0.0 / 19.05.2020**

## **Gerätetausch & Vorkonfiguration**

Gerätetausch war nie einfacher: Mit dieser neuen Funktion überführen Sie mit wenigen Klicks die vollständige Konfiguration von einem bestehenden auf ein modellgleiches neues Gerät. Dazu wählen Sie einfach das zu tauschende Gerät aus und geben die Seriennummer des Ersatzgerätes ein – fertig! Zusätzlich haben Sie nun die Möglichkeit, die Konfiguration für zahlreiche LCOS-Geräte vollständig vorzubereiten – und das, noch bevor das Gerät mit der LMC verbunden ist. Ideal zur Vorbereitung Ihrer Infrastruktur für geringsten Aufwand bei der Inbetriebnahme.

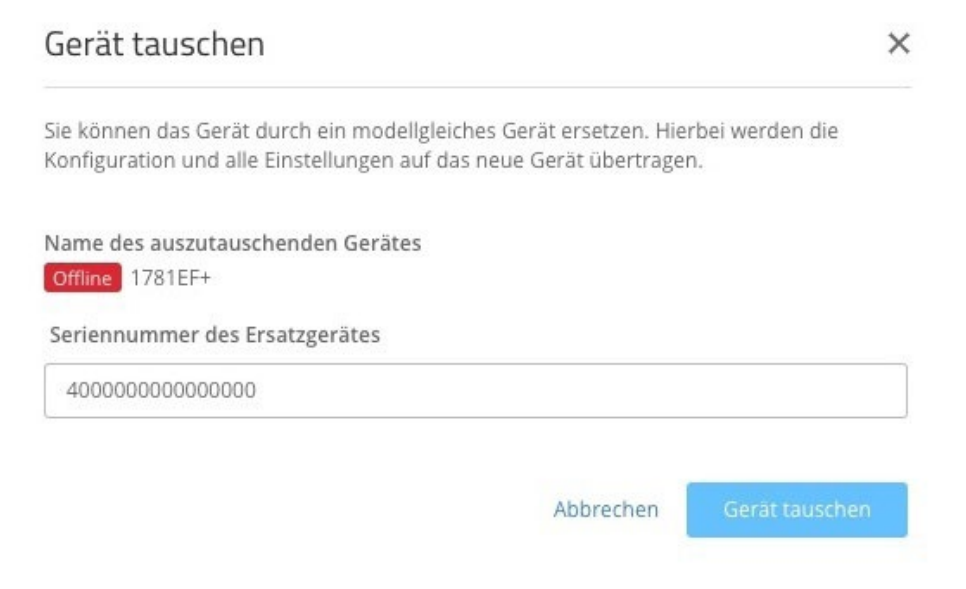

### **Weitere Verbesserungen**

- → Logs werden nun monatlich als CSV-Dateien archiviert.
- → Neue API für den Service zur Speicherung von Benutzerdaten

- → Die Gerätebilder zur GS-3528-Serie sind nun korrekt.
- → Die fehlerhafte Darstellung der Sperrzeit bei zu vielen Claiming-Fehlversuchen wurde korrigiert.
- → Das Widget , Geräte-Garantie' wurde aus dem Dashboard , Security & Compliance' entfernt. Das Default-Layout des Dashboards wird entsprechend angepasst.
- → Beim Kopieren des Gerätepasswortes aus der Geräteübersicht wird kein Leerzeichen mehr angehängt.
- → Das Setzen der WLAN-Kanäle über die Floorplans wurde korrigiert.

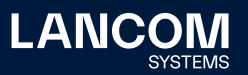
#### **LANCOM Management Cloud 1.00.26.2.2.0 / 27.04.2020**

#### **Neu gestaltete Management- & Geräteprotokollübersichten**

Das Logging aller Ereignisse in der LMC wird nun noch komfortabler und übersichtlicher. Behalten Sie durch das aufgeräumte Layout jederzeit den Überblick. Dies gilt gleichermaßen für die Ereignisse Ihrer Netzwerkverwaltung als auch für die Protokolle auf Geräte-Ebene.

Alle Ereignisse sind chronologisch nach Datum und Uhrzeit, beginnend vom aktuellsten Ereignis rückwärts sortiert und reichen bis zu einem Jahr in die Vergangenheit zurück. Interessieren Sie sich für ein ehemaliges Ereignis, ist es Ihnen über das Datums-Suchfeld jederzeit möglich direkt zum entsprechenden Zeitpunkt zu springen.

Pro Zeile stehen zunächst Informationen wie Datum und Uhrzeit, eine kurze zusammenfassende Bezeichnung des Ereignisses sowie der Name des ausführenden Users zur Verfügung. Per Checkbox können zusätzlich Ereignisse einzelner Geräte im Netzwerk eingeblendet werden. Angaben die sich auf Standorte, Geräte oder eine Aktion im Bereich "Benachrichtigungseinstellungen" beziehen werden als Hyperlinks dargestellt. So ist eine direkte Navigation zu den benannten Einheiten möglich. Der Aufbau des Ereignisprotokolls für die einzelnen Netzwerkkomponenten ist analog der Verwaltungsprotokoll-Ansicht gestaltet. In den Geräte-Logs können entweder ausschließlich Warnungen und Fehler angezeigt oder per Checkbox zusätzlich die Einträge des Log Levels "Info" eingeblendet werden.

Die Zeileneinträge sind einzeln per Mausklick anwählbar. Hierdurch öffnet sich ein Feld mit ausführlicheren Informationen, die Ihnen klar gegliedert und verständlich zur Verfügung stehen. So verschwenden Sie Ihre kostbare Zeit nicht mehr mit der Suche und Auflösung kryptischer Einträge. Werden Sie beispielsweise im Supportfall von einem LANCOM Mitarbeiter nach einer wesentlichen Information gefragt, kann diese schnell übermittelt werden.

Somit bieten die neugestalteten Protokollübersichten eine praktische, wohlgeordnete und somit zeitsparende Möglichkeit Ihre Netzwerkereignisse stets im Auge zu behalten.

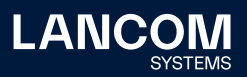

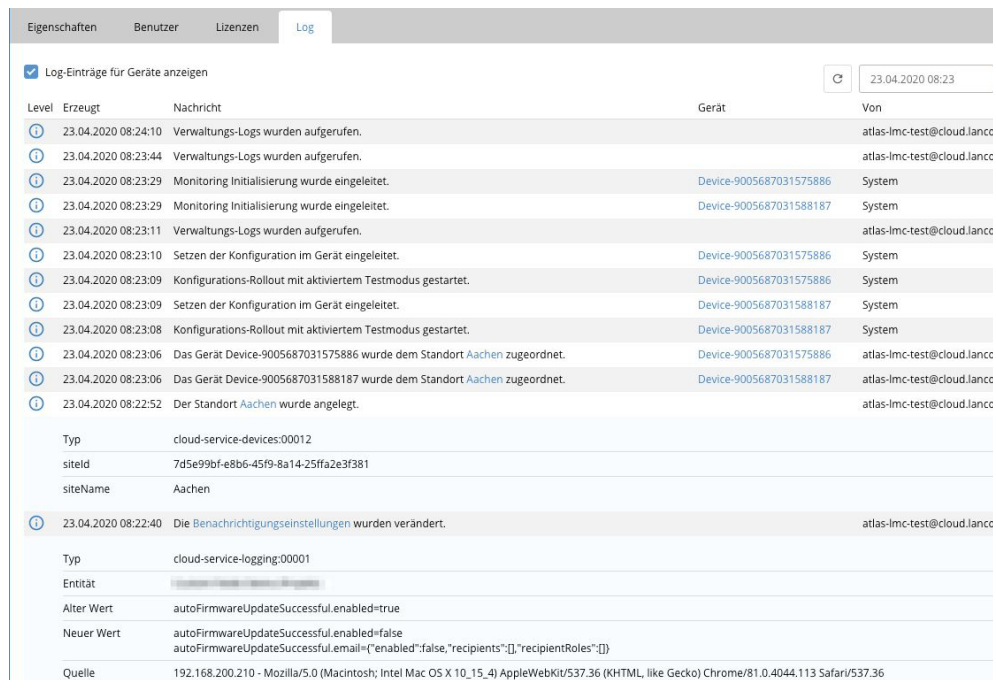

## **Fehlerbehebungen**

→ Die LMC deaktiviert auf verwalteten Geräten nicht mehr die TFTP-basierte Suche von LANconfig.

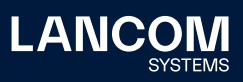

## **LANCOM Management Cloud 1.00.26.0.0.0 / 06.04.2020**

# **Promotion Switch2Cloud — LANCOM Switches inkl. Gratis-3-Jahres-Lizenz**

Die LANCOM Fully Managed Switches sind 100 % Cloud-ready und können automatisiert über die LANCOM Management Cloud (LMC) verwaltet werden. Starten Sie in das kosten- und zeitsparende Cloud-Management und erhalten Sie bis zum 30. Juni 2020 zu jedem neu erworbenen LANCOM Fully Managed Switch eine kostenfreie 3-Jahres-LMC-Lizenz (bei Aktivierung bis zum 30.09.2020).

#### **Weitere Verbesserungen**

→ Benutzerdefinierte Spalten in der Geräteübersicht können nun gelöscht werden.

- → Der Standort-Filter im Projekt-Dashboard funktioniert nun wieder zuverlässig für die Karte.
- → Die Verbindungszeiten der VPN-Verbindungen im Einzelgeräte-Monitoring werden nun korrekt angezeigt.
- → Die Durchsätze der VPN-Verbindungen im Einzelgeräte-Monitoring werden nun mit leichter lesbaren Einheiten dargestellt.

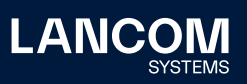

## **LANCOM Management Cloud 1.00.25.0.0.0 / 24.03.2020**

## **Weitere Verbesserungen**

- → Die LMC unterstützt nun die Verwendung von Add-ins zur einmaligen, persistenten Ausführung direkt in der Detailkonfiguration.
- → Unterstützung von WPA3 für Access Points mit LCOS LX 5.10
- → Weitere Verbesserungen im Management und bei den Geräte-Logs

#### **Fehlerbehebungen**

→ Korrektur der Ausgabedaten im Widget , VPN-Verbindungen' im Einzelgerätemonitoring

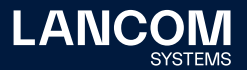

#### **LANCOM Management Cloud 1.00.24.0.1.0 / 25.02.2020**

# **Rollout Assistant — der schnelle und einfache Weg zum Onboarding neuer LANCOM Geräte in der LANCOM Management Cloud**

Die Erstinbetriebnahme und Inventarisierung neuer LANCOM Geräte in die LMC gelingt mit dem neuen Rollout Assistant unkompliziert und mit wenigen Klicks. Mit der Web App, die besonders für den mobilen Einsatz auf Tablet und Smartphones konzipiert wurde, kann Sie direkt vor Ort, nach der physischen Geräteinstallation ein Onboarding in die LMC vornehmen. Voraussetzung ist lediglich, dass Ihr Smartphone oder Tablet auf das Internet (LTE, WLAN, etc.) zugreifen kann. Während der Inventarisierung mittels Rollout Assistant können Sie live den aktuellen Gerätestatus verfolgen und erfahren somit noch während der Installation, ob das Gerät in der LMC den finalen Status , Online' erhält.

Zukünftig soll eine neue Benutzerrolle Service-Techniker für die LMC eingeführt werden. Sie dient speziell den Nutzern der Rollout Assistant Web App und erteilt den hierfür vorgesehenen Personen lediglich die Berechtigung, innerhalb der LMC neue Geräte zu inventarisieren.

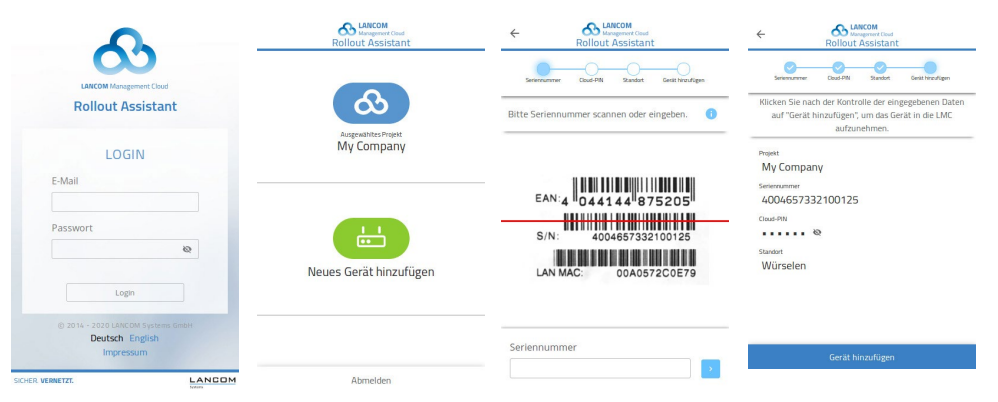

#### **Weitere Verbesserungen**

- → Verbesserter Datenzugriff
- → Historiengraph zur Anzahl der VPN-Tunnel im Einzelgerätemonitoring
- → Tabelle der VPN-Tunnel im Einzelgerätemonitoring
- → Optional kann nun auch das Verwaltungsdatum der Geräte in der Gerätetabelle angezeigt werden
- → (Sortierung möglich)

#### **Fehlerbehebungen**

→ Der initiale Gerätename enthielt nicht in allen Fällen den LANCOM Präfix.

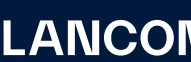

## **LANCOM Management Cloud 1.00.23.0.0.0 / 03.02.2020**

## **Weitere Verbesserungen**

- → Es ist nun möglich, auf bis zu einem Jahr alte Log-Einträge zuzugreifen.
- → Der initiale Name neuer mit Seriennnummer und PIN geclaimter Geräte wurde für eine kompaktere Ansicht in der Gerätetabelle gekürzt.

- → Der Schalter , Log-Einträge für Geräte ausblenden' filtert nun korrekt.
- → Fehlerbehebung in der Anzeige abgelaufener Garantien im Security & Compliance-Dashboard
- → Der Link in einer Einladungs-E-Mail führt nun auf die Kontoübersicht.
- → In der Benutzerverwaltung wird im Reiter ,Letzte Aktivität' trotz Nutzeraktivität nicht mehr der Status , Niemals' angezeigt.
- → Der Switch-Port-Status für ,deaktiviert' und ,nicht verbunden' wird nun wieder korrekt angezeigt.

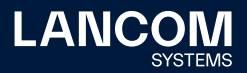

## **LANCOM Management Cloud 1.00.22.0.0.0 / 13.01.2020**

## **Secure WEBconfig Access**

Das neue Highlight-Feature "Secure WEBconfig Access" erlaubt Ihnen den direkten und sicheren Zugriff auf die WEBconfig Ihrer LANCOM R&S®Unified Firewall-Geräte – sicher verschlüsselt und vor allem von der Cloud-Oberfläche aus nutzbar. Durch diesen direkten Remote-Zugriff auf die WEBconfig des Gerätes wird die vollumfängliche Unified Firewall-Konfiguration für einen Systemadministrator erreichbar. Ein praktischer Mehrwert, der nicht nur Zeit einspart, sondern vor allem das globale sowie individuelle Firewall-Management in der LANCOM Management Cloud vereint.

Auf die WEBconfig einer LANCOM R&S®Unified Firewall kann in der LMC unter dem Reiter "Detail-Konfiguration" der Geräte-Detailansicht zugegriffen werden.

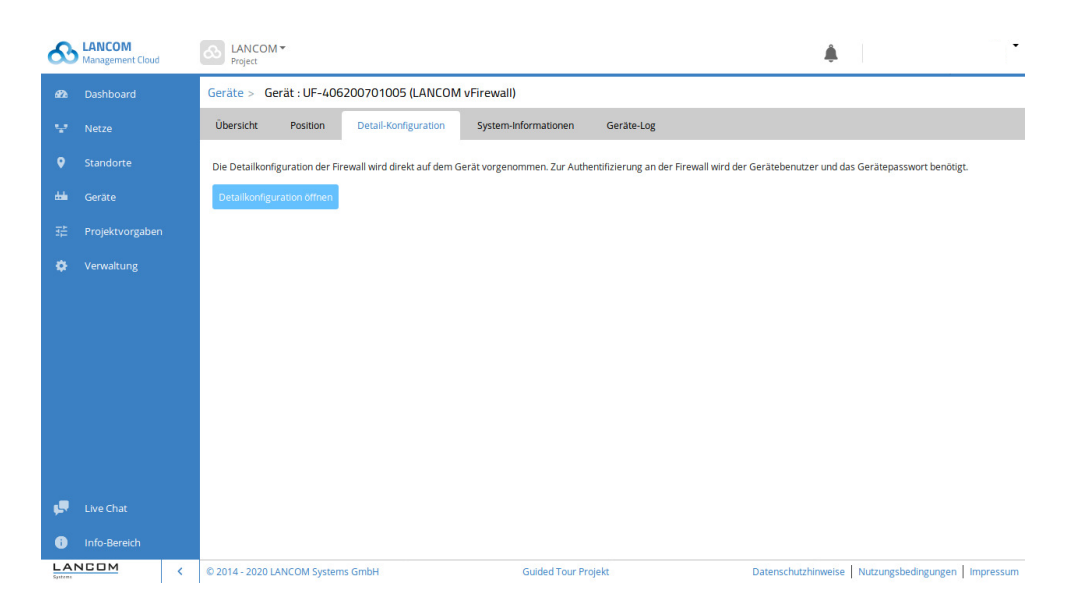

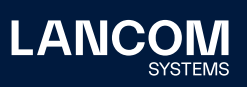

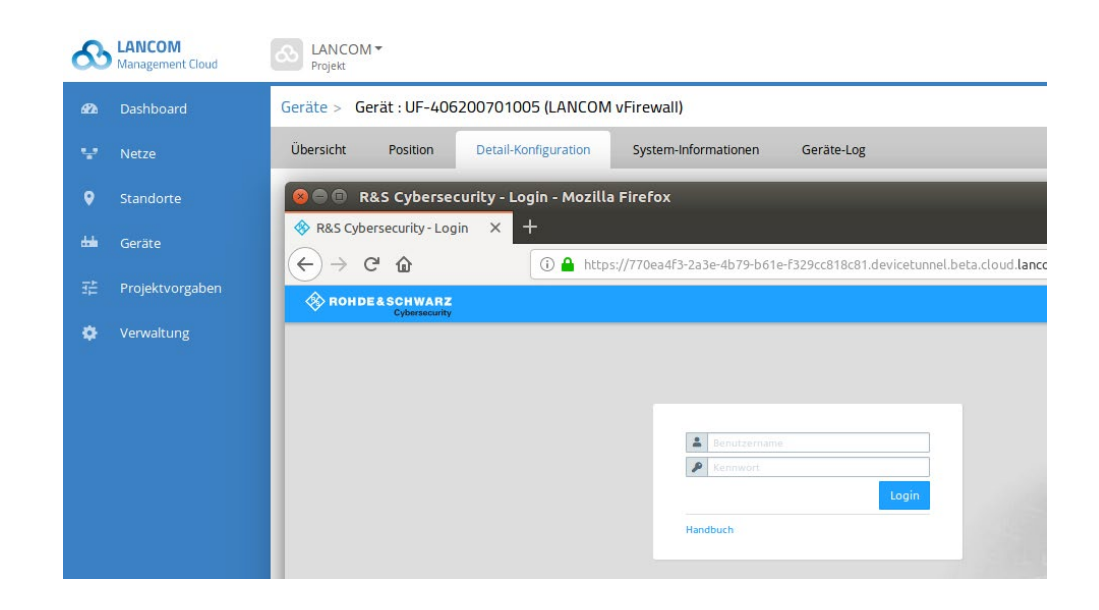

Pro Gerät wird dabei jeweils eine WEBconfig-Session unterstützt. Eine zuvor initiierte Sitzung wird dadurch beendet.

Wichtige Information für LMC Private-Installationen:

Für die Subdomain \*.devicetunnel unter einer Private LMC-Domäne (z.B.

\*.devicetunnel.customer.tld) benötigt der Kunde ein Wildcard-Zertifikat ergänzend zu seinem LMC Domänen-Zertifikat.

#### **Weitere Verbesserungen**

- → Benutzerdefinierte Spalten und Ansichten in der Geräteliste können pro Projekt gespeichert werden.
- → Die maximale Anzahl von Geräten im Lizenz-Zuweisungsdialog wurde auf 100 erhöht.
- → Bei Änderungen der Cloud-Konnektivität einzelner Geräte wird nun der Name im Betreff angezeigt.
- → Beim Claimen von Cloud-Ready-Geräten über die API kann nun ein initialer Gerätename vergeben werden.
- → Die Gerätedienste wurden um TFTP-Sysinfo und TFTP-Config erweitert.
- → Geräte-Konfigurationen können beim ersten Kontakt manuell oder automatisch auf Default-Einstellungen gesetzt werden.

- → Der "letzte Kontakt" wurde auf dem Widget "Standortübersicht" falsch angezeigt.
- → Der Switch-Port-Durchsatzgraph wechselt nicht mit neuer Portauswahl.
- → Ein Fehler bei der Verarbeitung der Monitoring-Daten unter Last wurde behoben.

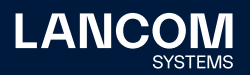

## **LANCOM Management Cloud 1.00.21.2.0.0 / 03.12.2019**

## **Benutzerdefinierte Spalten in der Geräteübersicht**

Es ist nun möglich, die Geräteübersichtsseite um zusätzliche Spalten zu erweitern. Diese Spalten sind frei konfigurierbar und können Werte enthalten, die es dem Benutzer ermöglichen, in der Übersicht nach weiteren Kriterien zu sortieren und filtern, um ein bestimmtes Gerät schneller zu finden.

#### **Beispiele für benutzerdefinierte Spalten:**

- → Kontaktperson
- $\rightarrow$  Standort (z.B. "Raum 4")
- → Kundennummer (vorteilhaft bei großen / individuellen Kunden-Installationen)

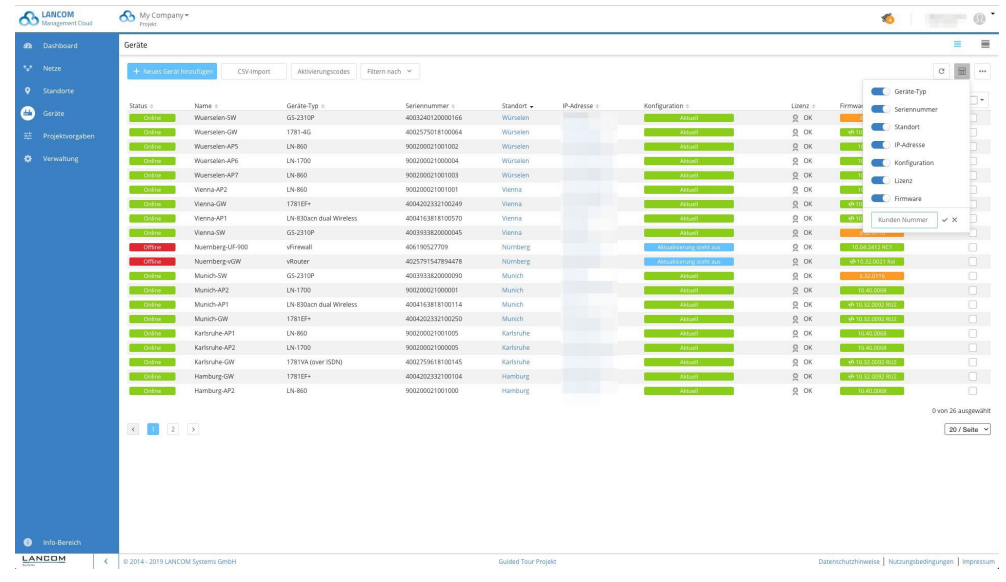

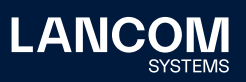

### **Benutzerdefinierte Spalten in der Standortübersicht**

Auch in der Standortübersicht können nun benutzerdefinierte Spalten hinzugefügt werden.

Genau wie in der Geräteübersicht besteht auch hier die Möglichkeit, die Übersicht nach allen Spalten zu sortieren.

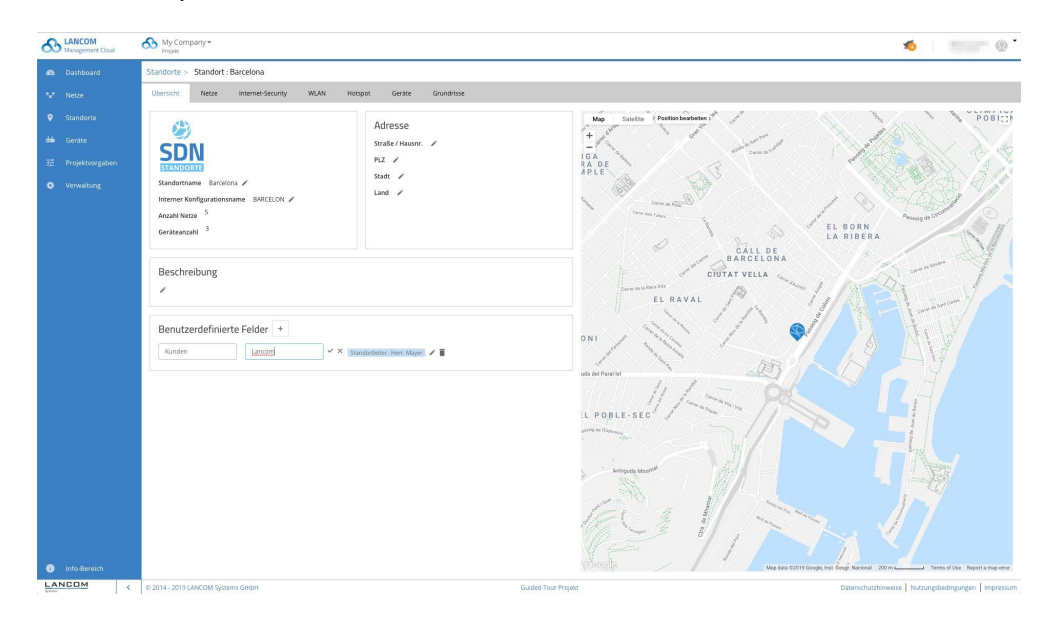

#### **Weitere Verbesserungen**

- → Die LMC unterstützt nun die Wahlmöglichkeit, ob die Layer-7 Application Detection auf Access Points oder Gateways erfolgen soll.
- → Unterstützung für LCOS 10.40
- → Ab LCOS 10.40 können LMC-verwaltete Geräte wieder über die LANconfig-Suche gefunden werden.
- → LLDP-Einstellungen können nun auf Geräteebene individuell eingestellt werden.

## **Fehlerbehebungen**

→ Ist ein Access Point offline, können nun trotzdem die WLAN-Kanäle über die Floorplans eingestellt werden.

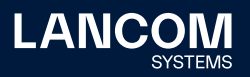

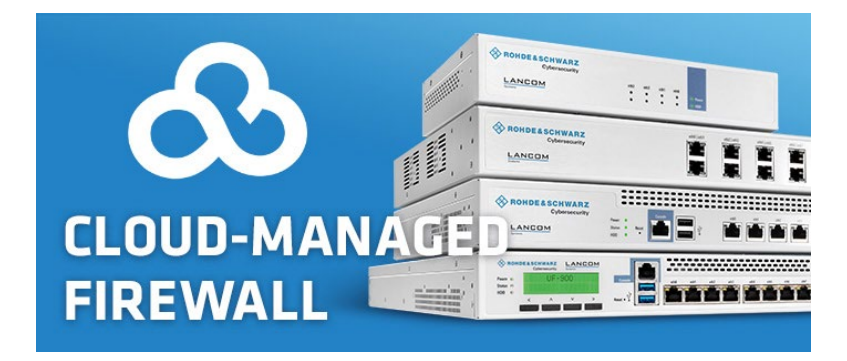

## **LANCOM Management Cloud 1.00.20.0.0.0 / 12.11.2019**

#### **Cloud-managed Firewall**

Die LANCOM R&S®Unified Firewalls sind nun Cloud-ready! Ein bequemer und zugleich sicherer Pairing-Prozess via PIN oder Aktivierungscode verbindet die Geräte mit der LANCOM Management Cloud (LMC). Sie werden daraufhin in der Geräteübersicht angezeigt, was ein übersichtliches Monitoring und eine Alarmierungsfunktion über den Gerätezustand erlaubt. Darüber hinaus können Sie mit einer Firewall in Ihrem Netzwerk sämtliche mit "LCOS FX" markierte Anwendungen des Features "Application Management" mit Regeln versehen.

Hinweis: Die Unterstützung für die webbasierte Konfigurationsoberfläche der LANCOM R&S®Unified Firewalls sowie die Unterstützung der LANCOM R&S®Unified Firewall UF-50 erfolgt in einer der nächsten LMC-Releases.

#### **Weitere Verbesserungen**

→ Es ist nun möglich, in der Standort- und Geräteübersicht Spalten ein- und auszublenden.

- → Ein Fehler beim Standortfilter im LAN-/WLAN-Dashboard wurde für die Geräteliste und Standortübersicht behoben.
- → Die Anzeige von "Weitere VPN-Verbindungen" wurde im WAN-/VPN-Dashbaord korrigiert.
- → Der Abbruch eines Seitenwechsels in den Projektvorgaben führt nicht mehr zum Verlust der zuvor geänderten Einstellungen.
- → Die Geschwindigkeitsbeschränkung für eine SSID wird nun auch auf dem LANCOM LW-500 gesetzt.
- → Die WLAN-Kanalvergabe funktioniert nun auch auf dem LANCOM LW-500.

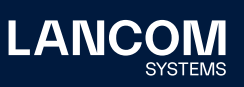

## **LANCOM Management Cloud 1.00.19.0.0.0 / 22.10.2019**

# **Application Management — Komfortable Kontrolle über die Anwendungen in Ihrem Netzwerk**

Welche Anwendungen Sie in ihren Netzwerken erlauben oder blockieren, können Sie jetzt noch komfortabler in der LANCOM Management Cloud kontrollieren. Als Nachfolger des bisherigen Application Routing können mit dem neuen Application Management mehrere Anwendungen in einer gemeinsamen Regel gruppiert werden. Der jeweiligen Regel ist dabei eine Aktion zugewiesen. Zusätzlich zum Umleiten von Anwendungen, wie es bisher im Application Routing möglich war, steht jetzt die Funktion "Blockieren" von Anwendungen zur Verfügung.

Mit wenigen Klicks werden diese Regeln erstellt. Das zugehörige Eingabefeld ermöglicht sowohl das schnelle Finden von bekannten Anwendungen nach ihrem Namen, als auch ein bequemes Auswählen vorgegebener Anwendungskategorien wie beispielsweise Gaming, Streaming, Business oder Messaging, in denen mehrere gleichartige Anwendungen zusammengefasst sind.

Durch diese Funktion gewinnt Ihr Netzwerk deutlich an Sicherheit, da Sie die Nutzung ungewünschter Dienste in ihrem Netzwerk unterbinden. Ebenfalls steigern Sie die Performance, da Sie für sichere Anwendungen einen lokalen Breakout erlauben können und dieser Internetverkehr nicht mehr über Ihre Zentrale geroutet werden muss.

Anmerkung: Die im Screenshot zu erkennende Unterstützung für LCOS FX gilt ab Version LCOS FX 4.0

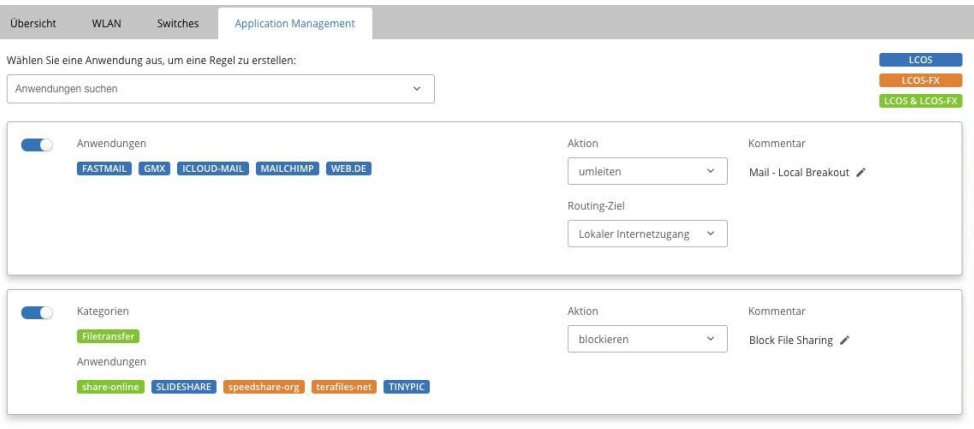

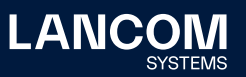

#### **Weitere Verbesserungen**

→ In der LMC können nun Passwörter für LANCOM R&S®Unified Firewalls gesetzt werden.

#### **Fehlerbehebungen**

- → Korrektur der Kanaleinstellungen von WLAN-Geräten über die Floorplans
- → Das Rollout mit Central Site über das Info-PopUp-Fenster funktioniert wieder korrekt.
- → Aussagekräftige Fehlermeldung bei Längenüberschreitung von AddIns ergänzt
- → Ausgeführte AddIns werden im Log nun in der Reihenfolge der Ausführung aufgelistet.
- → Korrektur beim Versuch einer Eingabe von Gerätenamen mit Leerzeichen.
- → Standortfilter im WLAN-Dashboard für Standort- und Geräteübersicht korrigiert
- → Korrektur der DNS-Anzeige für WAN-Verbindungen
- → Korrektur bei der Sicherheitsbewertung der Gerätedienste
- → Korrektur der Anzeige von Geräten mit sicherheitskritischen Diensten im Dashboard
- → Die Checkbox zur Deaktivierung des E-Mail-Versands, wenn Benachrichtigungen automatisch geschlossen wurden, wurde entfernt.

#### **Sonstiges**

→ Die Anzahl von Variablen wurde pro Projekt auf 250 limitiert.

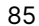

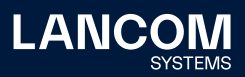

## **LANCOM Management Cloud 1.00.17.2.0.0 (1.20.0) / 10.09.2019**

#### **SD-WAN Performance im Blick**

Die LANCOM Management Cloud ermöglicht den einfachen Überblick über Ihren SD-WAN-Aufbau und somit auch über alle VPN-Verbindungen in einem Netzwerk. Für noch mehr Kontrolle des SD-WAN ist es neben einer tabellarischen Ansicht ebenfalls möglich, Performancewerte für eine ausgewählte VPN-Verbindung in der Karte anzeigen zu lassen. Somit ist eine Ende-zu-Ende-Qualitätsüberwachung z.B. bis hin zu VoIP- oder Anwendungs-Servern im SD-WAN möglich.

Das Widget , Standortvernetzung' im WAN / VPN-Dashboard zeigt für alle VPN-Verbindungen aktuelle Performance-Werte wie Durchsatz, Paketverlust, Delay und Jitter an.

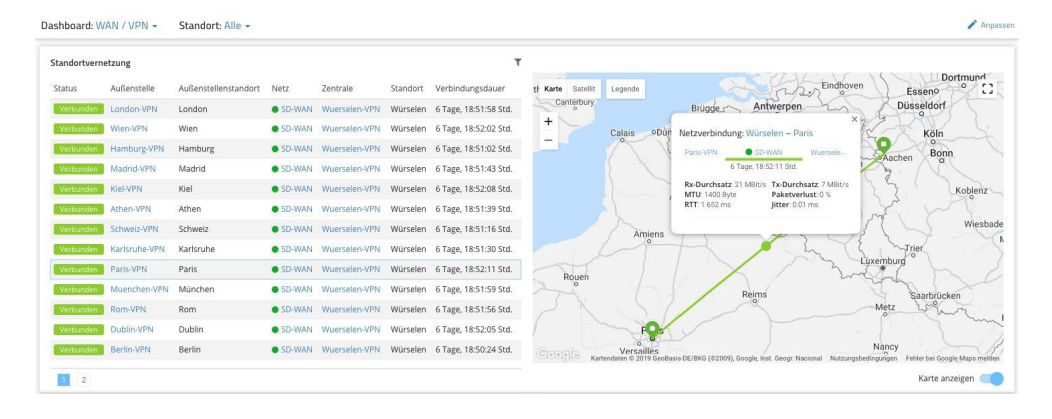

Das Performance-Monitoring kann je Netz im Konfigurationsdialog aktiviert werden. Dort wird auch das Monitoring-Ziel für die Messung festgelegt, wodurch eine individuelle und flexible Qualitätsüberwachung möglich ist.

Hinweis: Das Performance-Monitoring wird von allen LANCOM VPN-Gateways ab LCOS 10.30 unterstützt.

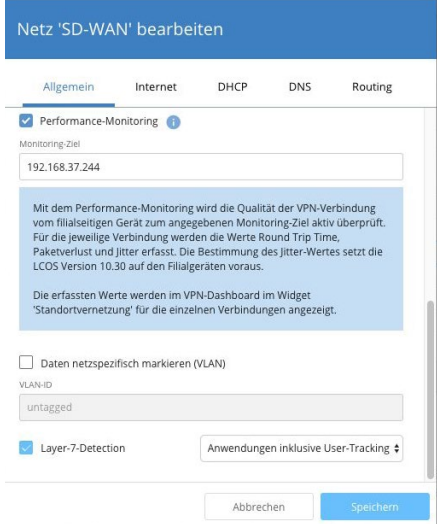

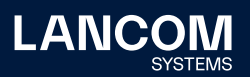

#### **Weitere Verbesserungen**

→ Die Geräteliste kann anhand des Konfigurationszustandes sortiert und gefiltert werden.

- → Ein fehlerhafter Standardwert für verschiedene WLAN-Router-Modelle mit LCOS 10.30 wurde korrigiert. Das Ausrollen der Konfiguration ist auf diesen Geräten wieder ohne manuelle Korrektur möglich.
- → In der Detailkonfiguration werden dynamische Tabellen mit mehr als 100 Einträgen auf mehrere Seiten verteilt. Tabellen mit einer vierstelligen Anzahl von Einträgen können somit korrekt angezeigt werden.
- → Das Application Steering legt Default Firewall-Objekte nur noch dann als eigenen Eintrag an, wenn diese nicht bereits vorher in der Konfiguration enthalten waren. Dieses Verhalten verhindert eine Duplizierung der Einträge beim Bearbeiten der Firewall durch LANconfig.

## **LANCOM Management Cloud 1.00.17.0.2.0 (1.19.1) / 20.08.2019**

## **Secure Terminal Access - Direkter Gerätezugriff aus der Cloud**

Das neue Highlight-Feature Secure Terminal Access erlaubt Ihnen den direkten Zugriff auf die Kommandozeile Ihres LANCOM Gerätes ("CLI Tunneling") – sicher verschlüsselt und vor allem, ohne die Cloud-Oberfläche zu verlassen. Ob "Trace-" und "Ping-Befehle" zur schnellen Fehlerbehebung, Zugriff auf Low-Level-Konfigurationsparameter und Detail-Statistiken des LCOS-Betriebssystems oder aber sicherer Remote-Zugriff auf Fremdgeräte im lokalen Netz über den integrierten SSH-Client - mit Secure Terminal Access stehen Ihnen Expertenfunktionen sowie umfangreiche Diagnose- und Troubleshooting-Befehle der LCOS-basierten Geräte zur Verfügung.

Ein praktischer Mehrwert für alle Systemadministratoren, der nicht nur Zeit einspart, sondern vor allem das globale sowie individuelle Device-Management in der LANCOM Management Cloud vereint.

Hinweis: Um Secure Terminal Access nutzen zu können, benötigen die zu konfigurierenden Geräte aktuell die LCOS-Firmware 10.30 RU1 oder höher. Für die Nutzung in der LMC sind Administrator-Rechte erforderlich. Die Unterstützung der Secure Terminal Access-Funktion für die Betriebssysteme LCOS LX und LCOS SX ist in Planung.

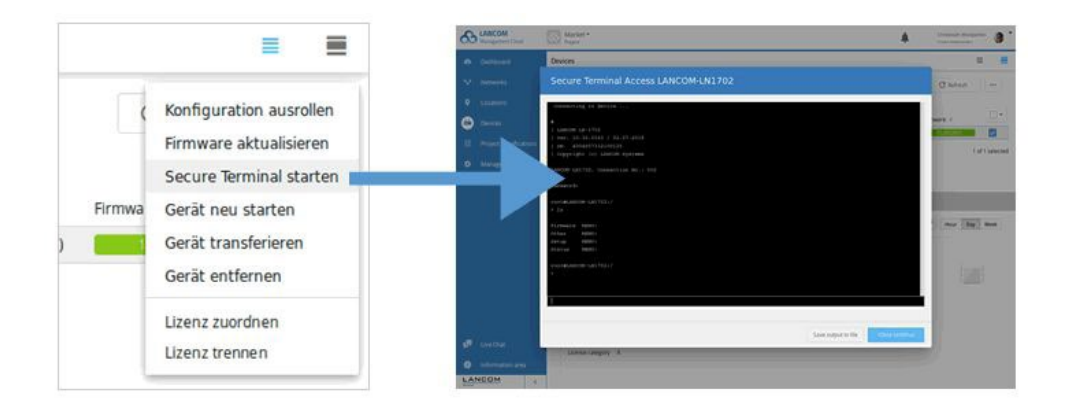

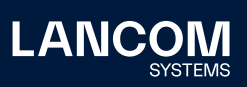

## **VPN-Performancemonitoring**

Die LANCOM Management Cloud ermöglicht den einfachen Überblick über alle VPN-Verbindungen in Ihrem Netzwerk.

Jetzt ist es ebenfalls möglich, in der Detailansicht auf der Karte die Performancewerte für Durchsatz, MTU, Packet-loss, Roundtrip-Time und Jitter angezeigt zu bekommen.

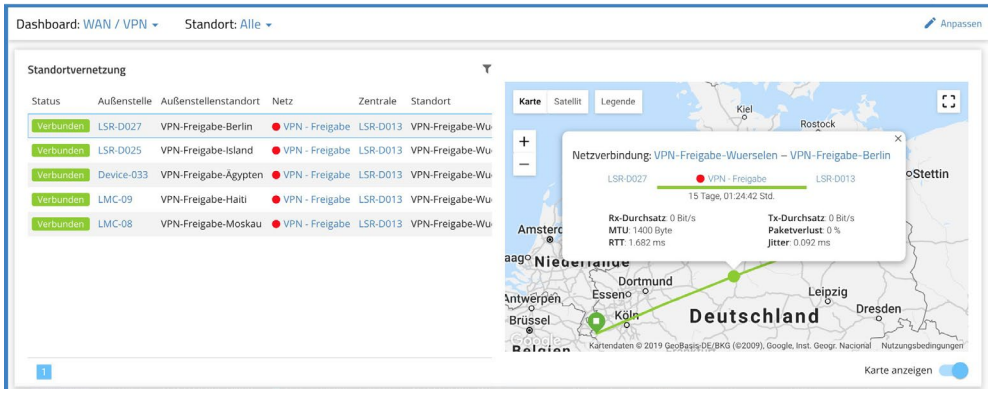

Hierzu kann in der Netz-Konfiguration das VPN-Performancemonitoring je Netz aktiviert und der Endpunkt für die Messung festgelegt werden. Erforderlich hierfür ist eine Firmware-Version ab LCOS 10.30.

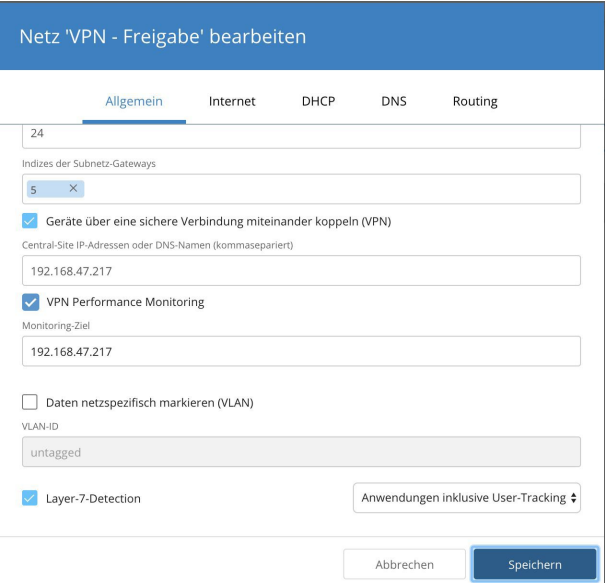

#### **Weitere Verbesserungen**

→ Die Ladezeit der Dashboards für Projekte mit vielen Standorten und Geräten wurde verkürzt.

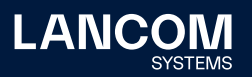

## **LANCOM Management Cloud 1.00.16.2.0.0 / 01.08.2019**

# **Zwei-Faktor-Authentifizierung – Doppelte Sicherheit jetzt auch für einzelne Projekte!**

Mit der Erweiterung des Features Zwei-Faktor-Authentifizierung sichern Sie jetzt nicht nur den Cloud-Zugang, sondern auch einzelne Projekte doppelt gegen unbefugte Zugriffe ab. So können Projekt-Administratoren festlegen, dass sich User ausschließlich in dieses Projekt einloggen bzw. damit arbeiten können, sofern sie beim Login die Zwei-Faktor-Authentifizierung nutzen. Hierbei wird das selbstgewählte Zugangspasswort um ein zeitbasiertes Einmalpasswort ergänzt, welches in einer Authentifizierungs-App (z.B. Google Authenticator) auf dem Mobiltelefon generiert werden kann. Ideal, wenn der Projektkunde bestimmte Compliance- und Sicherheitsvorgaben hinsichtlich Datensicherheit erfüllen muss oder aber die Hauptadministration ein höheres Sicherheitslevel einfordern möchte.

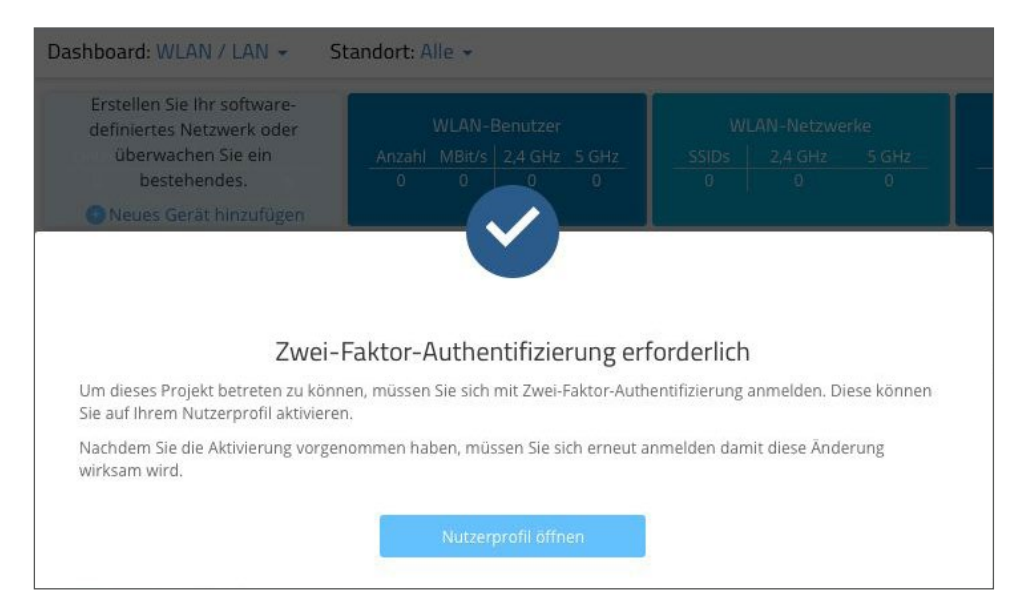

#### **Weitere Verbesserungen**

- → Neue Filtermöglichkeit in der Geräteliste für im Pre-Claimed-Status befindliche Geräte
- → Neue Filtermöglichkeit in der Geräteliste nach Geräte-Firmware
- → Performance-Verbesserung der Geräteliste, insbesondere beim Wechseln der Tabellenseiten

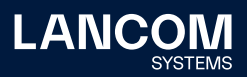

- → Korrektur der Durchsatzgraphen für Switches
- → Verbesserung der Fehlermeldungen für Zwei-Faktor-Authentifizierung
- → Korrektur eines Fehlers, durch den bei der Registrierung eines neuen Nutzers fälschlicherweise eine Fehlermeldung angezeigt wurde
- → Korrektur eines Anzeigefehlers der VPN-Karte in Microsoft Edge
- → Korrektur der Gerätezahl von Projekten im Organisations-Dashboard
- → Diverse Fehlerbehebungen in der Geräteliste
- → Beschränkung der Laufzeit von über die API erstellte Pairing-Token auf maximal ein Jahr
- → Korrektur der API bei der Abfrage von Gerätedaten und -statistiken

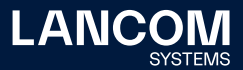

## **LANCOM Management Cloud 1.00.16.0.0.0 / 18.07.2019**

## **SD-WAN Application Routing – Die Abkürzung für mehr Effizienz!**

Profitieren Sie von einem deutlichen Performance-Gewinn bei der Nutzung moderner Cloud-Anwendungen (z.B. Office 365, SalesForce, etc.). SD-WAN Application Routing kann Cloud-basierte Anwendungen erkennen und leitet diese ohne Umwege direkt ins Internet (Local Break-out). Dies bringt nicht nur mehr Speed in Ihre Cloud-Anwendung, sondern entlastet zudem die VPN-Strecke zur Zentrale sowie die WAN-Verbindung in der Zentrale.

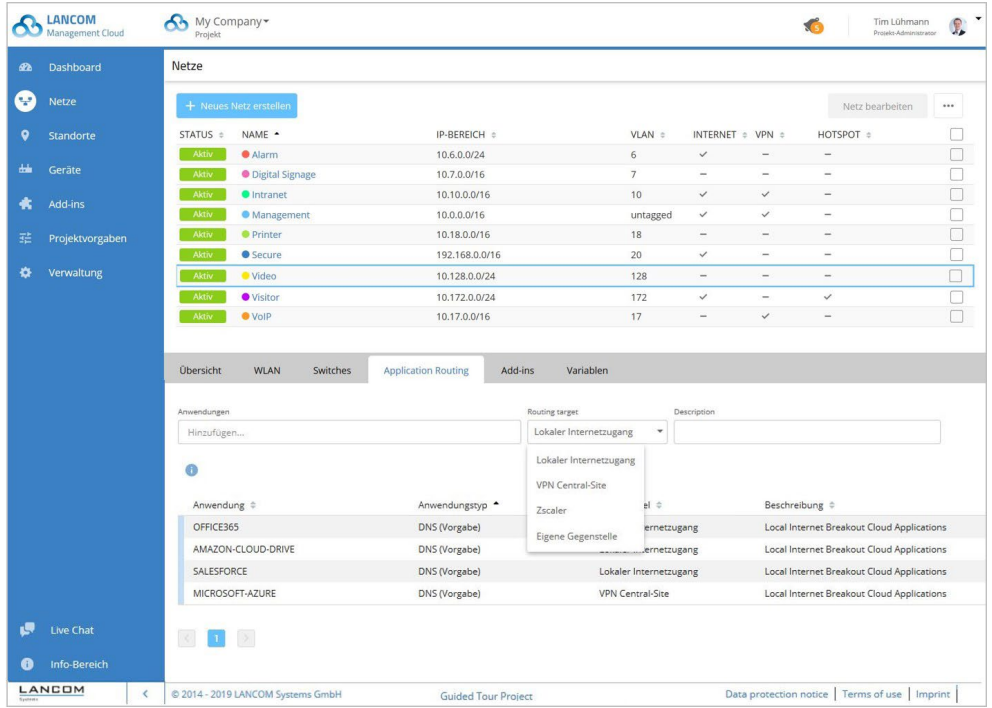

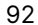

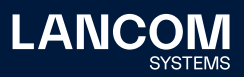

## **LANCOM Management Cloud 1.00.16.0.0.0 / 09.07.2019**

#### **Ankündigung**

**In den nächsten Sprints werden die Authentifizierungs-APIs vollständig den Vorgaben der RFC-7617 entsprechen. Dies wird alle Benutzer betreffen, die unmittelbar mit APIs interagieren.**

#### **Zwei-Faktor-Authentifizierung**

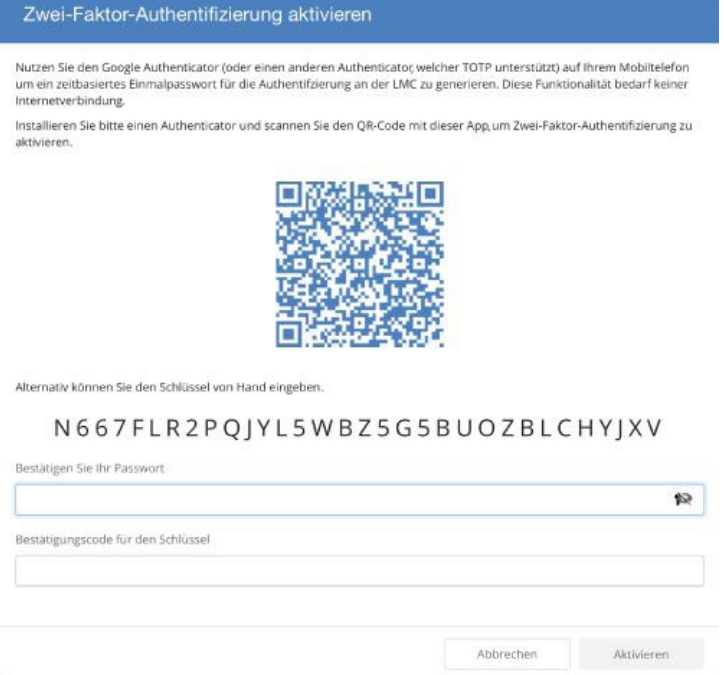

Mit der Zwei-Faktor-Authentifizierung sichern Sie Ihren Zugang zur LMC. Neben Ihrem Passwort werden Sie nach einem weiteren Faktor gefragt. Dieser Faktor ist ein zeitbasiertes Einmalpasswort nach RFC-6238 unter Benutzung eines 160 Bit-Schlüssels.

Das Verfahren kann für jeden Nutzer einzeln aktiviert werden. Scannen Sie den QR-Code mit einem Authenticator (z.B. Google Authenticator) oder geben Sie den Schlüssel manuell ein. Beim nächsten Login geben Sie wie gewohnt Ihren Benutzernamen sowie Ihr Passwort ein. Anschließend werden Sie gebeten, noch zusätzlich das derzeit gültige Einmalpasswort einzugeben.

Das Verfahren können Sie jederzeit wieder unter Eingabe Ihres Passworts und des aktuellen Codes deaktivieren. Sollten Sie Ihr Gerät verloren haben, können Sie wie gewohnt Ihr Passwort zurücksetzen - im Zuge dessen wird auch die Zwei-Faktor-Authentifizierung deaktiviert.

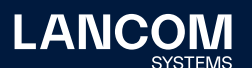

Faktor-Verfahren authentifizert sein.

Aktivieren Sie diese Funktion einfach über Ihr Benutzerprofil.

#### **Weitere Verbesserungen**

→ Auf LMC-verwalteten Switches wird per Default der SNMPv2-Schreibzugriff deaktiviert.

- → Behebung diverser Probleme beim CSV-Export von Monitoring-Daten
- → Optimierungen beim Hinzufügen und Löschen mehrerer Netze am Standort

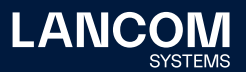

## **LANCOM Management Cloud 1.00.14.0.3.0 / 06.05.2019**

## **What's new-Dialog**

Neuerungen in der LANCOM Management Cloud werden ab sofort über einen What's new-Dialog angezeigt. Er wird einmalig bei jeder neuen Version angezeigt und informiert Sie über die wichtigsten Neuheiten. Selbstverständlich können Sie diesen Dialog jederzeit deaktivieren oder auch wieder aktivieren.

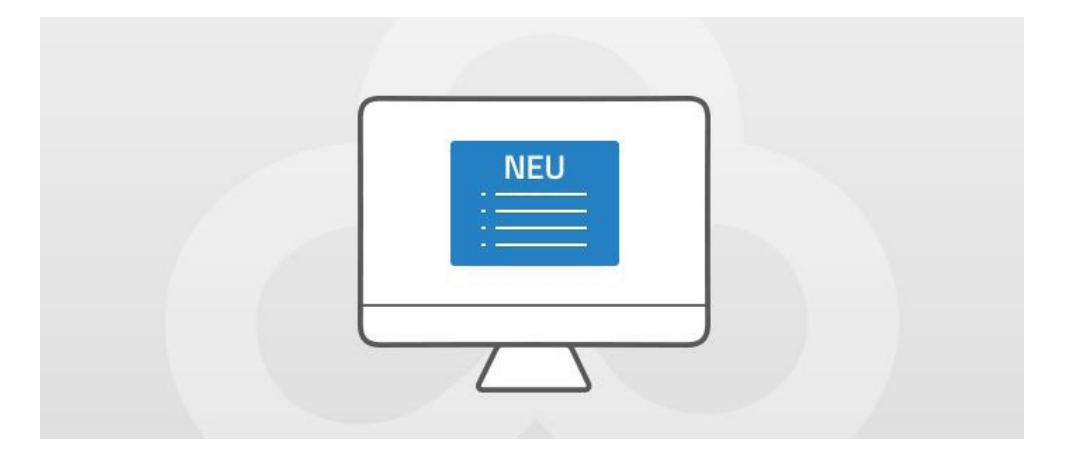

### **Verbesserungen**

- → Unterstützung des LANCOM LW-500
- → Optimierung des Organisations-Dashboards für große Projekte
- → Standorte haben nun eine Adresse und eine Kommentarfunktion.
- → WLAN Inter Station Traffic ist nun über die SD-WLAN-Konfiguration schaltbar.

- → Wurden in der Geräteliste neue Filterkriterien angewendet, so blieb die vorherige Auswahl für den Benutzer erhalten.
- → Bei der Operation "Alle auswählen" wurden in der Geräteliste Geräte teilweise nicht ausgewählt.
- → Unter Google Chrome kam es zu Problemen bei der Anzeige der Organisationsübersicht.
- → Beseitigung verschiedener Fehler in Verbindung mit der Ermittlung des Heartbeat-Zustandes von Geräten
- → In der Geräteliste kam es teilweise zu einem Fehler "HTTP 404 Resource not found".
- → Verhindern einer Fehlkonfiguration des DNS-Forwardings bei Einsatz mehrerer Central Site VPN Gateways
- → Die WLAN-Ländereinstellung wird von der LMC nicht mehr fest auf Europa eingestellt.

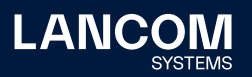

## **LANCOM Management Cloud 1.00.13.0.1.0 / 15.04.2019**

## **Online- / Offline-Status für Geräte in der Standortübersicht**

Die Karte in der Standortübersicht zeigt jetzt anteilig den Online- und Offline-Status der Geräte aller Standorte, statt wie bisher den ganzen Standort als offline zu markieren, wenn nur ein Gerät offline ist.

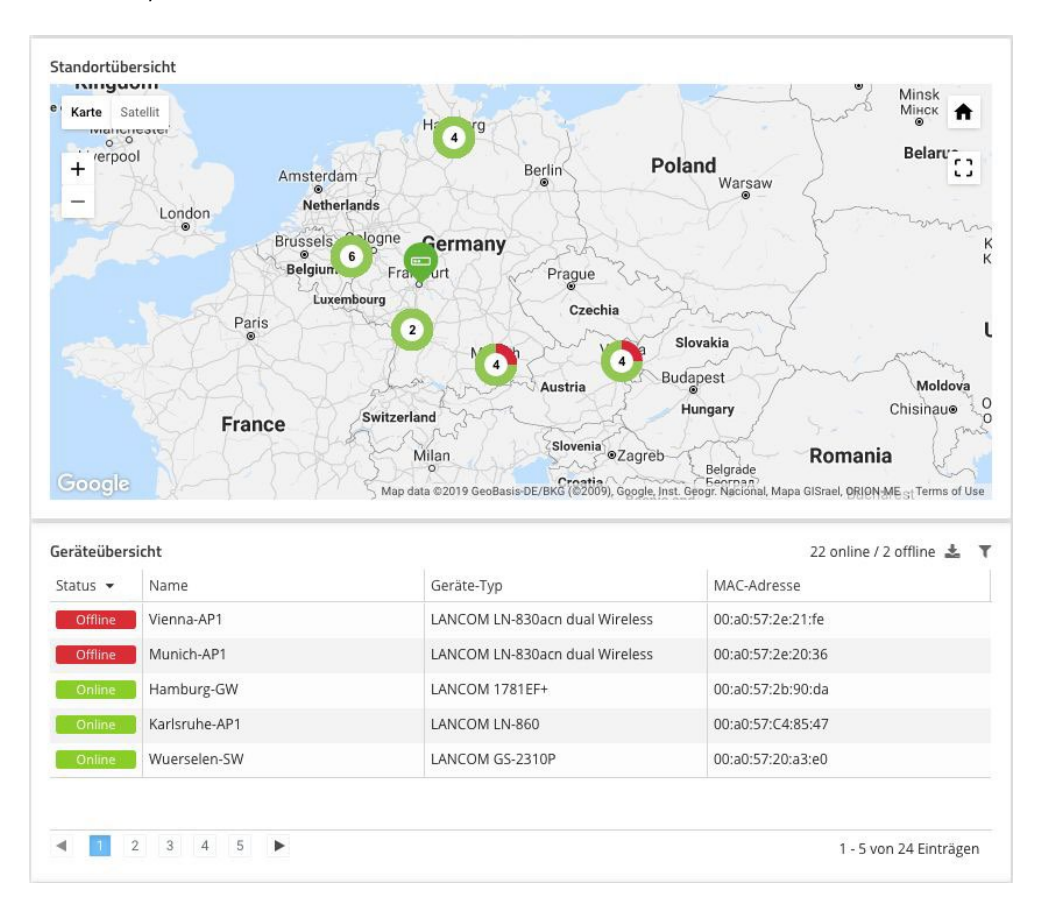

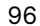

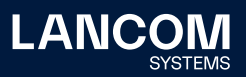

#### **Fehlerbehebungen**

- → Behebung eines Fehlers, welcher zum Ausbleiben von Log-Nachrichten, E-Mails usw. geführt hat
- → Die Geschwindigkeitseinstellungen der Switchports, insbesondere der SFP/ SFP+-Ports, werden von der LMC aus der Detail-Konfiguration übernommen und nicht mehr fest auf "Auto" gesetzt.
- → Der Download von QR-Codes für die WLAN-SSID funktioniert wieder.
- → Bei Verwendung des Firefox-Browsers können Geräte wieder vom Standort entfernt werden.
- → Es wurden Darstellungsprobleme behoben, die in bestimmten Situationen dazu führten, dass in der Detailkonfiguration und in der Switch-Übersicht die "Speichern"-Schaltfläche nicht angezeigt wurde.
- → Update-Vorgänge von Vollkonfigurationen werden nun in der Übersichtsseite der Geräteinformationen angezeigt.

## **Sonstiges**

→ Der Dialog zum Hinzufügen von Geräten zu Standorten wurde optimiert.

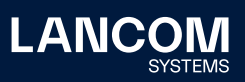

## **LANCOM Management Cloud 1.00.13.0.0.0 / 25.03.2019**

#### **Benachrichtigungen**

**Das Benachrichtigungssystem verlässt den Beta-Status. Im Zuge dessen wurden folgende Änderungen eingeführt:**

- → Für viele Benachrichtigungstypen ist zu einem Zeitpunkt nur eine Benachrichtigung offen. Eine neue Benachrichtigung wird erst erstellt, wenn das vorherige Problem sich selbstständig gelöst hat oder vom Administrator geschlossen wurde.
- → Für eine offene Benachrichtigung bekommen Sie eine Nachricht, wenn sich das System nachträglich verschlechtert: wenn initial nur ein Gerät betroffen ist, zu einem späteren Zeitpunkt aber weitere hinzukommen, dann werden Sie darüber hinformiert
- → Wie bisher werden einige Benachrichtigungen gruppiert: sollten zu einem Zeitpunkt mehrere Geräte ausfallen, so wird dafür eine einzige Benachrichtigung erzeugt und Sie bekommen nur eine einzige Mail.

Die Bedienung und Visualisierung haben sich nicht geändert.

#### **Verbesserungen**

- → Die Sortierung der Spalten in der Gerätetabelle wird nun gespeichert.
- → Der Claiming-Prozess für die Aufnahme neuer Geräte in die LMC wurde stabilisiert.
- → Aus den Dialogen der CSV-Importe heraus besteht nun die Möglichkeit, in die Standort- bzw. Geräteübersicht zurückzuwechseln.
- → Der LANCOM IAP-4G+ wird nun in der LMC unterstützt.

#### **Fehlerbehebungen**

- → Probleme bei der Zentrierung von Kartenausschnitten von Projekten und Standorten wurden behoben.
- → Nach dem Öffnen eines Einladungslinks kann wieder in die Menüpunkte der LMC navigiert werden.

#### **Sonstiges**

→ Änderungen an der API des Lizenz-Service

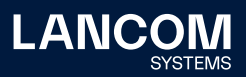

## **LANCOM Management Cloud 1.00.12.2.0.0 / 04.03.2019**

## **Ankündigung**

**Die Benachrichtigungsfunktion wird demnächst den Beta-Zustand verlassen. Damit werden sämtliche zu diesem Zeitpunkt offenen sowie bereits geschlossenen Benachrichtigungen gelöscht.**

#### **Verbesserungen**

- → Anpassen der Lizenzhinweise für CLA-Lizenzen
- → Die Gerätetabelle unterstützt jetzt das Filtern nach dem Gerätestatus.
- → Die Standort-Gerätetabelle unterstützt jetzt Sortierung und Filterung nach diversen Spalten.

- → Korrektur eines Verhaltens, welches Log-Nachrichten für Status-Wechsel verhindert hat
- → Korrektur eines Fehlers, wodurch WLAN-Clients nicht mehr auf einem Floorplan angezeigt wurden
- → Korrektur der Durchsatzanzeige für VPN-Standortverbindungen im Dashboard
- → Korrektur eines Fehlers bei der Wiederverwendung von Geräteverbindungen zur LMC in private Cloud-Installationen
- → Mails für auslaufende Lizenzen werden jetzt an alle Projekt-Administratoren versendet.

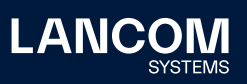

## **LANCOM Management Cloud 1.00.12.0.0.0 / 11.02.2019**

#### **Ankündigung**

**Die Benachrichtigungsfunktion wird demnächst den Beta-Zustand verlassen. Damit werden sämtliche zu diesem Zeitpunkt offenen sowie bereits geschlossenen Benachrichtigungen gelöscht.**

#### **Verbesserungen**

- → Verbesserung der Accountauswahl und Accountübersicht. Es werden jetzt die letzten fünf geöffneten Projekte angezeigt.
- → Verbesserte Ladezeiten der LMC
- → Performance-Verbesserungen in diversen Dashboard-Widgets
- → Verbesserte Navigation in der VPN-Verbindungstabelle
- → Anzeigeverbesserungen für Gerätelogs über eine mobile Internetverbindung
- → Anzeigeverbesserungen für Benachrichtigungen über eine mobile Internetverbindung
- → Die Sortierung der Gerätetabelle erfolgt nun über den gesamten Datenbestand.

- → Wird der Internetzugang über die VPN Central Site geroutet, werden korrekte DNS-Forwarding-Regeln angelegt.
- → Sind in einem Subnetz am Standort keine freien IP-Adressen mehr verfügbar, können dennoch Access Points und Switches zugeordnet werden.
- → Die Sortierung der Voice Call Routing-Tabelle in der Detail-Konfiguration wurde korrigiert.
- → Wird beim Anlegen eines neuen Projektes die Passwort-Richtlinie "zufällig individuell" ausgewählt, wird diese Einstellung korrekt übernommen.
- → Korrigierte Anzeige für LANCOM 1906VA-4G (over POTS)
- → Verbesserungen und Fehlerbehebungen im Logging und der Anzeige des Firmware-Status im Zusammenhang mit dem Auto-Updater
- → Der Live-Chat funktioniert wieder vollumfänglich.
- → Behebung von temporärem Verbindungsverlust der LCOS-Geräte und somit von Online / Offline-Fehlalarmen. Dafür wird zwingend ein Firmware-Update auf LCOS 10.20 RU3 benötigt.

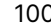

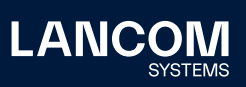

## **LANCOM Management Cloud 1.00.10.3.0.0 / 13.12.2018**

## **Vollständiger Support des Auto Updaters**

Für LCOS-Geräte mit aktiviertem Auto Updater wird nun in der Firmwarespalte der Gerätetabelle ein Auto Updater-Symbol angezeigt. Erhalten ein oder mehrere Geräte basierend auf ihren Auto Updater-Richtlinien ein neues Update, so erhält der Benutzer eine zusammenfassende Benachrichtigung und optional eine E-Mail zu diesem Vorgang. Wie gewohnt wird der Benutzer auch bei Geräten ohne aktivierten Auto Updater visuell in der Gerätetabelle auf eine neu bereitstehende Firmware hingewiesen, welche er dann manuell installieren kann.

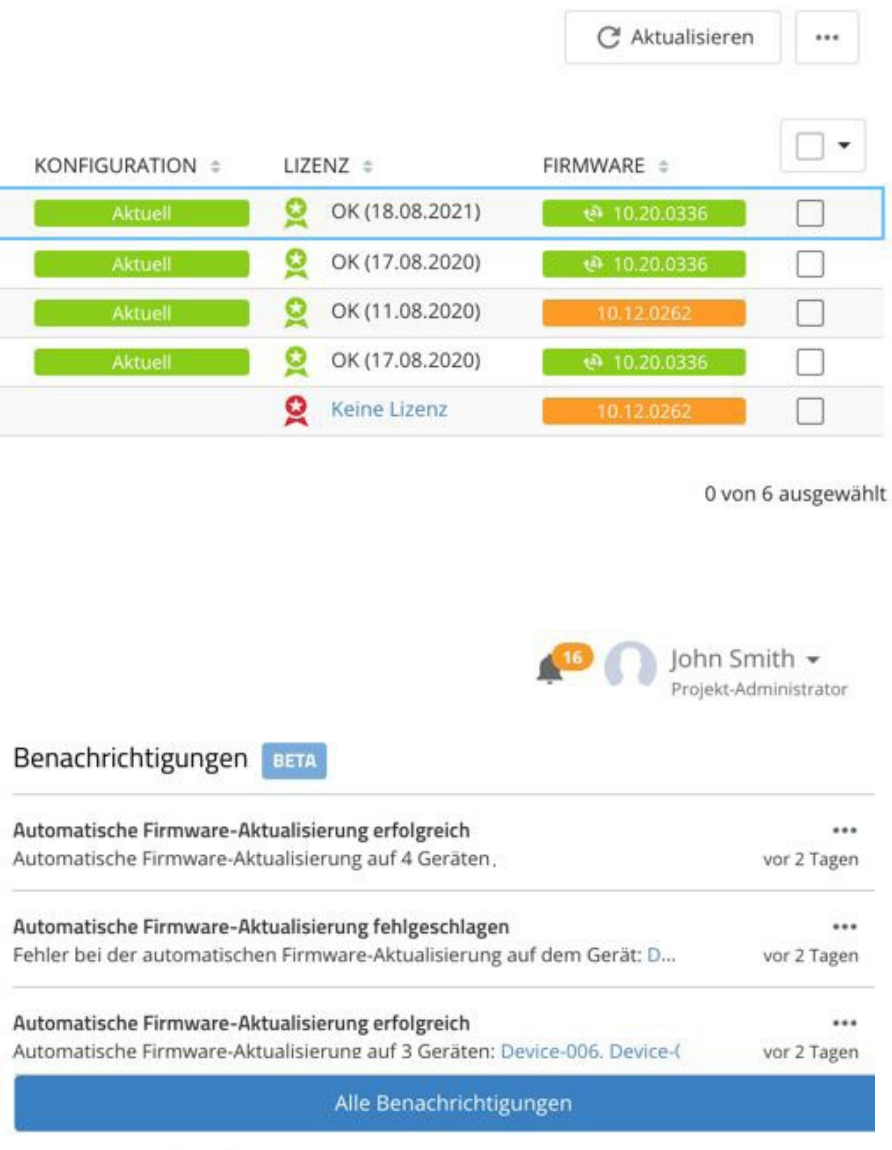

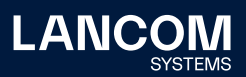

## **Weitere Verbesserungen**

- → Bei Offline-Benachrichtigungen für Einzelgeräte ist im E-Mail-Betreff nun der Gerätename enthalten.
- → Die Netzübersicht der Standorte bietet einen Überblick über die zugewiesenen IP-Bereiche.

- → In den Projektvorgaben funktioniert die Auswahl "Gerätespezifische Einstellungen" wieder.
- → Auf verwalteten Gateways wird nun das korrekte Absender-Interface für den LCOS Auto Updater gesetzt, wenn dieser über die Projektvorgaben aktiviert wurde.
- → Das Ändern des Gerätenamens über die Geräteübersichtsseite funktioniert wieder korrekt.

## **LANCOM Management Cloud 1.00.10.0.0.0 / 21.11.2018**

## **Alarme, die beruhigen**

Die LANCOM Management Cloud informiert Sie automatisch, wenn Ihr System nicht einwandfrei funktioniert. Die praktische Benachrichtigungszentrale in der LANCOM Management Cloud hilft Ihnen, jederzeit den Überblick über wichtige Netzwerkereignisse zu behalten: Lassen Sie sich zum Beispiel bei Geräteausfall einfach benachrichtigen und bekommen Sie mit, wenn ein Problem gelöst wurde. Dabei ist individuell einstellbar, zu welchen Ereignissen, wann und wer benachrichtigt wird. Zusammengehörige Ereignisse werden zudem konsolidiert angezeigt — ohne Spam-Gefahr.

Die Funktion befindet sich im Beta-Status. Weitere Funktionalitäten sind in Vorbereitung.

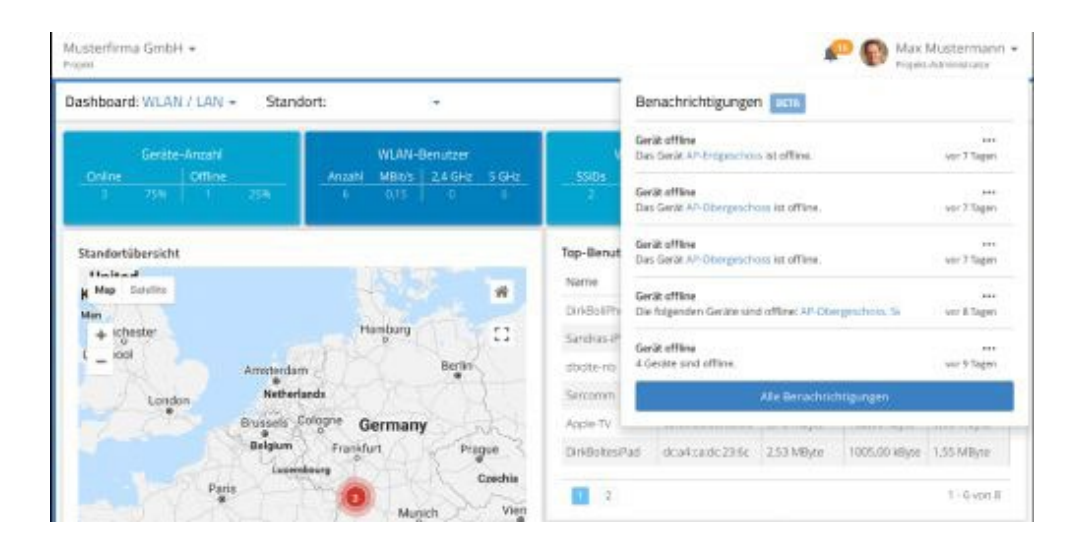

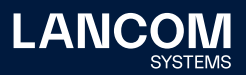

#### **Weitere Verbesserungen**

- → In der Switch-Geräteübersicht können die Einstellungen eines selektierten Ports einfach auf weitere Ports übertragen werden. Die gleichartige Konfiguration vieler Ports wird mit dieser Funktion bedeutend einfacher und schneller.
- → In den Switch-Portmasken der Netzdefinitionen können nun alle Ports über eine Funktion gemeinsam selektiert bzw. deselektiert werden.
- → Der CSV Import von Standorten ermöglicht nun das Einlesen der Zscaler Zugangsdaten.
- → Tabellen mit expliziter Reihenfolge wie z.B. die Aktionstabelle können nun in der Detailkonfiguration sortiert werden.
- → Im Security & Compliance Dashboard werden bei den Admin-Logins nun auch die Login-Namen in den Details angezeigt.
- → In der Geräte-Info der Geräteübersicht wird nun die anteilige Laufzeit des Gerätes in den letzten 7 Tagen angezeigt.

- → Der WLAN 5GHz Indoor-Only-Modus kann auf Access Points mit LCOS 10.20 wieder korrekt aktiviert werden.
- → Standort-spezifische Einstellungen für Zscaler und LCOS Auto Updater können wieder korrekt gesetzt werden.

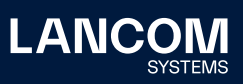

## **LANCOM Management Cloud 1.00.9.5.0.0 / 29.10.2018**

## **Security & Compliance Dashboard**

Das neue Security & Compliance Dashboard zeigt auf einen Blick, ob die im Netzwerk befindlichen Geräte entsprechend den unternehmerischen Sicherheitsvorgaben konfiguriert sind. Zusätzlich gewährt das Dashboard ein Maximum an Planungssicherheit bezüglich der verbleibenden Gerätegarantie und Lizenzlaufzeiten. Intuitive, farblich gekennzeichnete Statusinformationen machen das Einhalten von Security- und Compliance-Vorgaben in Cloud-verwalteten Infrastrukturen so einfach wie nie zuvor.

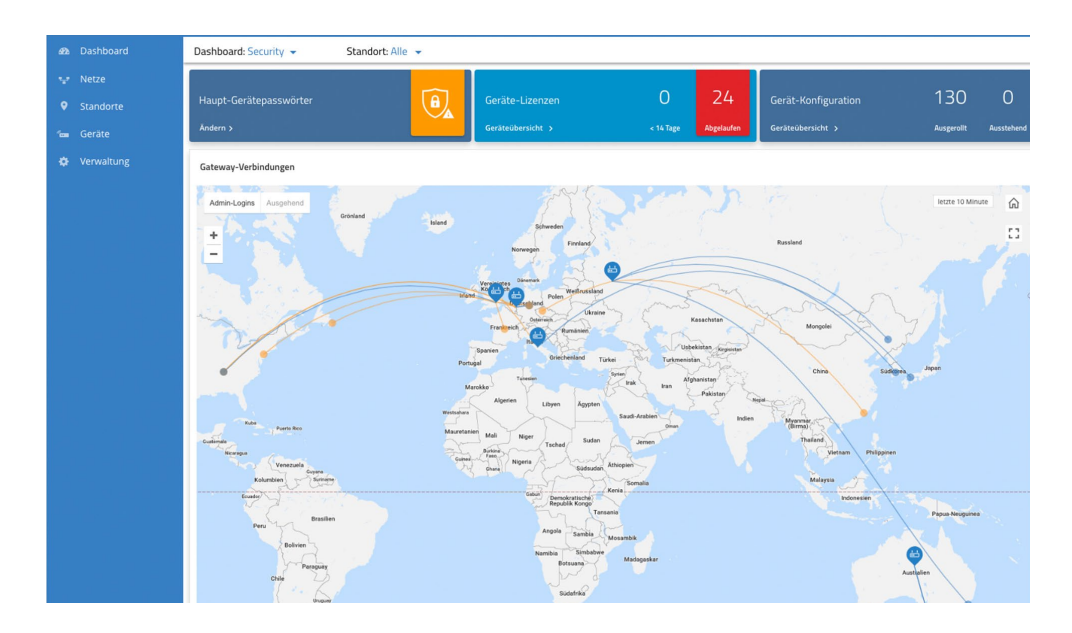

#### **Weitere Verbesserungen**

- → Direkt per Link erreichbare Standorte in der Geräteliste
- → Direkt per Link erreichbare Einzelgeräteübersicht in der Gerätezuordnung eines Standortes

- → Ist in der LMC SD-WAN nicht aktiviert, lassen sich neu angelegte Netze wieder korrekt Standorten zuordnen.
- → Die Konvertierung einer VoIP-Konfiguration für Analog-Benutzer wurde beim Wechsel auf LCOS Version 10.20 korrigiert.
- → Der Gerätename verwalteter Switches wird korrekt gesetzt.
- → Behebung verschiedener Anzeigefehler

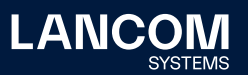

## **LANCOM Management Cloud 1.00.9.4.1.0 / 15.10.2018**

## **Bulk-Import: Zeitersparnis im großen Stil**

In großen Szenarien kann das Anlegen von Standorten, die Zuweisung von Netzen oder das Hinzufügen neuer Geräte viel Mühe bedeuten. Bereiten Sie Ihr Großszenario stattdessen einfach in einem Tabellenkalkulations-Tool vor und importieren die Informationen per CSV in die LANCOM Management Cloud.

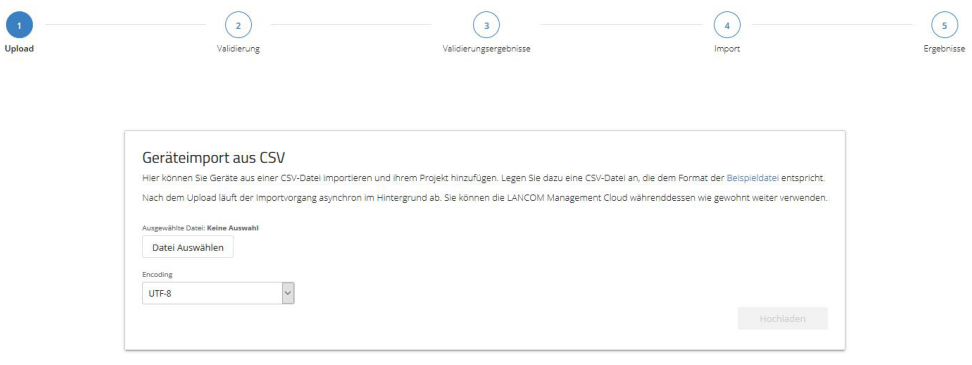

#### **Weitere neue Features**

- → Die SD-WLAN-Funktion der LMC unterstützt nun über WPA3 abgesicherte Funknetze.
- → Die LMC kann pro Projekt vorgeben, wie der LCOS Auto Updater betrieben werden soll, damit die Geräte automatisch auf dem aktuellen LCOS-Stand gehalten werden.
- → Die SD-WAN-Funktion der LMC unterstützt die Auskopplung einzelner Netze über die sicheren Internet-Zugangsprodukte der Firma Zscaler.

#### **Verbesserungen**

→ Die unverschlüsselten Managementprotokolle (SNMP1/2, Telnet, HTTP und TFTP) werden auf von der LMC verwalteten Geräten automatisch deaktiviert.

- → Werden bei deaktiviertem SD-WAN Netze angelegt, dann lassen sich diese wieder korrekt einem Standort zuordnen. Netze, die fehlerhaft angelegt wurden, können durch ein erneutes Speichern der Netzeinstellungen korrigiert werden.
- → Wenn ein VPN-Netzwerk entfernt wird, dann werden die zugehörigen Geräte auf "nicht aktuell" gesetzt.
- → Die Anzeige der Selektion von Checkboxen in der Detailkonfiguration wurde korrigiert.

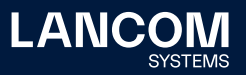

## **LANCOM Management Cloud 1.00.9.0.2.0 / 17.09.2018**

## **Suchen, Sortieren und Filtern in Listen**

Sie verwalten Projekte mit sehr vielen Standorten? Oder verwalten als Managed Services Provider eine hohe Anzahl an Projekten? Die neuen Funktionen zum seitenübergreifenden Sortieren und Filtern in Listen erleichtern es Ihnen, komfortabel den gewünschten Eintrag zu finden.

Diese praktische Funktion ist verfügbar für Standort-, Benutzer- und Projektlisten.

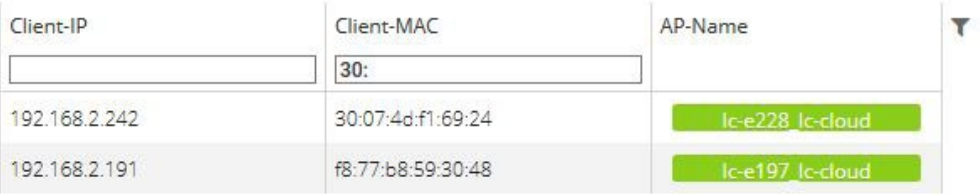

### **Qualitätsindikator für Mobilfunkverbindungen**

Wie von Mobilfunk-Geräten bekannt, gibt es nun auch in der WAN-Verbindungs-Tabelle des Einzelgerätemonitorings einen Qualitätsindikator für mobile WAN-Verbindungen. Sehen und beurteilen Sie auf einen Blick alle wichtigen Details jeder Mobilfunkverbindung.

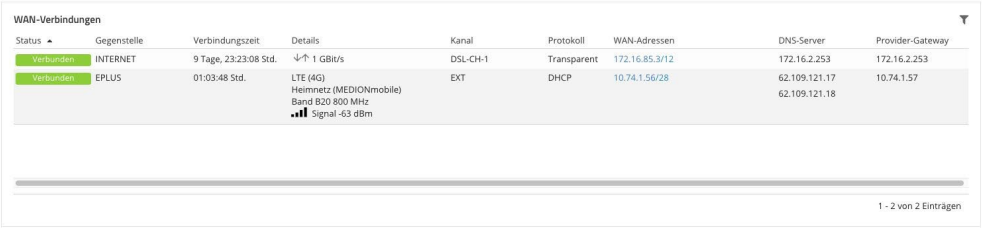

#### **Weitere neue Features**

→ Bei aktivierten Add-Ins: Auf Central Site-Geräten kann ein Skriptanteil pro Filiale ausgeführt werden.

#### **Verbesserungen**

- → In der Dienste-Tabelle erfolgt die Kategorisierung der auf dem Gerät erreichbaren Dienste nun nach Kritikalität.
- → Die globale Zeitbereichsauswahl im Einzelgerätemonitoring ist nun immer sichtbar.
- → Sinnvolles Nutzerfeedback beim Brute-Force-Schutz für das Claiming
- → Bei der Angabe der Location ID für den Rollout können die Unterstriche am Ende der ID weggelassen werden.
- → Diverse interne Verbesserungen

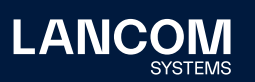

- → Dem untagged Netz (Default VLAN) können nun über die Detail-Konfiguration zusätzliche Interface-Bindungen zugeordnet werden.
- → Diverse Fehlerbehebungen in der UI

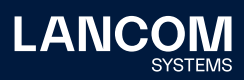
## **LANCOM Management Cloud 1.00.6.1.1.0 / 08.08.2018**

# **Neue Features**

- → Die Passwort-Verwaltung der LMC kann wahlweise individuelle Passwörter für die verwalteten Geräte automatisch vergeben.
- → Zur Verwendung in Verbindung mit den Add-Ins können Variablen mit einer vorgegebenen Auswahl angelegt werden.
- → Zoom-Funktion per Maus für die Historiengraphen in der Einzelgeräteübersicht.
- → In der Benutzertabelle kann nun nach E-Mail-Adressen gefiltert werden.

#### **Verbesserungen**

- → Für WLAN-SSIDs kann nun die Roaming-Optimierung 802.11r in einem Kompatibilitätsmodus aktiviert werden, der auch den Betrieb von nicht-802.11r-fähigen WLAN-Clients erlaubt.
- → Auf WLAN-Routern kann die LMC ein explizit konfiguriertes Absendernetz für die Kommunikation mit dem RADIUS-Server bei WPA Enterprise (802.1x) setzen.
- → Die Standort-ID wird zur automatischen Bestimmung des Standortes von der LMC für entsprechend konfigurierte Netze in den DHCP-Server übernommen.
- → Automatische Zeitvorgaben bei der Datumsauswahl für die Historiengraphen in der Einzelgeräteübersicht.

- → Fehler im VPN-Dashboard bei deaktiviertem SD-WAN wurden behoben.
- → Ein Fehler in der Standortübersicht im VPN-Dashboard bei Standorten ohne Position wurde behoben.
- → Die fehlende Anzeige des WAN-Durchsatzes bei 7100er- und 9100er-Geräten wurde behoben.
- → Eine fehlerhafte Anzeige im Graphen-Tooltip bei fehlenden Daten wurde behoben.
- → Das Bearbeiten von DHCP-Forwarding-Einstellungen in den Netzeigenschaften wurde korrigiert.
- → Die Darstellung der Seite zur Bearbeitung von Grundrissen wurde korrigiert.
- → Bricht bei aktivierter Add-Ins-Funktionalität die Erstellung eines zugeordneten Add-Ins für ein Gerät ab, wird die komplette Konfiguration nicht übertragen.

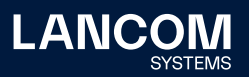

## **LANCOM Management Cloud 1.00.5.2.0.0 / 19.07.2018**

# **Neue Features**

- → In den Historiengraphen werden per Klick und Mouse-over Detailinformationen angezeigt.
- → Benutzerdefinierte Zeitbereichsauswahl für Historiengraphen im Einzelgerätemonitoring
- → Der Rollout kann nun basierend auf den Standortinformationen, die das zu verwaltende Gerät an die LMC übergibt, erfolgen (Zuweisung über DHCP Option und Rollout Wizard möglich ab LCOS 10.20).
- → Unterstützung von WLAN Client Management (vorbereitend für LCOS 10.20)
- → Unterstützung neuer Gerätetypen

### **Verbesserungen**

- → Der Gerätename kann direkt auf der Geräteübersichtsseite editiert werden.
- → Optimierung der Anfragen in der Standorttabelle mit Performance-Optimierung in Szenarien mit vielen Standorten
- → Das Clustern benachbarter Geräte in der Karte für die Standortübersicht wurde für größere Projekte optimiert.
- → Sind einem über die Software-defined-Funktion verwalteten VLAN bereits Schnittstellen in der Detailkonfiguration zugeordnet, werden diese in die resultierende Schnittstellenzuordnung mit aufgenommen.

- → Die Zuordnung von Standortgruppen im Monitoring bei direkter Gerätezuordnung wurde korrigiert.
- → In den Floorplans wurde die Darstellung der Anzahl der WLAN-Clients im 5 GHz-Band korrigiert.
- → Die Anzeige der Zuweisungszeit für DHCP-Clients wurde korrigiert.
- → Die Inhalte der Top-User-Tabelle im WLAN-Dashboard wurden beim Standort-Wechsel korrigiert.
- → Die Konfiguration für 28-Port-Switches wurde korrigiert.
- → Werden Cloud-ready-Geräte über ihre Seriennummer und PIN einem Projekt und Standort zugeordnet, wird ihnen nun die korrekte Funktion zugeteilt.
- → Die Funktion der Checkbox in der Funktionszuweisung für Geräte am Standort wurde korrigiert.
- → Das Weiterleitungsziel für weitergeleitete DNS-Suffixes wird nun auf der Filialseite auf die zugehörige IP-Adresse des zentralseitigen Gerätes gesetzt.
- → VPN-Tunnel werden auf der Filialseite auch dann korrekt angelegt, wenn der vorgegebene IP-Adressbereich des zugehörigen Netzes komplett in einer manuell angelegten zusätzlichen Route enthalten ist.

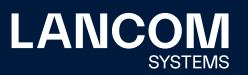

- → Die per Software-defined-Funktion automatisch erzeugten Konfigurationsparameter können wieder von einem Projektbeobachter eingeblendet werden.
- → Bei aktivierter Add-In-Funktionalität
	- sind die zugehörigen Variablen der Add-Ins nun auf Netz- und Geräteebene sortierbar.
	- ist der Skript-Editor für Projektmitglieder wieder schreibgeschützt erreichbar.
- → Diverse Korrekturen und Optimierungen

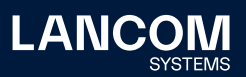

# **LANCOM Management Cloud 1.00.4.4.2.0 /08.06.2018**

# **Neue Features**

→ Die Projektansicht kann auf den benötigten Anwendungszweck SD-WAN, SD-LAN oder SD-WLAN fokussiert werden. Alle nicht benötigten Elemente werden dazu deaktiviert.

### **Verbesserungen**

- → Auf der Karte im VPN-Dashboard kann durch einen Klick auf einen Standort direkt der Gerätestatus des Gateways eingesehen werden.
- → In der Telefonie-Dienste-Tabelle wird ein kombinierter Status aus Registrierungs- und Leitungs-Status angezeigt.
- → Funktionen mit kontextbezogenen Hilfetexten werden nun durch ein blaues "i" gekennzeichnet. Der Hilfetext wird durch Anklicken angezeigt.
- → Geräteunterstützung für den LANCOM 1640E
- → Im Dialog zur Verwaltung der Netzeinstellungen kann der Tab gewechselt werden, auch wenn nicht alle erforderlichen Angaben gesetzt wurden.
- → Überarbeitung der Lizenzpool- und Lizenzschlüssel-Ansicht
- → Netze (VLANs), die keine SSID enthalten werden auf Access Points explizit nur den LAN-Interfaces zugewiesen.
- → Der Standard-Standort eines Projektes beinhaltet auch das Standard-Netz.
- → Beim Hinzufügen eines Gerätes kann optional ein Standort ausgewählt werden

- → Unter bestimmten Umständen wurden Verbindungen in der WAN-Verbindungstabelle doppelt und mit unterschiedlichem Status angezeigt.
- → Die Verlinkung von IPv6-Adressen in der WAN-Verbindungstabelle wurde korrigiert.
- → Ein sukzessives Ändern und Speichern in der Detail-Konfiguration konnte zu Fehlern beim Speichern führen.
- → Es wurde ein Problem behoben, welches dazu führte, dass WLAN-Clients immer auch das IPv6-Präfix aus VLAN 1 gelernt haben (auch wenn sie diesem VLAN nicht angehören sollten).
- → Wenn die einzige konfigurierte VDSL-Verbindung eines Routers abbricht, bleibt die WAN-Verbindungstabelle im Einzelgerätemonitoring des Routers nun erhalten.
- → Ein Problem wurde behoben, bei welchem die VPN-Verbindungen im VPN-Dashboard sporadisch zwischen den Status "grün" und "orange" wechselten.
- → Die Anzeigegeschwindigkeit der Projekt- und Device-Logs wurde drastisch erhöht.

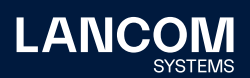

### **Verbesserungen**

- → Geräten können nun Follow-Up-Lizenzen zugeordnet werden. Diese werden im Anschluss an die aktuell laufende Lizenz verwendet.
- → Die An- und Abmeldung zum LMC Newsflash kann nun über das Nutzer-Profil vorgenommen werden.
- → Die Zeitbereichsauswahl (Stunde / Tag / Woche) im Einzelgerätemonitoring gilt nun für alle Widgets auf dieser Seite.
- → Um in Karten zu zoomen muss nun zusätzlich die STRG-Taste gedrückt werden, damit ein Zoomen beim Scrollen durch die Seite vermieden wird.

- → Die angezeigte Anzahl der Geräte eines Standortes wurde korrigiert.
- → Wenn dem Netz mit dem Default VLAN 1 keine SSID zugewiesen wurde, konnte es durch eine falsche VLAN-Konfiguration zu Problemen mit der IPv6- Konnektivität kommen.
- → Eine Sperr-Route provozierte unnötige filialseitige Routing-Einträge.
- → Diverse interne Bugfixes und Verbesserungen

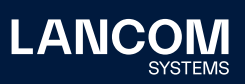

## **LANCOM Management Cloud 1.00.3.28.2.0 /24.04.2018**

## **Neue Features**

→ Einrichten von redundanten Central Site VPN-Gateways

#### **Weitere Verbesserungen**

- → Über die Geräteliste eines Standortes wird nun für jedes Gerät seine Funktion angezeigt, z. B. "Gateway", "AP" oder "Switch".
- → Über die Geräteliste eines Standortes kann nun für jede Funktion eines Gerätes bestimmt werden, welche Netze dieses Standortes auf die Gerätekonfiguration angewendet werden sollen.
- → Auf der Übersichtsseite eines Gerätes zeigt die Tabelle "WAN-Verbindungen" nun die ausgehandelte Geschwindigkeit der jeweiligen Verbindung an.
- → Auf der Übersichtsseite eines Gerätes sind Informationen zu Mobilfunkverbindungen verfügbar.
- → Auf der Übersichtsseite eines Gerätes zeigt die Tabelle "Telefonie-Dienste" nun einen detaillierteren Leitungsstatus an.
- → Die Auswahl einzelner Linien in den Graphen für Einzelgeräte ist direkt über die Legende möglich.
- → In der Detailkonfiguration eines Gerätes können vorhandene Zeilen dynamischer Tabellen als Vorlage für neue Einträge kopiert werden.

- → In der Kartenansicht wurden bestimmte Straßentypen nicht angezeigt.
- → In der Kartenansicht wurde die Kartenposition nicht korrekt gespeichert.
- → Firmware-Updates können nun erst getriggert werden, sobald das vorangegangene Firmware-Update abgeschlossen wurde.
- → Falsche Links zu den Videos in der Guided-Tour wurden korrigiert.
- → Beim Setzen oder Entfernen des Hakens "Haupt-Geräte-Passwörter global setzen" wird der Konfigurationsstatus der Geräte nun auf "nicht aktuell" gesetzt, da sich die Änderung erst nach einem erneuten Schreiben der Konfiguration auswirkt.
- → Geräte-Icons auf dem Floorplan sind nun alle gleich groß.
- → Geräte-Logs sind nun von Projektadministratoren und Projektmitgliedern einsehbar. Projekt-Logs sind weiterhin nur von Projektadministratoren einsehbar.
- → Der Gerätefilter in der Geräteliste funktioniert nun wieder korrekt mit Firefox.

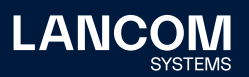

# **LANCOM Management Cloud 1.00.3.23.1.0 /12.03.2018**

# **Neue Features**

→ Alle WAN-Verbindungen auf einen Blick: In der neuen Tabelle kann anschaulich nachvollzogen werden, ob eingerichtete WAN-Verbindungen wie gewünscht arbeiten. Die Informationen sind unter "Projekt > Geräte > individuelles Gerät > Übersicht" abrufbar.

### **Weitere Verbesserungen**

- → Der Nutzer wird nun separat gewarnt, wenn er die Central Site für ein Netz verändert, da dadurch massive Änderungen an der VPN-Konfiguration entstehen.
- → Projekt-Löschungen müssen durch ein Passwort bestätigt werden. Außerdem erscheint eine Meldung, wenn noch Geräte und / oder Lizenzen im Projekt hinterlegt sind.
- → Der Durchsatz für mehrere WAN-Verbindungen des gleichen Typs wird in Graphen separat aufgeführt.
- → Wesentliche interne Verbesserungen bei der Verarbeitung von Monitoring-Daten

- → Nach dem Hinzufügen von Lizenzschlüsseln schließt sich nun der Dialog wieder und der Nutzer bekommt wieder eine Bestätigung, dass der Vorgang erfolgreich war.
- → In der DHCP-Tabelle kann nun nach Typ gefiltert werden.
- → Die DHCP-Tabelle enthält nun einen Link zu dem Netz, in dem sich der jeweilige Client befindet.
- → Die Call-Routing-Tabelle wird nun wieder korrekt dargestellt. In bestimmten Situationen wurde fälschlicherweise eine leere Tabelle in der Einzelgeräte-Konfiguration angezeigt. Der Konfigurationsinhalt war hierdurch nicht beeinträchtigt.
- → Geräte auf der Dashboard-Karte wurden nicht immer an der korrekten Position angezeigt.
- → Die Berechnung der WLAN-Benutzer in Projekten wurde verbessert

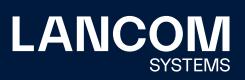

## **LANCOM Management Cloud 1.00.3.19.3.0 / 20.02.2018**

## **Neue Features**

- → Im Einzelgerätemonitoring werden nun die aktiven und inaktiven Dienste (z.B. SSH, HTTP, SNMPv2) des Gerätes angezeigt. Dazu gibt es die Information, auf welchem Port und auf welchen Interfaces der Dienst erreichbar ist. Dabei kann nach allen Eigenschaften gefiltert und sortiert werden.
- → Im Einzelgerätemonitoring wird bei Geräten mit aktivem DHCP-Server die DHCP-Clients-Tabelle angezeigt. Dabei kann nach allen Eigenschaften gefiltert und sortiert werden.
- → Geräte, die einem Projekt hinzugefügt werden, können nun anhand ihrer internen IP-Adresse automatisch einem Standort zugewiesen werden. Ausgehend davon, dass jedem Standort ein eindeutiges IP-Subnetz zugeordnet wurde, kann durch die dem Gerät vergebene IP-Adresse der Standort des Gerätes ermittelt werden.

### **Weitere Verbesserungen**

- → Im Dashboard kann bei der Standortauswahl nun nach einem bestimmten Standort gesucht werden.
- → Die im Dashboard getroffene Standortauswahl wird nun gespeichert, wenn das Dashboard verlassen wird.
- → Die im Dashboard getroffene Kartendarstellung (Karte / Satellit) wird nun gespeichert, wenn das Dashboard verlassen wird.
- → Der Name eines Netzes kann nun geändert werden.
- → Der Name eines Standortes kann nun geändert werden.
- → Diverse Detailverbesserungen der Benutzeroberfläche

- → Diverse interne Performance- und Stabilitätsverbesserungen im Bereich Monitoring
- → Inkonsistenzen zwischen den verschiedenen Dashboard-Widgets für WLAN-Benutzer und WLAN-Durchsatz wurden behoben.
- → Im VPN-Dashboard wurde unter bestimmten Umständen eine falsche Anzahl von VPN-Verbindungen angezeigt.
- → Die ausgewählte Anzahl der anzuzeigenden Geräte in der Geräteliste wird nun wieder korrekt gespeichert.
- → Beim erfolgreichen Hinzufügen eines Lizenzschlüssels zum Lizenzpool schließt sich der Dialog nun wieder korrekt
- → Ein Problem bei der Anzeige der automatischen Portbeschriftung im Einzelgeräte-Monitoring der Switches wurde behoben.

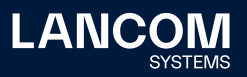

# **LANCOM Management Cloud 1.00.3.15.5.0 / 30.01.2018**

## **Neue Features**

- → Lokal auf den Geräten vorgenommene Konfigurationsänderungen werden nun an die LMC gemeldet (Voraussetzung LCOS v10.12 RU4). In der LMC kann entschieden werden, ob die Änderungen in die Konfiguration aufgenommen werden, über die Änderungen informiert werden soll, oder die Änderung auf dem Gerät wieder aktiv zurückgesetzt werden soll.
- → Die Verwaltung der Subnetze auf Ebene der Standorte erlaubt nun neben der Vergabe von Subnetzen aus dem zentral definierten Pool auch die manuelle Angabe beliebiger Netze.

### **Weitere Verbesserungen**

- → Geräte können nun aus der LMC heraus neugestartet werden.
- → Das Einspielen einer neuen Firmware führt nun nicht mehr zu einem automatischen Ausrollen der Konfiguration.
- → Auf dem Dashboard wurde die Anzeige von Monitoring-Daten der vergangenen Woche angepasst.
- → Verbesserter Umgang mit verschiedenen Endgeräteauflösungen und weitere Optimierungen für die Geräte-Detailkonfiguration.
- → Mitglieder und Beobachter können nun ebenfalls in der Geräteliste sehen, ob die gerade verwendete Firmware aktuell ist.
- → Verbessertes Nutzerfeedback, wenn zu oft versucht wurde ein Gerät mit falscher PIN hinzuzufügen.
- → Benutzer können sich nun selbst aus einer Organisation / einem Projekt entfernen, sofern sie nicht der letzte verbleibende Administrator sind.
- → Wurde in der Einzelgerätekonfiguration ein Absender-Interface für die Kommunikation zur LMC definiert, wird dieses nicht mehr durch die SmartConfig überschrieben.

- → Geänderte Standortpositionen werden nun wieder korrekt gespeichert.
- → Ein Problem wurde gelöst, welches dazu führte, dass der Konfigurationsstatus in der Gerätetabelle auf "Aktualisieren" stehenblieb.
- → Diverse Fehlerbehebungen im Dashboard- und Geräte-Monitoring

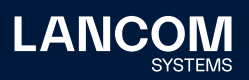

# **LANCOM Management Cloud 1.00.3.11.0.0 / 14.12.2017**

# **Neue Features**

- → Komfortable Einrichtung eines einfachen Hotspots über die LMC
- → Im neuen Bereich "Projektvorgaben" können allgemeine Einstellungen projektweit gesetzt werden (z.B. Hauptgerätepasswort, Band Steering, Hotspot, ...).
- → In der Geräteliste wird nun farblich hervorgehoben, ob das Gerät auf der aktuellen Firmware läuft oder eine neuere existiert.
- → Im Info-Bereich findet sich nun ein Link zur LANCOM Knowledge Base.

#### **Weitere Verbesserungen**

- → Der "Geräte hinzufügen"-Dialog wurde überarbeitet und zeigt jetzt, wo sich die benötigten Informationen
	- (S/N+PIN) finden lassen.
- → Im Geräte-Log wird nun eine Nachricht hinterlassen, wenn ein Gerät eine neue Firmware nicht erfolgreich von der LMC beziehen konnte.
- → VPN-Dashboard: VPN-Verbindungslinien sind nun klickbar und zeigen den Status der Verbindung und die enthaltenen Netze an.
- → VPN-Dashboard: Die Informationsübersicht beim Klick auf einen Standort wurde überarbeitet.

- → Die Gerätedetailansicht auf den Floorplans zeigt das Gerätebild nun wieder in korrekter Größe.
- → In einigen Fällen blieben Geräte nach dem Entfernen aus dem Standort noch auf dem Floorplan bestehen.
- → Die 5-GHz-WLAN-Ausleuchtung auf den Floorplans wird nun nur noch bei Geräten angezeigt, die tatsächlich ein 5-GHz-Netz ausstrahlen.
- → Ein Problem bei der Konfiguration von Dual Radio 11ac Access Points wurde behoben.
- → Probleme bei der Konfiguration von LANCOM 883- und 884-Geräten wurden behoben.
- → Diverse interne Fehlerbehebungen und Performanceverbesserungen

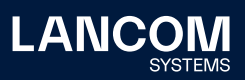

# **LANCOM Management Cloud 1.00.3.8.0.0 / 29.11.2017**

## **Neue Features**

→ Direkte grafische Netz-Zuordnung auf Switch-Ports in der Switch-Übersicht

### **Weitere Verbesserungen**

- → Es können nun bis zu 15 Floorplans pro Standort hochgeladen werden (vorher 5).
- → Der Login-Vorgang wurde beschleunigt.

- → Ein Problem mit der PoE-Konfiguration beim GS-2352P wurde behoben.
- → Diverse interne Fehlerbehebungen und Performanceverbesserungen

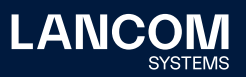

### **LANCOM Management Cloud 1.00.3.6.3.0 / 12.10.2017**

## **Neue Features**

### → **Custom Fields**

Organisations- oder Projekt-Administratoren können nun eigene (beliebige) Eigenschaften für ihre Organisation / ihr Projekt bestimmmen. Zum Beispiel kann ein Organisations-Administrator für seine Organisation und die darunter liegenden Projekte die Eigenschaft "Kundennummer" erstellen. In den Projekten kann diese Eigenschaft dann mit den entsprechenden Nummern befüllt werden.

#### **Weitere Verbesserungen**

- → Die 28-Port-Switches haben nun eine eigene Maske bei der Portbestimmung für ein Netz.
- → Die LANCOM Management Cloud soll den Filial-Routern mehrere Zentraladressen als alternative VPN- Endpunkte zuweisen können.
- → In der Organisations-Verwaltung werden nun die Partner-ID und der Partner-Status angezeigt.
- → Im Switch-Einzelgeräte-Monitoring gibt es nun eine Liste aller Ports samt Beschriftung.
- → Der Nutzer wird nun per E-Mail benachrichtigt, wenn eine Gerätelizenz kurz vor dem Ablauf steht oder abgelaufen ist.
- → Bei der Erstellung der Netze gibt es nun eine vordefinierte Farbpalette.

- → In der Geräteliste wurde beim Benutzen von Filtern immer nur die sichtbaren Geräte gefiltert, nicht die komplette Liste.
- → Der Upload von Bildern für Organisationen, Projekte und Geräte wurde repariert.
- → Bei der Nutzung des Firefox-Browsers wurden in der VPN-Tabelle des WAN-Dashboards eine Verbindung zu wenig angezeigt.
- → Beim Löschen von Standorten kam es zu Fehlermeldungen, obwohl der Standort trotzdem erfolgreich gelöscht wurde.
- → LLDP wurde trotz Aktivierung in den Projekteinstellungen nicht immer im Switch aktiviert. (LLDP Monitoring erfordert zusätzlich 3.30.0324 RU2 Fw)
- → Probleme bei der Darstellung der Floorplans im Safari-Browser wurden behoben.
- → Ein Problem, das das Pairing von neuen Geräten verhindern konnte, wurde behoben.
- → Diverse interne Stabilitätsverbesserungen

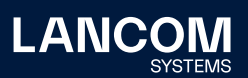

### **Neue Features**

- → Exklusiv für LANCOM Partner: Ab sofort erhalten alle neu hinzugefügten Geräte eine Cloud-Starter-Lizenz mit 30 Tagen Laufzeit, nach Ablauf steht ein einfaches Status-Monitoring (online / offline) über das Dashboard und die Geräteübersicht zur Verfügung.
- → Exklusiv für LANCOM Partner: Ab sofort stehen Ihnen unsere Experten im Live-Chat für Supportanfragen zur LANCOM Management Cloud zur Verfügung (erreichbar über die Menüleiste).
- → Für einzelne Standorte können ab sofort Grundrisse von Gebäuden hochgeladen werden, um auf diesen Geräte exakt zu platzieren ("Standorte > Grundriss/Floorplans"). Für platzierte WLAN-Geräte wird zudem eine grobe Ausleuchtungsübersicht angeboten inkl. Kanallast und Empfangsqualität (Dashboard "WLAN / LAN" > Widget "Standortübersicht" > "Karte").
- → Gerätefilter für die Geräteübersicht (Name, Gerätetyp, Seriennummer, IP-Adresse, Standort)
- → Im Dashboard können einzelne Standortinformationen gefiltert werden.

### **Weitere Verbesserungen**

- → Unterstützung der 28-Port-Switches im Bereich "Netze"
- → Automatische E-Mail-Benachrichtigung bei auslaufenden Gerätelizenzen

- → Fehler bei der Aktivierung der Layer-7-Detection wurden behoben. Zur erfolgreichen Aktivierung muss die Konfiguration auf den entsprechenden WLAN-Geräten neu ausgerollt werden.
- → Fehler in der Lizenzverwaltung wurden behoben
- → Fehler im Config-Service wurden behoben

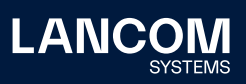

# **LANCOM Management Cloud 1.00.2.5.2.0 / 18.08.2017**

## **Neue Features**

→ Automatische Switch-Port-Beschriftung per LLDP

#### **Weitere Verbesserungen**

- → Im Logging wird nun vermerkt, wenn Nutzer aus der Organisation / dem Projekt gelöscht wurden.
- → Geräte können nun direkt im Projekt aus der LMC entfernt werden (vorher war ein Transfer in eine Organisation notwendig).
- → Die Lizenzspalte in der Geräteliste zeigt nun das Ablaufdatum statt der restlichen Tage an.
- → In der Kompaktansicht der Geräteliste wird sich nun der ausgewählte Tab (z.B. Detail-Konfiguration) auch gemerkt, wenn ein Gerät von einer anderen Seite ausgewählt wird.

- → Es wurde ein Problem behoben, bei dem Switches nach dem Claiming nicht mehr konfiguriert werden konnten.
- → Es wurde ein Problem behoben beim Auto-Logout, wenn noch ungespeicherte Änderungen vorhanden waren.
- → Ein Problem beim Schreiben der Konfiguration auf LN-630 Geräten wurde behoben.
- → Der Ist-Wert in Historien-Graphen ist nun konsistent (Stunde/Tag/Woche).
- → Unter bestimmten Umständen kam es dazu, dass keine VPN-Geräte im WAN-Dashboard angezeigt wurden.
- → Fehler in den Dashboard-Widgets zu WLAN-Netzen und WLAN-Standards wurden behoben.

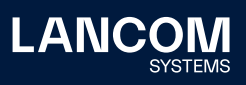

# **LANCOM Management Cloud 1.00.2.3.5.0 / 04.08.2017**

## **Neue Features**

- → In einem Projekt können unter "Verwaltung > Einstellungen" (global für das gesamte Projekt) sowie unter "Standorte > Übersicht > WLAN-Vorgaben" (pro Standort) ab sofort die WLAN-Optimierungs-Funktionen Adaptive RF Optimization und Band Steering für Access Points und WLAN-Router aktiviert werden.
- → Bei der Definition einer WLAN-SSID unter "Netze > WLAN > Neue SSID erstellen" kann ab sofort die jeweilige SSID aktiviert und deaktiviert werden.
- → Bei der Definition einer WLAN-SSID unter "Netze > WLAN > Neue SSID erstellen" können ab sofort die Roaming-Optimierungs-Funktionen Opportunistic Key Caching (OKC) und IEEE 802.11r Fast Roaming aktiviert werden.
- → Bei der Definition einer WLAN-SSID unter "Netze > WLAN > Neue SSID erstellen" kann ab sofort der SSID-Broadcast unterdrückt werden, sodass die jeweilige SSID nicht mehr automatisch für Clients in der Liste verfügbarer SSIDs angezeigt wird.

### **Weitere Verbesserungen**

- → In der Projektliste der Organisation werden die Projekt-IDs und die Lizenzverfahren angezeigt.
- → Im Switch-Monitoring können einzelne Switch-Ports manuell beschriftet werden.
- → Im Switch-Monitoring wird für den ausgewählten Switch-Port der aktuelle Durchsatz über einen Graphen dargestellt.
- → Für Switches im Status "offline" wird der zuletzt bekannte Port-Status im Monitoring angezeigt.

- → Das Löschen von Standorten schlug unter bestimmten Bedingungen fehl.
- → Diverse Fehlerbehebungen in der Switch-Konfiguration
- → Beim Ausrollen von Konfigurationen auf eine große Menge Geräte wurden diese zum Teil nicht akzeptiert.
- → Log-Einträge gelöschter Geräte zeigten nur einen Platzhalter statt der Geräte-ID.
- → Diverse weitere Fehlerbehebungen

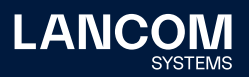

## **LANCOM Management Cloud 1.00.170710 / 10.07.2017**

## **Hinweis**

**Wir empfehlen für dieses LMC-Release ein Firmware-Update der Switches auf mindestens LANCOM Switch OS 3.30 REL (Build 3.30.0204). Ansonsten werden die Monitoring-Daten aufgrund der Aktivierung eines Security-Checks nicht mehr von der LMC akzeptiert und verworfen. Ein nachträgliches Update, wenn die Monitoring-Daten bereits ausbleiben, ist jederzeit möglich.**

## **Neue Features**

→ Beim Anlegen eines neuen Projektes wird der Admin gefragt, ob die globale Passwortvergabe angewandt werden soll.

### **Weitere Verbesserungen**

- → In der Einzelgerätekonfiguration für Switches kann nun die Admin-Tabelle bearbeitet werden.
- → Verbesserung der Zuverlässigkeit der Online/Offline-Statusanzeige.

- → Ein Problem mit der Unterstützung der Geräte L-321 R2 und 730-4G wurde behoben.
- → In großen Projekten wurden in der Kompaktansicht der Geräteliste sämtliche Geräte angezeigt, wobei nur die ersten vier auch einen Konfigurationsstatus hatten.
- → Bei neu angelegten Projekten konnte unter bestimmten Umständen der Bereich "Standorte" nicht betreten werden.
- → Ein unerwarteter Fehler beim Löschen eines Standortes wurde behoben.
- → Bei bestimmten Log-Einträgen wurden Variablen nicht korrekt aufgelöst

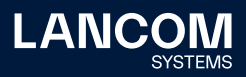

# **LANCOM Management Cloud 1.00.170620 / 20.06.2017**

# **Neue Features**

- → Im Switch-Monitoring werden die Netze nun pro Port angezeigt.
- → Erweiterung um ein Cloud-Antwortzeit-Diagramm für Switches
- → Erweiterung um ein CPU-Last-Diagramm für Switches

#### **Weitere Verbesserungen**

- → Erweiterung des Info-Bereichs um weitere Informationsquellen
- → Die LMC kann nun eine Offline-Konfiguration für Cloud-Ready-Geräte erstellen.
- → Interne Verbesserungen zum Tracking von Aufrufen zwischen den Microservices

- → Für Router mit Namensbestandteil "(over ISDN)" oder "(over POTS)" stehen nun auch Firmware-Dateien zur Verfügung.
- → Beim Firmware-Update wird die ans Gerät geschickte URL nicht mehr falsch zusammengesetzt, sodass Updates zuverlässig durchgeführt werden können.
- → Die Sortierung der Lizenzkategorien im Lizenzpool ist nun immer alphabetisch.
- → Im VPN-Dashboard zeigt das Info-Pop-Over nun immer die angeklickte Außenstelle statt der Zentrale.
- → Änderungen an einem Standort setzen den Status des Central Site Gateways nun auf "outdated".
- → Die Verbindungs-Tabelle im VPN-Dashboard zeigt wieder alle VPN-Verbindungen an.
- → Im Log werden nun alle Variablen aufgelöst.
- → Bei neu hinzugefügten Geräten ändert sich nun der Status korrekt.
- → Auf der Benutzeroberfläche wurden diverse Fehler behoben.
- → Es wurden Fehler in der Gruppen-Aggregation der Dashboad-Monitoring-Daten behoben.
- → Im WAN-Dashboard wurden Fehler in der VPN-Geräte-Tabelle behoben.

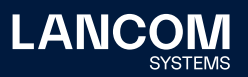

# **LANCOM Management Cloud 1.00.170529 / 29.05.2017**

## **Neue Features**

- → Guided Tour für Organisationen
- → Info-Bereich mit FAQ, Tipps & Tricks und Tutorial-Videos

#### **Weitere Verbesserungen**

- → Das Laden und Anzeigen der Geräte-Detailkonfiguration wurde erheblich beschleunigt.
- → Lizenz-Icons in der Geräteliste sind nun grau, wenn das Projekt im Lizenzmodus "NONE" läuft.
- → Die LMC Public kann nun Geräte beim Pairing-Versuch an eine andere private LMC weiterleiten.
- → Gerätebezogene Meldungen können nun im Projekt-Log ausgeblendet werden.
- → Werden WLAN SSIDs über die Smart-Config definiert, werden nur diese auch vom Gerät übernommen. Es findet an dieser Stelle keine Mischung zwischen Smart-Config und Einzelgerätekonfiguration statt.

- → In einigen Fällen fehlte die Zeitzone bei der Übertragung eines Zeitstempels, dadurch wurde das Datum beim Empfänger falsch interpretiert.
- → Es kommt nicht mehr dazu, dass bei fehlgeschlagener Validierung Netze und Konfiguration eines Gerätes nicht mehr angezeigt werden können.
- → Auch wenn DHCP aktiviert ist, kommt es bei Gateways mit WLAN (z.B. 1783VAW) nicht mehr dazu, dass keine IP-Adressen vom Gateway verteilt werden.
- → Für LN-17xx und LN-86x werden nun korrekte Lizenzkategorien angezeigt.
- → Es wurde ein Problem beim Transfer von Geräten aus einer Organisation heraus behoben.
- → Diverse interne Bugfixes

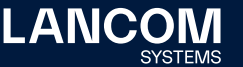

## **LANCOM Management Cloud 1.00.170509 / 09.05.2017**

# **Neue Features**

- → Lizenzierung von Cloud-managed LANCOM Geräten
- → 1-Click Port-Konfiguration für einzelne Switches

#### **Weitere Verbesserungen**

- → Beim Hinzufügen von Geräten zu Standorten wird der erste Router automatisch als Gateway angesehen.
- → Die zentrale Vergabe von Gerätepasswörtern kann nun vom Projekt-Admin deaktiviert werden.
- → Geräte können nun von LMC Public an LMC Private verwiesen werden.
- → Unterstützung der neuen Switch-Modelle GS-2328\*
- → Erweiterte Switch-Parameter: SNMP-Communities
- → Verbesserungen im WAN-Dashboard
- → Bessere Darstellung der Layer-7 Top-Anwendungen
- → Der WAN-Durchsatz wird nun nach Up- und Downlink getrennt angezeigt.
- → Anzeige für Multi-VPN im WAN-Dashboard
- → Die Switch LMC Operation wurde um eine TRY-Einstellung mit "Versuch 24h" als Default erweitert.
- → Der Support für einen LMC-Handover vor dem Pairing wird nun geräteseitig unterstützt.
- → Geräte-Informationen und Monitoring wurde zur besseren Übersicht in einem Tab zusammengefasst.
- → Bei der Netzwerkkonfiguration ist nun die Auswahl der WLAN-Frequenzbänder möglich

- → Bei Nutzung der Auto-Fill-Funktion des Browsers werden nun nicht mehr in manchen Fällen die LMC-Logindaten des Nutzers als WLAN-SSID und PSK eingetragen.
- → Der CSV-Export der Top-Anwendungen enthält nun alle Daten.
- → Die Zeitachse der Historiengraphen bleibt nun stehen, wenn ein Gerät keine Daten mehr sendet.
- → Es wurde ein Problem bei der Aggregierung von Monitoring-Daten behoben.
- → Die Anzeige des VPN-Verbindungsstatus im WAN-Dashboard ist nun korrekt.
- → Namen von Clients werden nun in der WLAN-Client-Liste und in der Top-Anwender-Tabelle gleich dargestellt.
- → Es wurde ein Problem beim Löschen von Standorten behoben.
- → Auf dem iPad wird nun das Fenster zum Hinzufügen von Geräten angezeigt.

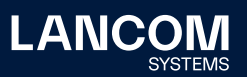

- → Ein Problem bei dem LMC Blinkmuster auf APs im WLC gemanagten Betrieb wurde behoben.
- → Die Anzahl der DNS-Requests auf APs, Routern und WLCs wurde optimiert und DNS Caching für die LMC-Konnektivität geräteseitig eingeführt.
- → Automatisch generierte WLAN-PSKs sind nun 16 Zeichen lang (statt wie bisher 8).

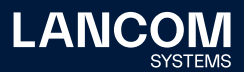

# **LANCOM Management Cloud 1.00.170410 / 10.04.2017**

# **Neue Features**

- → Zentrale Vergabe eines Gerätepassworts an alle Geräte eines Projektes
- → Anzeige fehlgeschlagener Login-Versuche bei:
	- Geräte-Login
	- SNMP-Login
	- WLAN-SSID-Login

## **Weitere Verbesserungen**

- → Anzeige von Internet Backup-Verbindungen im Einzelgeräte-Monitoring von Routern
- → Variablen im Scripting-Feature können als geheim definiert werden und werden in der Benutzeroberfläche maskiert.
- → Unmittelbare Umsetzung neuer Netzvorgaben bei Änderung des IP-Adressbereichs für alle LANCOM Geräte

- → Ein Fehler, der die Konfiguration des vRouters verhindert hat, wurde behoben.
- → Allgemeine Textverbesserungen
- → Die Namensauflösung für Top-Benutzer ist nun korrekt.
- → In der Geräteliste wurde eine falsche Statusanzeige nach Standort-Rollout korrigiert.
- → Ein Fehler, der dazu geführt hat, dass deaktivierte Netze trotzdem aktiv sind, wurde behoben.
- → Wurden während der Offline-Zeit eines Gerätes mehrere Änderungen an der Konfiguration vorgenommen, wurde nach Rückmeldung des Gerätes nur die erste Änderung an das Gerät übertragen.
- → Ein Fehler bei der Anzeige des zur Verfügung stehenden Speichers bei Switches wurde behoben.
- → Ein Fehler beim Editieren der VoIP Leitungstabelle wurde behoben.
- → LTE-Router verlieren nun nach dem Konfigurations-Rollout nicht mehr die Mobilfunkverbindung.
- → Diverse Fehlerbehebungen in der Einzelgerätekonfiguration

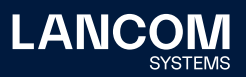

# **LANCOM Management Cloud 1.00.170316 / 16.03.2017**

# **Neue Features**

- → In der Geräteliste wird nun auch der Standort der Geräte angezeigt, sodass danach sortiert und gefiltert werden kann.
- → Pro Netz kann definiert werden, welche Routen über die Central-Site erreicht werden sollen.
- → Der WAN-Durchsatz wird nun im Einzelgeräte-Monitoring angezeigt
- → Zugriff auf die LMC-Oberfläche über mobile Endgeräte

#### **Weitere Verbesserungen**

- → Die Zeit bis zum automatischen Logout bei Inaktivität kann nun im Benutzerprofil eingestellt werden.
- → Optimierungen bei der Datenübertragung von Tabelleninhalten der Geräteund Benutzerliste
- → VPN-Verbindungen auf dem WAN-Dashboard werden nun mit grün gestrichelten Linien initialisiert.
- → Diverse zusätzliche Meldungen im Account- und Geräte-Log.
- → Weitere allgemeine Performanceverbesserungen.

- → Die SDN-Konfiguration wird nun auch korrekt auf Routern mit WLC-Option ausgerollt.
- → Es wurden einige Probleme gelöst, die zur Anzeige von falschen Gerätestatusinformationen geführt haben.
- → Die Statusinformationen der VPN-Verbindungen im WAN-Dashboard sind nun wieder korrekt.
- → In bestimmten Fällen wurden Log-Meldungen im Account- und Geräte-Log nicht angezeigt.
- → Diverse Fixes in der Einzelgerätekonfiguration für den Bereich "VoIP Call Router".
- → Weitere allgemeine Fehlerbehebungen.

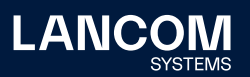

## **LANCOM Management Cloud 1.00.170224 / 24.02.2017**

# **Neue Features**

→ **Config-Testmodus**

Nach dem Upload einer neuen Konfiguration wird nun überprüft, ob das Gerät die LMC noch erreichen kann. Ist dies nicht der Fall, wird auf die vorherige Konfiguration zurückgefallen.

→ **Vereinfachung der Bedienung durch vorbelegte Default-Einstellungen** Beim Anlegen eines Projekts wird nun ein Standort mit dem Namen des Projekts als Default angelegt.

Beim Anlegen eines Projekts wird nun das Netz "INTRANET" als Default angelegt.

#### → **E-Mail-Integration**

Bei der Einladung bisher unregistrierter Benutzer wird nun automatisch eine Einladungs-E-Mail an den Eingeladenen versendet.

Bei der Einladung von Benutzern zu Organisationen und Projekten wird automatisch eine E-Mail mit einem Einladungs-Link an den Eingeladenen versendet.

### → **Passwort zurücksetzen**

Der Nutzer kann nun sein Passwort zurücksetzen, wenn er es vergessen hat. Dazu bekommt er einen Link an seine E-Mail-Adresse geschickt.

#### **Weitere Verbesserungen**

- → Direkte Sprachumschaltung zwischen Deutsch und Englisch bei Login, Registrierung und Zurücksetzen des Passworts.
- → Die Layer-7-Anwendungserkennung kann nun in der SDN-Konfiguration pro SSID/VLAN ein- und ausgeschaltet werden.
- → Geräte brauchen jetzt nur noch eine URL, um sich mit der LMC zu verbinden. Dafür reicht nun die LMC-Domain (z.B. cloud.lancom.de).
- → LMC und LCOS verwenden nun die gleichen Policies für sichere Passwörter.
- → Das Gateway eines Standortes muss nun nicht mehr die erste Adresse des entsprechenden Netzes haben.
- → Der per E-Mail versendete Einladungs-Link hat nun eine Gültigkeit von 5 Tagen.
- → Wenn der IP-Pool eines Netzes geändert wird, wird dies nun auch in der Übersicht angezeigt.
- → Performance-Verbesserungen
- → Diverse Anzeigeverbesserungen auf dem Dashboard

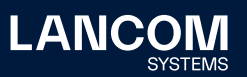

- → Ein Anzeigeproblem mit den Top-WLAN-Anwendungen wurde behoben.
- → Einige Namensinkonsistenzen zwischen "Cloud" und "LMC" wurden behoben.
- → Ein Problem mit der Anzeige des aktuellen WLAN-Durchsatzes auf dem Dashboard wurde behoben.
- → Der Cloud-Betriebsmodus "only-without-wlc" ist jetzt nur noch für Geräte mit WLAN auswählbar.
- → Ein Problem mit dem Setzen der DNS-Weiterleitung wurde behoben.
- → Ein Problem mit dem Zoom-Level der Karte auf dem Dashboard wurde behoben.

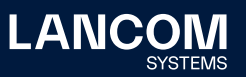

# **LANCOM Management Cloud 1.00.170213 / 13.02.2017**

## **Neue Features**

- → Guided Tour zur LANCOM Management Cloud
- → Widgets im WLAN-Dashboard können jetzt wahlweise die Daten der letzten Stunde, des letzten Tages oder der letzten Woche anzeigen
- → Für Standorte kann nun der als Gateway zuständige Router gewählt werden

#### **Sicherheit**

→ Es erfolgt nun ein automatischer Logout nach 30 Minuten (kann später konfiguriert werden).

#### **Verbesserungen & Fehlerbehebungen**

- → Auf der Übersichtsseite eines Gerätes wird nun angezeigt, wann es in die Organisation/das Projekt aufgenommen wurde
- → Es wird für das Pairing und Claiming nur noch eine LMC-Domain benötigt. Für Private Cloud Betreiber gilt ab jetzt die Vorgabe, dass unterhalb dieser Domain die Präfixe pairing.\* und control.\* erreichbar sein müssen
- → Organisationen und Projekte haben nun eine Kennung
- → Performance-Verbesserungen
- → Fehlende Einträge in Einzelgerätekonfiguration wurden nachgepflegt
- → Fehler in der SDN-Konfiguration wurden behoben
- → Es können nun nicht mehr versehentlich tote Organisationen und Projekte durch Einladungen mit Delegation erstellt werden
- → Probleme beim Betreten der Bereiche "Netze", "Standorte" und "Geräte" als Projekt-Beobachter wurden behoben
- → Die Angaben im WLAN-Dashboard waren nicht plausibel
- → In leeren Projekten tauchten "Geistergeräte" auf
- → Das WAN-Dashboard aktualisierte sich von Zeit zu Zeit nicht
- → Ein Problem mit dem Geräte- und Account-Log wurde behoben
- → Die Anordnung der Dashboard-Widgets verhält sich jetzt wieder normal

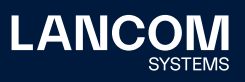

# 4. Historie der nicht kompatiblen API-Änderungen

# **LANCOM Management Cloud 1.00.142.0 / 27.09.2022**

→ Deprecated GET /cloud-service-licenses/accounts/{accountId}/ allocations?select=id

**New:** GET /cloud-service-licenses/accounts/{accountId}/allocations/ids

- → Deprecated GET /cloud-service-licenses/licenses?select=id **New:** GET /cloud-service-licenses/licenses/ids
- → Deprecated GET /cloud-service-licenses/blacklist/records?select=id **New:** GET /cloud-service-licenses/blacklist/records/ids
- → Deprecated GET /cloud-service-licenses/accounts/{accountId}/ records?select=id

**New:** GET /cloud-service-licenses/accounts/{accountId}/records/ids

- → Deprecated POST /cloud-service-licenses/keys?type=decrypted **New:** POST /cloud-service-licenses/keys/decrypted
- → Deprecated GET /cloud-service-licenses/accounts/{accountId}/ pools?select=id

**New:** GET /cloud-service-licenses/accounts/{accountId}/pools/ids

### **LANCOM Management Cloud 1.00.140.0 / 16.08.2022**

Die folgenden APIs sind veraltet und werden in 3 Monaten auslaufen:

- → Deprecated: GET /cloud-service-devices/accounts/{accountId}/devices/ {deviceId}?type=compatibles **New**: /cloud-service-devices/accounts/{accountId}/devices/{deviceId}/ compatibles
- → Deprecated: GET /cloud-service-devices/accounts/{accountId}/ devices?select=id

**New**: /cloud-service-devices/accounts/{accountId}/devices/ids

→ Deprecated POST /cloud-service-devices/accounts/{accountId}/ devices?type=shadow

**New**: /cloud-service-devices/accounts/{accountId}/devices/preconfig

- → Deprecated: PUT /cloud-service-devices/accounts/{accountId}/devices/ {deviceId}?type=preconfig New: /cloud-service-devices//accounts/{accountId}/devices/{deviceId}/
- preconfig
- → Deprecated DELETE /cloud-service-devices/devices/serial/ {serial}?type=redirected
	- **New**: /cloud-service-devices/devices/serial/{serial}/redirected
- → Deprecated GET /cloud-service-devices/internal/meta/ models?type=blacklisted **New**: /cloud-service-devices/internal/meta/models-blacklisted

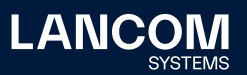

- → Deprecated POST /cloud-service-devices/accounts/{accountId}/ devices?type=confirm-current-firmware **New**: /cloud-service-devices//accounts/{accountId}/firmware/ preferences-confirmed
- → Deprecated GET /cloud-service-devices/accounts/{accountId}/sites?select=id **New**: /cloud-service-devices/accounts/{accountId}/sites/ids
- → Deprecated POST /cloud-service-devices/accounts/{accountId}/firmware/ preferences?content=list

**New**: /cloud-service-devices/accounts/{accountId}/firmware/preferences

- → Deprecated GET /cloud-service-devices/accounts/{accountId}/ devices?type=table
	- **New**: /cloud-service-devices/accounts/{accountId}/devices-table
- → Deprecated GET /cloud-service-devices/accounts/{accountId}/ devices?select=id&type=table **New**: /cloud-service-devices/accounts/{accountId}/devices-table/ids
- → Deprecated GET /cloud-service-devices/accounts/{accountId}/ devices?type=dashboard **New**: /cloud-service-devices/accounts/{accountId}/devices-dashboard (only for LMC User Interface)
- → Deprecated GET /cloud-service-devices/accounts/{accountId}/ devices?type=all[1-6]

**New**: /cloud-service-devices/accounts/{accountId}/devices-all[1-6] (only for LMC User Interface)

- → Deprecated GET /cloud-service-devices/accounts/{accountId}/ sites?type=table **New**: /cloud-service-devices/accounts/{accountId}/sites-table
- → Deprecated GET /cloud-service-devices/accounts/{accountId}/sites?type=all1 **New**: /cloud-service-devices/accounts/{accountId}/sites-all1 (only for LMC User Interface)
- → Deprecated GET /cloud-service-devices/accounts/{accountId}/ sites?type=dashboard

**New**: /cloud-service-devices/accounts/{accountId}/sites-dashboard (only for LMC User Interface)

- → Deprecated GET /cloud-service-licenses/accounts/{accountId}/ allocations?select=id **New**: /cloud-service-licenses/cloud-service-licenses/accounts/{accountId}/ allocations/ids
- → Deprecated GET /cloud-service-licenses/licenses?select=id **New**: /cloud-service-licenses/licenses/ids
- → Deprecated POST /cloud-service-licenses/keys?type=decrypted **New**: /cloud-service-licenses/keys/decrypted

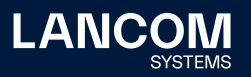

- → Deprecated GET /cloud-service-licenses/accounts/{accountId}/ pools?select=id
	- **New**: /cloud-service-licenses/accounts/{accountId}/pools/ids

### **LANCOM Management Cloud 1.00.136.0 / 24.05.2022**

Die folgenden APIs sind veraltet und werden in 6 Monaten auslaufen:

→ Deprecated GET /cloud-service-auth/dpa/unaccepted

### **LANCOM Management Cloud 1.00.135.0 / 03.05.2022**

→ Filter property subnetGroupId on Endpoint GET /account/{accountId}/sites does now accept a list of site ids

#### **LANCOM Management Cloud 1.00.130.0 / 18.01.2022**

- → Deprecation of endpoint GET /cloud-service-devices/accounts/{accountId}/ devices?type=table
- → Deprecation of endpoint GET /cloud-service-devices/accounts/{accountId}/ devices?select=id&type=table

### **LANCOM Management Cloud 1.00.128.0 / 07.12.2021**

- → Deprecated GET/POST /cloud-service-auth/accounts/{accountId}/ custom-fields
- → Deprecated GET/POST/DELETE /cloud-service-auth/accounts/{accountId}/ custom-fields/{fieldId}
- → Deprecated GET /cloud-service-auth/custom-field-targets
- → Deprecated GET /cloud-service-auth/custom-field-targets/{targetId}

## **LANCOM Management Cloud 1.00.123.0 / 24.08.2021**

Die folgenden APIs sind veraltet und werden in 6 Monaten auslaufen (Ende Februar 2022):

- → Deprecated GET /accounts/{accountId}/alerts/settings
- → Deprecated PUT /accounts/{accountId}/alerts/settings
- → Deprecated GET /accounts/{accountId}/notifications/rules/settings
- → Deprecated PUT /accounts/{accountId}/notifications/rules/settings
- → Deprecated GET /accounts/{accountId}/notifications/settings
- → Deprecated POST /accounts/{accountId}/notifications/settings
- → Changed GET /accounts/{accountId}/metrics/alerts/device/{deviceId}/value
- → Changed GET /accounts/{accountId}/metrics/configurations
- → Changed POST /accounts/{accountId}/metrics/configurations

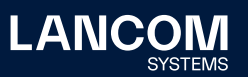

# **LANCOM Management Cloud 1.00.118.0 / 11.05.2021**

→ Changed GET /cloud-service-monitoring/accounts/{accountId}/processing

# **LANCOM Management Cloud 1.00.115.0 / 09.03.2021**

→ Deprecated GET /users

# **LANCOM Management Cloud 1.00.113.0 / 25.01.2021**

- → Changed GET /accounts/{accountId}/firmware/update
- → Changed POST /accounts/{accountId}/firmware/update
- → Changed PUT /accounts/{accountId}/condition

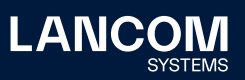

# 5. Allgemeine Hinweise

# **Haftungsausschluss**

Die LANCOM Systems GmbH übernimmt keine Gewähr und Haftung für nicht von der LANCOM Systems GmbH entwickelte, hergestellte oder unter dem Namen der LANCOM Systems GmbH vertriebene Software, insbesondere nicht für Shareware und sonstige Fremdsoftware.

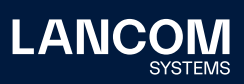

LANCOM Systems GmbH Adenauerstr. 20/B2 52146 Würselen | Deutschland info@lancom.de www.lancom-systems.de

LANCOM, LANCOM Systems, LCOS, LANcommunity und Hyper<br>Integration sind eingetragene Marken. Alle anderen verwendeten<br>Namen und Bezeichnungen können Marken oder eingetragene<br>Marken ihrer jeweiligen Eigentümer sein. Dieses Do schaften. LANCOM Systems behält sich vor, diese jederzeit ohne Angaben von Gründen zu ändern. Keine Gewähr für technische Ungenauigkeiten und / oder Auslassungen. 12/23